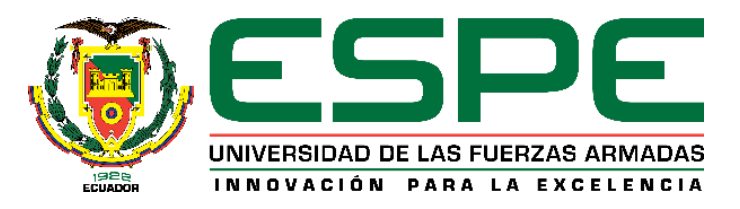

# **Diseño y fabricación de una caladora automática para la empresa Didacteka.**

Lemus Sánchez, David Israel

Departamento de Ciencias de la Energía y Mecánica

Carrera de Ingeniería Mecatrónica

Trabajo de titulación, previo a la obtención del título de Ingeniero en Mecatrónica

MSc. Culqui Culqui, Borys

20 de Enero del 2023

<span id="page-1-0"></span>1/2/23, 16:29

Revisión final de Proyecto de Titulación

# Informe de originalidad

**NOMBRE DEL CURSO** 202255 UTE

NOMBRE DEL ALUMNO DAVID ISRAEL LEMUS SANCHEZ

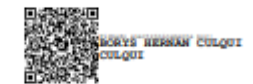

#### NOMBRE DEL ARCHIVO DAVID ISRAEL LEMUS SANCHEZ - Documento sin título

SE HA CREADO EL INFORME 1 feb 2023

#### Resumen

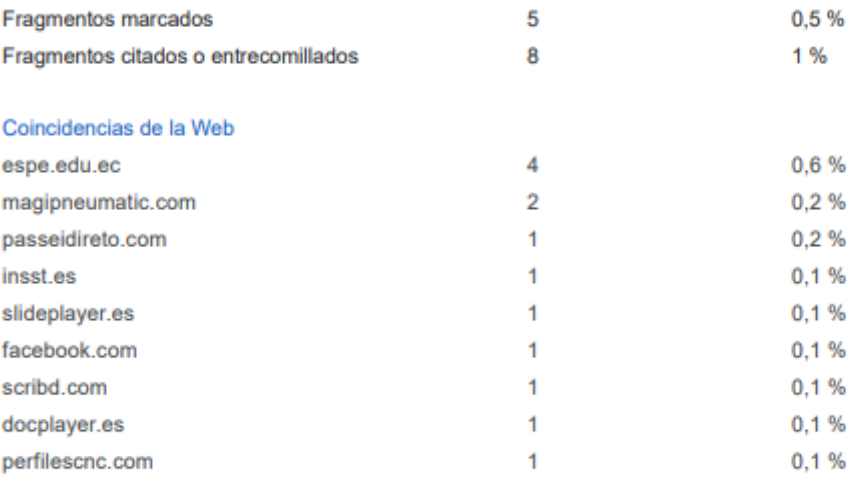

<span id="page-2-0"></span>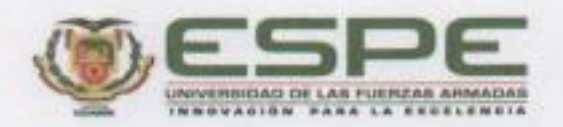

Departamento de Ciencias de la Energía y Mecânica Carrera de Ingenieria Mecatrónica

#### Certificación

Certifico que el trabajo de titulación, "Diseño y fabricación de una caladora automática para la empresa Didacteka" fue realizado por el señor Lemus Sánchez David Israel; el mismo que cumple con los requisitos legales, teóricos, científicos, técnicos y metodológicos establecidos por la Universidad de las Fuerzas Armadas ESPE, además fue revisado y analizado en su totalidad por la herramienta de prevención y/o verificación de similitud de contenidos; razón por la cual me permito acreditar y autorizar para que se lo sustente públicamente.

Sangolqui, 01 de Febrero del 2023

Firma:

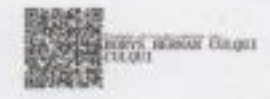

Ing. Borys Culqui C. MSc. C. C 1710436427

<span id="page-3-0"></span>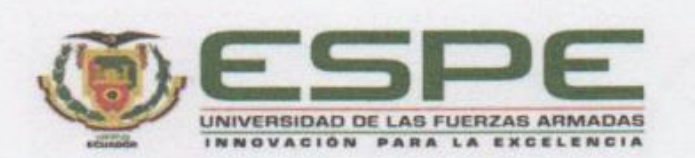

Departamento de Ciencias de la Energía y Mecánica Carrera de Ingeniería Mecatrónica

#### Responsabilidad de Autoría

Yo, Lemus Sánchez David Israel, con cédula de ciudadanía nº 1721063343 declaro que el contenido, ideas y criterios del trabajo de titulación: "Diseño y fabricación de una caladora automática para la empresa Didakteca" es de mi autoría y responsabilidad, cumpliendo con los requisitos legales, teóricos, científicos, técnicos, y metodológicos establecidos por la Universidad de las Fuerzas Armadas ESPE, respetando los derechos intelectuales de terceros y referenciando las citas bibliográficas.

Sangolquí, 09 de enero del 2023

Lemus Sánchez David Israel

CC: 1721063343

<span id="page-4-0"></span>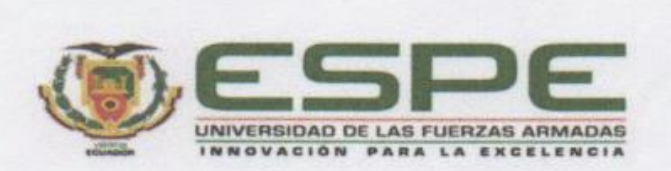

#### Departamento de Ciencias de la Energía y Mecánica Carrera de Ingeniería Mecatrónica

# Autorizáción de Publicación

Yo Lemus Sánchez, David Israel, con cédula de ciudadanía nº 1721063343, autorizo a la Universidad de las Fuerzas Armadas ESPE publicar el trabajo de titulación: "Diseño y fabricación de una caladora automática para la empresa Didakteca" en el Repositorio Institucional, cuyo contenido, ideas y criterios son de mi responsabilidad.

Sangolquí, 09 de enero del 2023

Lemus Sánchez David Israel CC: 1721063343

# **Dedicatoria**

<span id="page-5-0"></span>Este trabajo se lo dedico a mis padres que han sido mi apoyo incondicional en cada momento de mi vida, a mi madre Yolanda por saber inculcar valores y de esa manera convertirme en una persona mejor cada día. A mi padre Cristóbal que ha sabido apoyarme y guiarme para ser un hombre de bien.

A Joselyn mi compañera de vida que ha sido parte de este camino, su compresión y amor ha llenado mi vida.

A toda mi familia que ha creído en mí y de alguna manera a contribuido para que este camino sea más sencillo.

# **Agradecimiento**

<span id="page-6-0"></span>Agradezco a mi padre celestial por darme la oportunidad de vivir cada momento, llenar de paciencia e inteligencia mi camino y mi carrera.

A mis padres por esforzarse y apoyarme a lo largo de mis estudios, encarrilarme a ser una persona y profesional de bien.

Expreso mis agradecimientos muy considerados al Ing. Gabriel Rivera dueño de la empresa Didakteca, que supo creer en mi talento y apoyar totalmente esta tesis.

Al Ing. Xavier Mendieta que compartió sus conocimientos y apoyó el desarrollo de este proyecto.

Además un agradecimiento especial al director de este trabajo de titulación Ing. Borys Culqui que ha sabido dar la importancia y guía adecuada necesaria del caso.

# Índice de contenidos

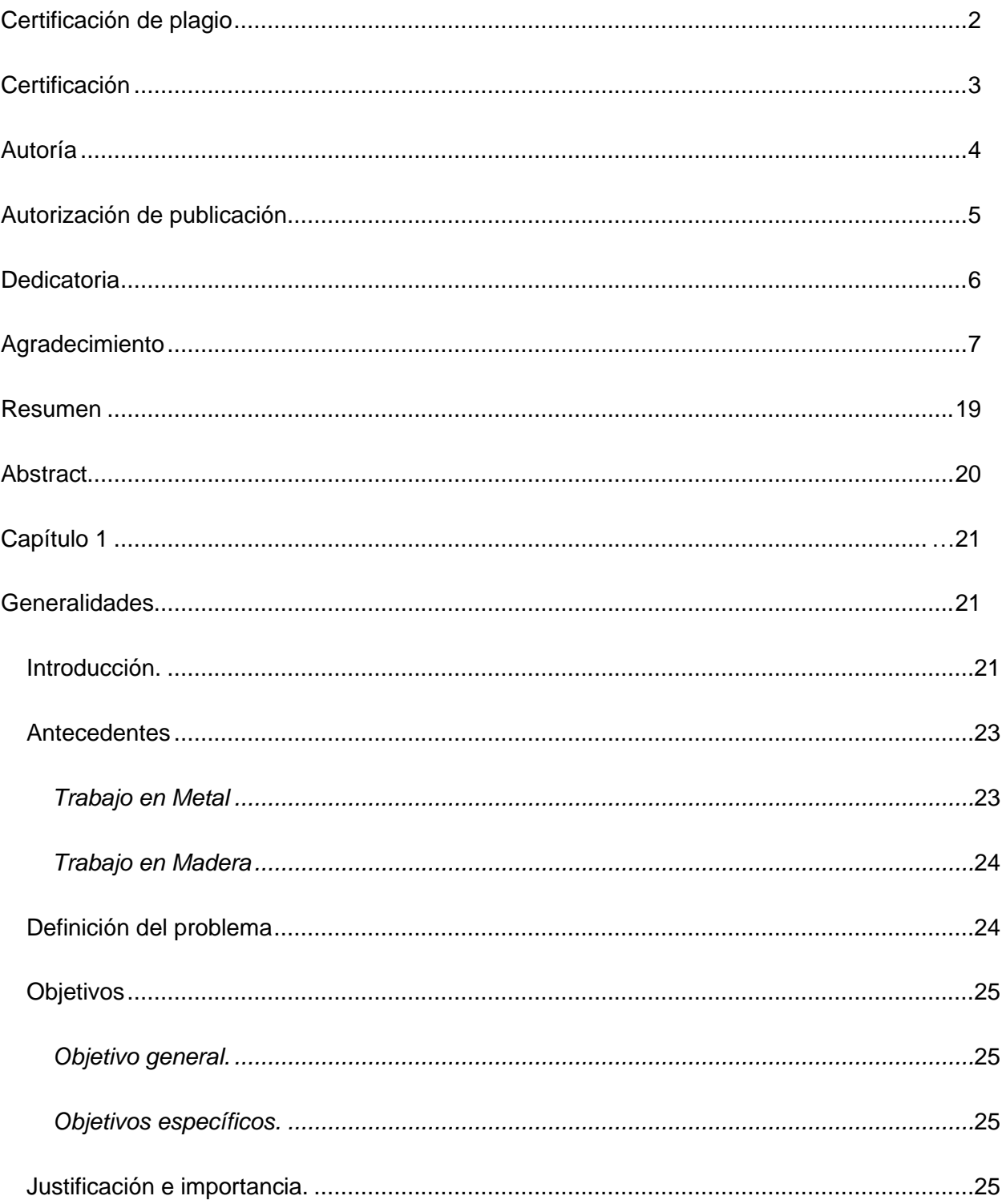

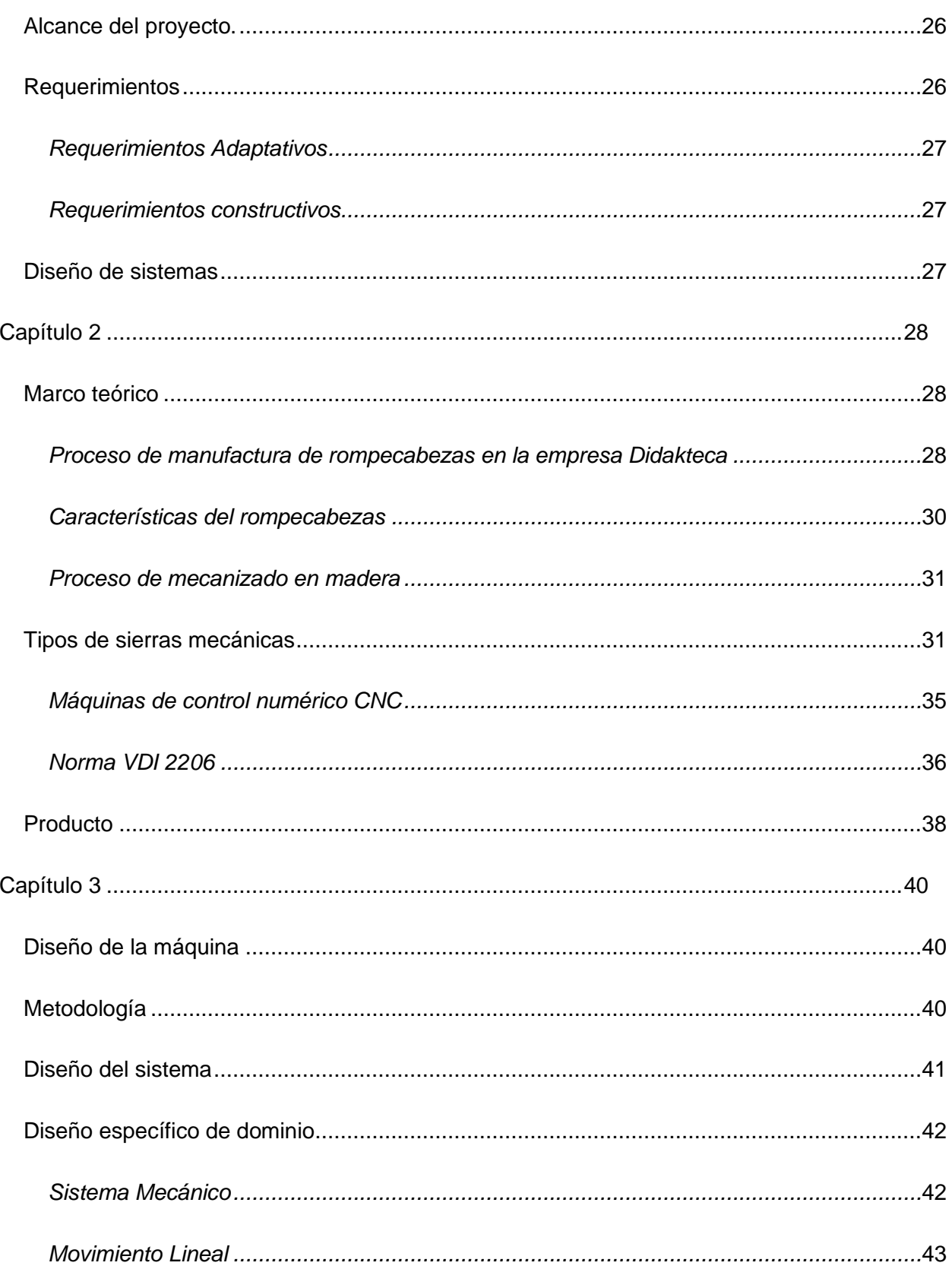

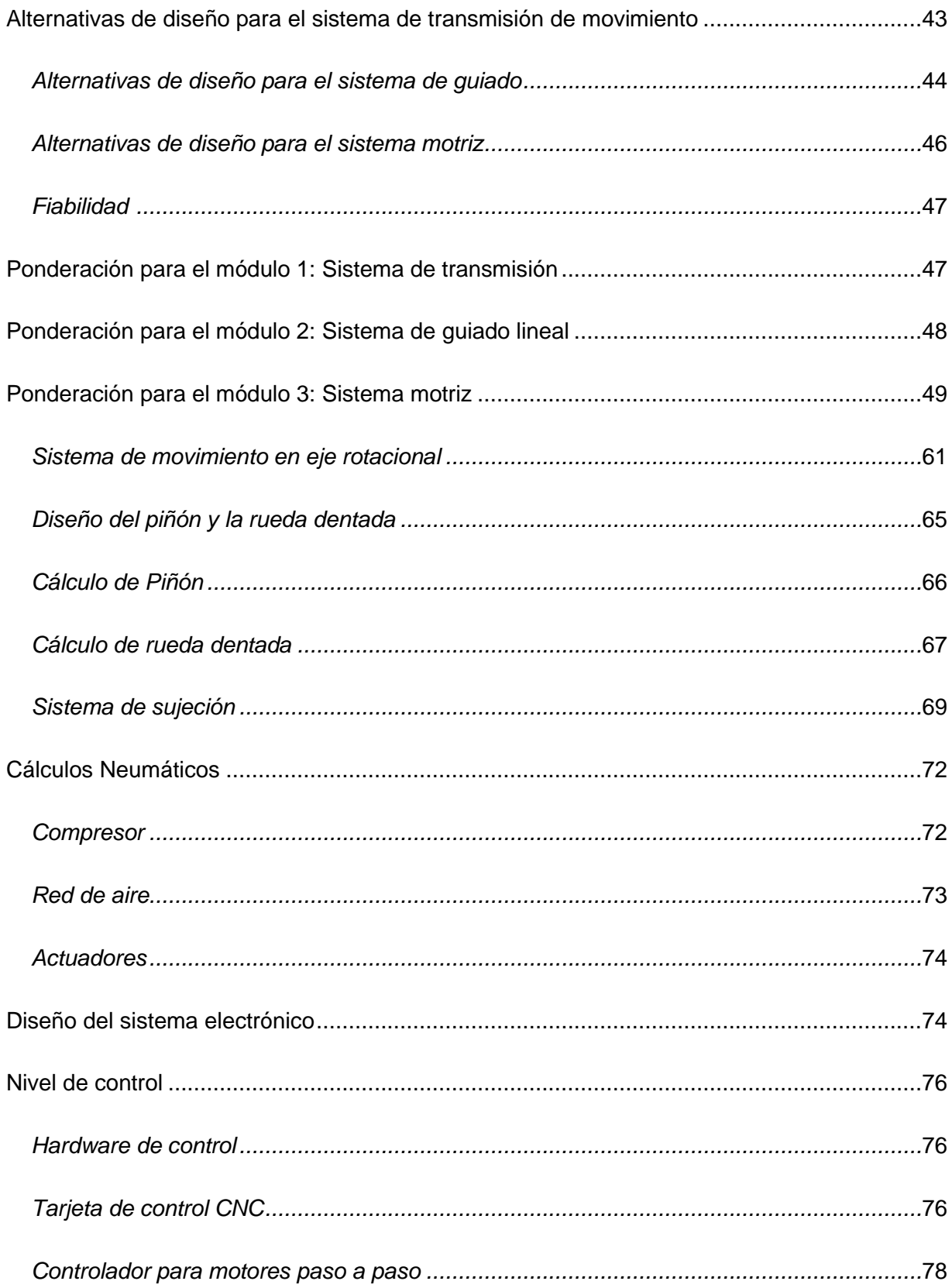

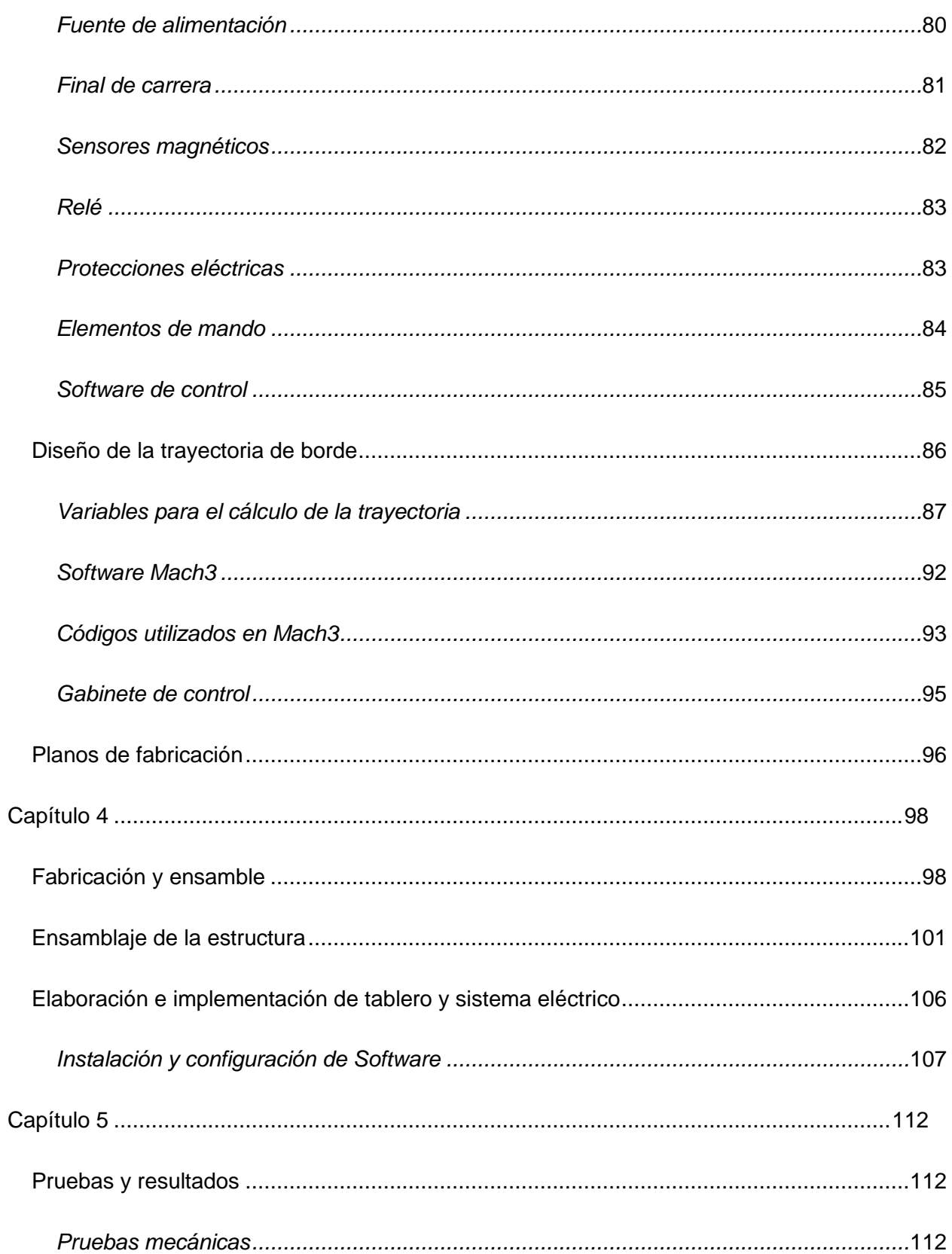

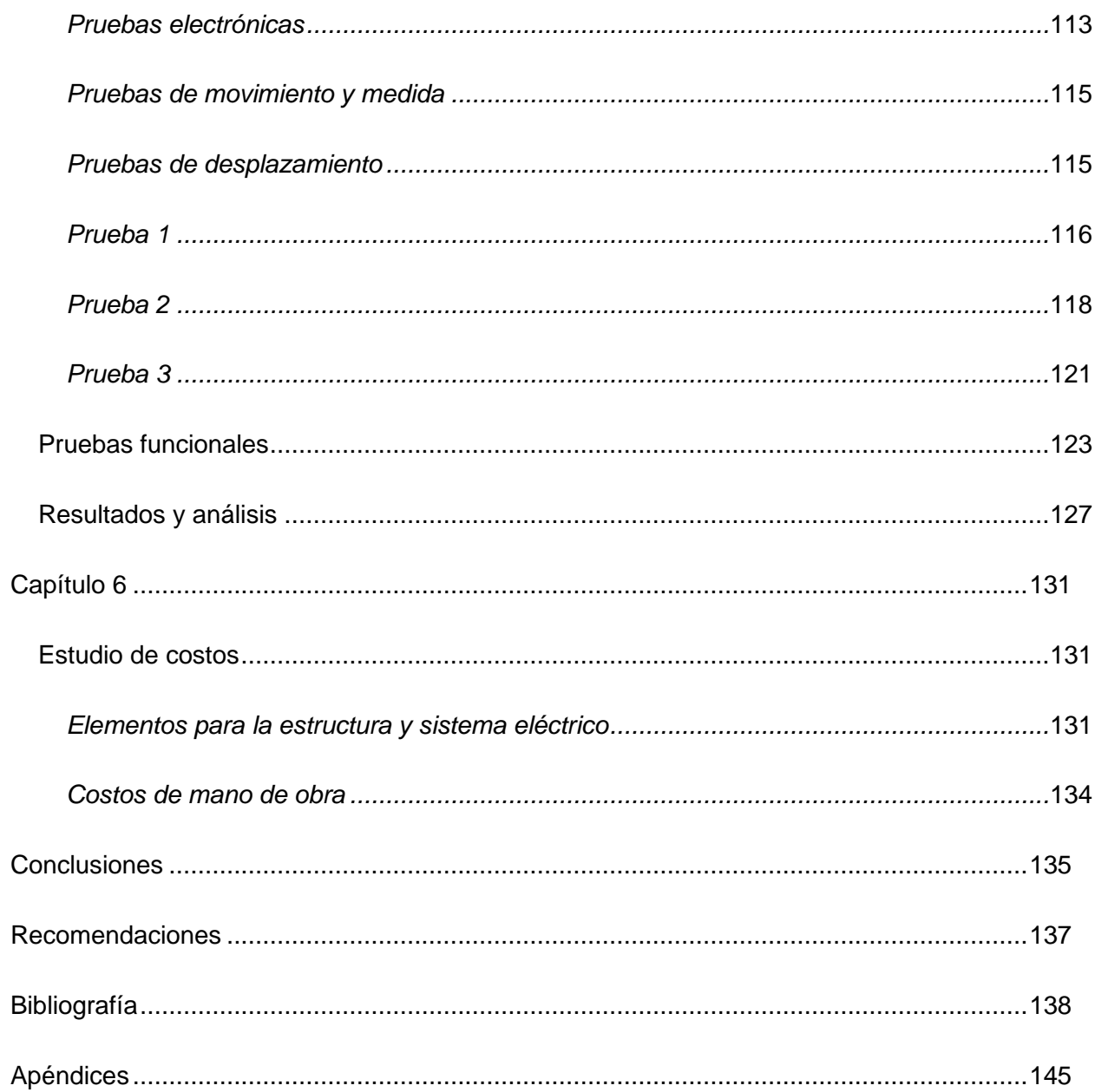

# **Índice de tablas**

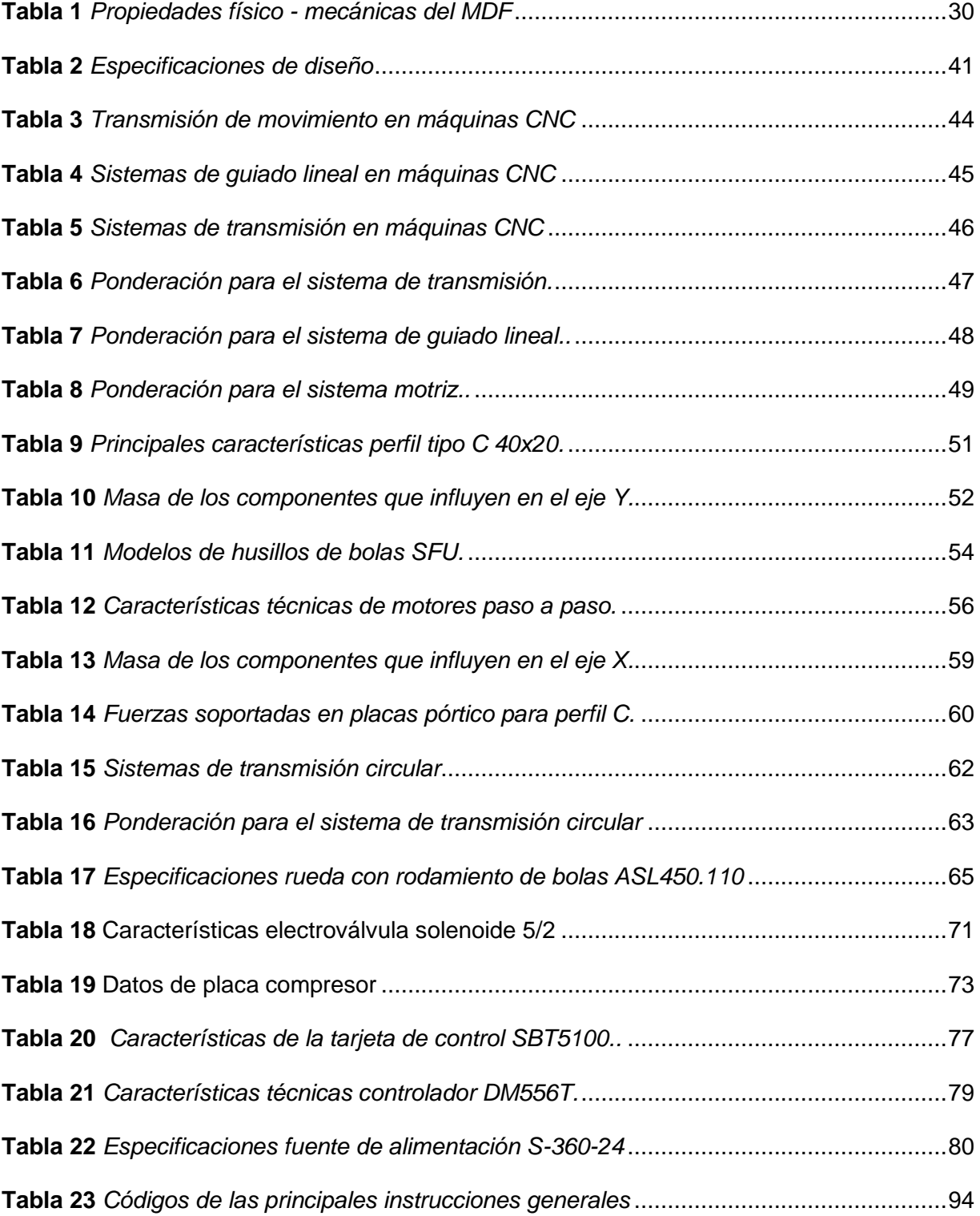

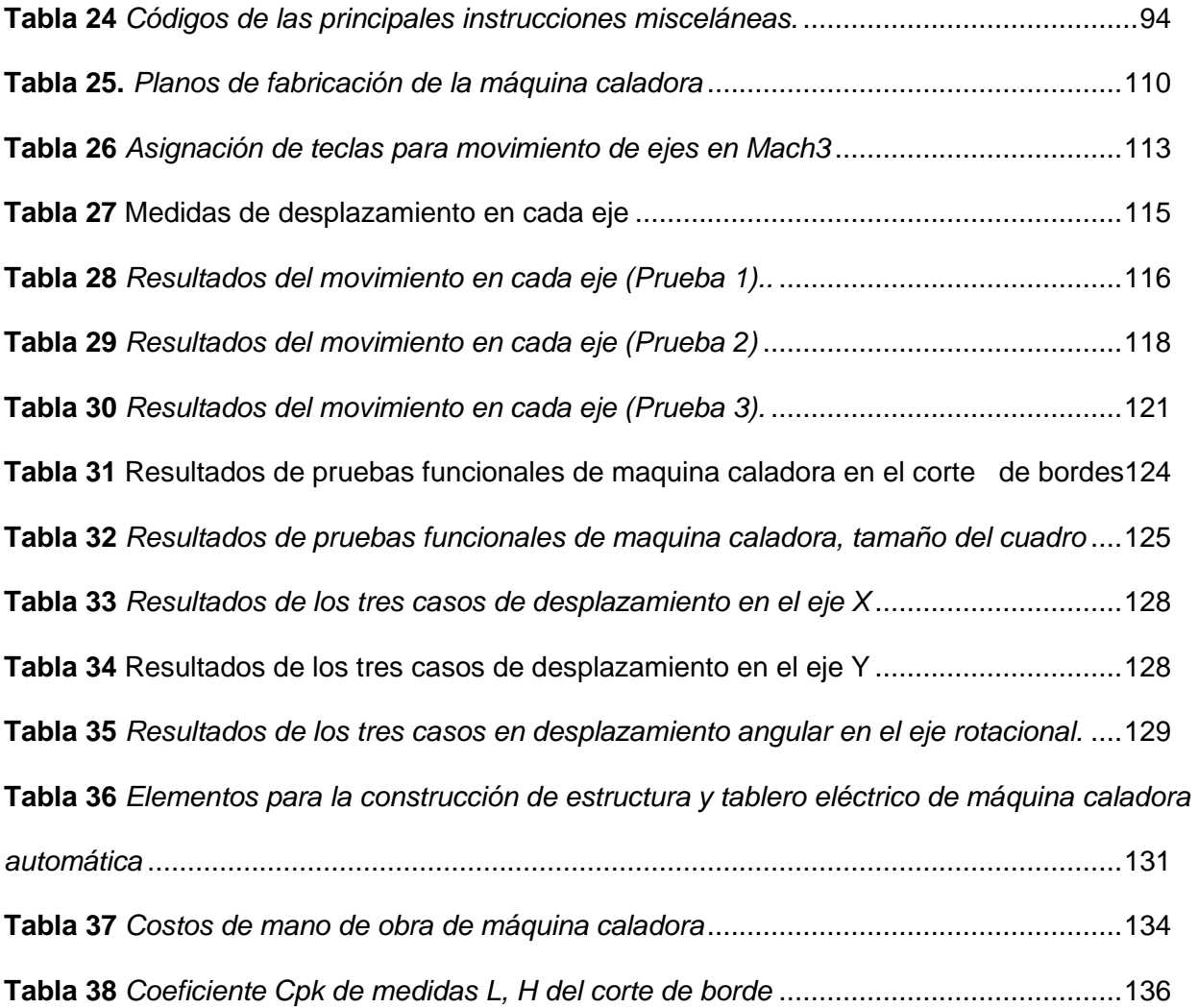

# **Índice de figuras**

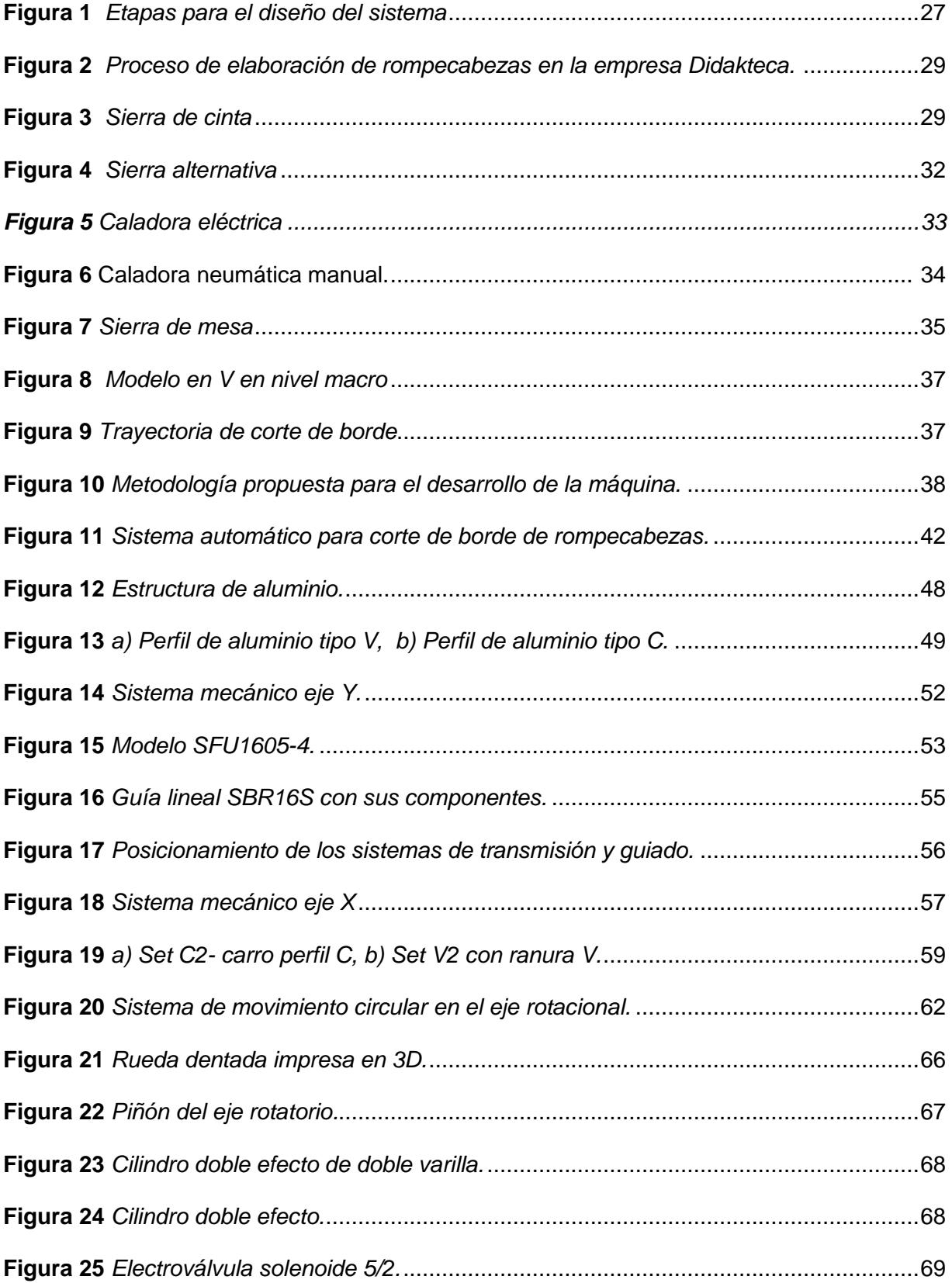

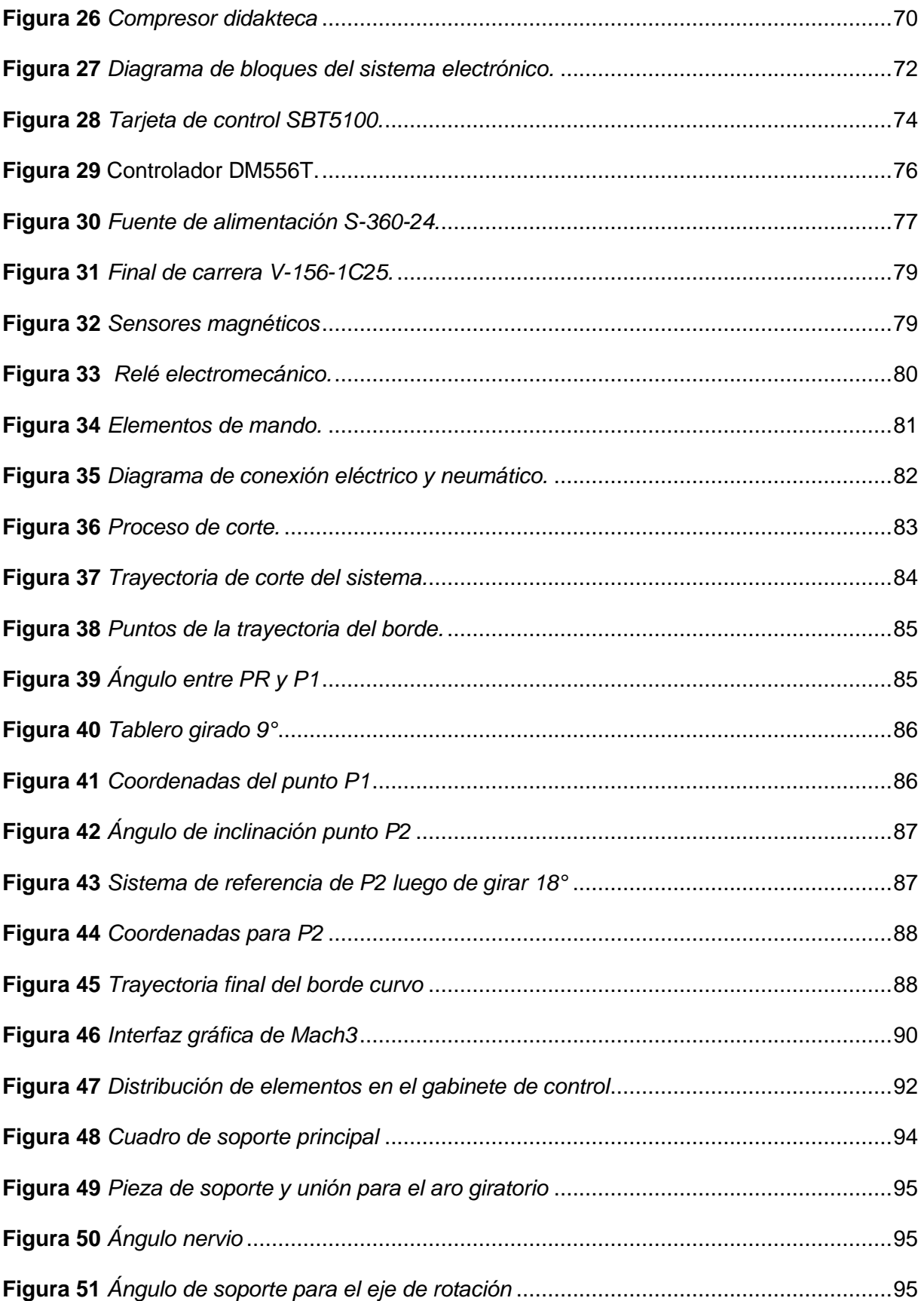

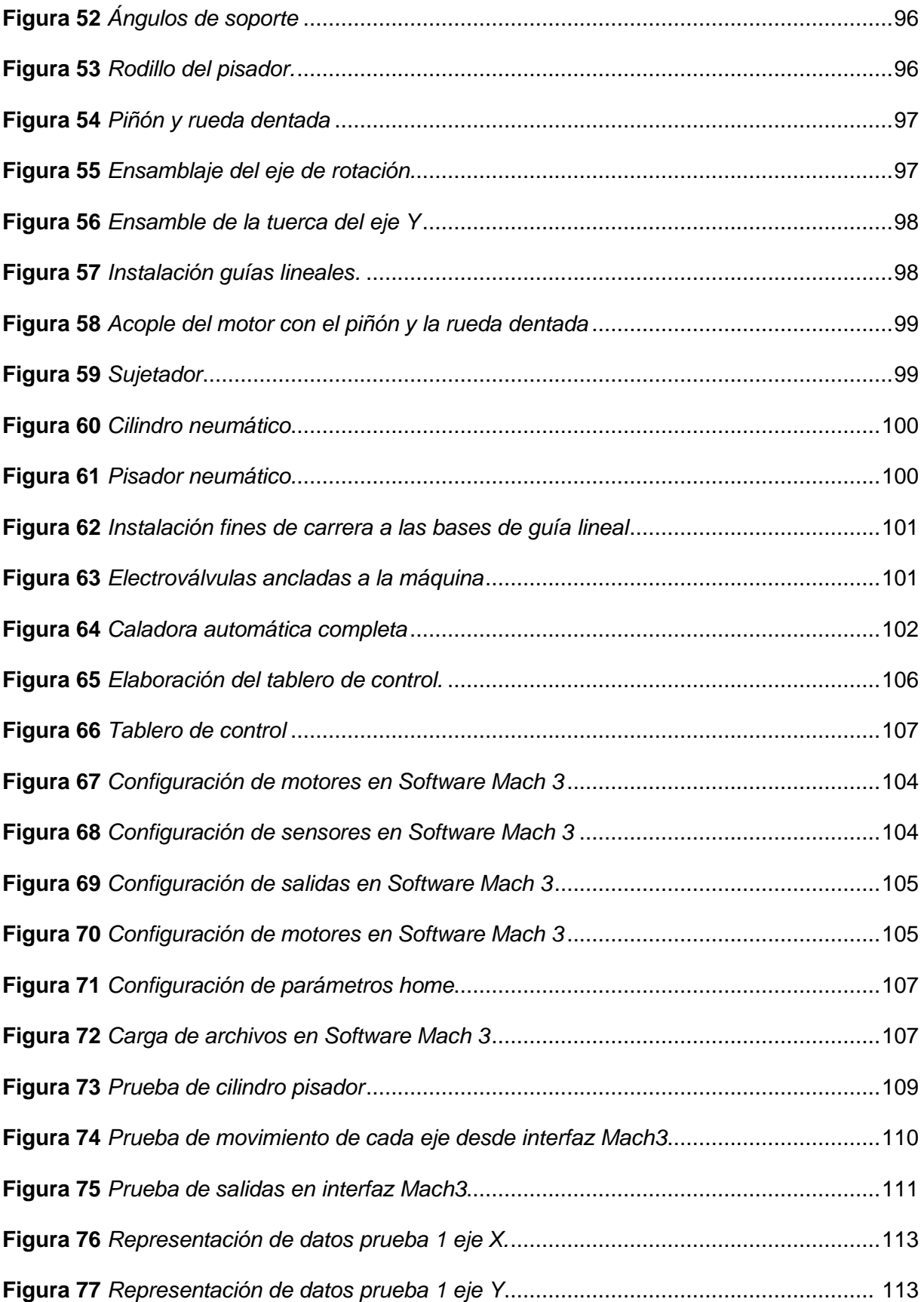

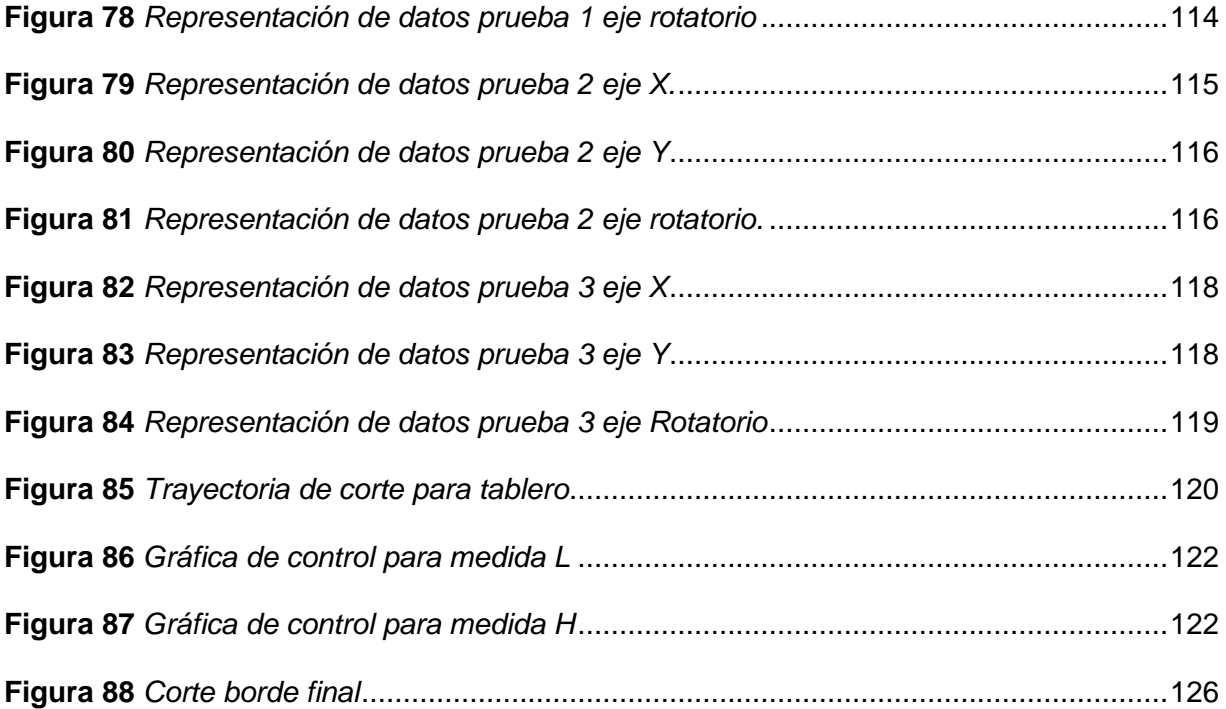

#### **Resumen**

<span id="page-18-0"></span>La introducción de la automatización a la industria permite optimizar procesos tradicionales de fabricación mediante el desarrollo de nuevas tecnologías en empresas que buscan innovar sus líneas de producción para cumplir con estándares de calidad y eficiencia a nivel internacional, entre ella se encuentra la empresa de rompecabezas Didacteka. Por ello, en el presente trabajo de grado se planteó diseñar y construir una máquina caladora de mesa que realice un proceso de corte de bordes preciso, rápido y automático en madera MDF. El procedimiento se fundamentó en tres etapas que constaban en el diseño, construcción-ensamble y automatización. La máquina caladora fue desarrollado en base a la norma VDI 2206, la misma propone una metodología de desarrollo en función de las necesidades y requerimientos del cliente, además se tomó en cuenta la herramienta CEP (Control estadístico de procesos) para validar la precisión de las medidas. Dentro de los resultados se obtuvo una máquina que realiza cortes precisos tanto en longitud como anchura de bordes, capaz de reducir el riesgo laboral y optimizar tiempo de operación de 80 - 90 segundos. Sin embargo, para próximos trabajos basados en este modelo se debe tomar en cuenta algunas variables que intervienen en el proceso como el pandeo de la cuchilla de corte y las vibraciones durante el proceso de corte.

*Palabras clave:* Caladora automática, rompecabezas, corte de cuadros, norma VDI 2206, CEP

#### **Abstract**

<span id="page-19-0"></span>The introduction of automation to the industry makes it possible to optimize traditional manufacturing processes through the development of new technologies in companies that seek to innovate their production lines to meet international quality and efficiency standards, including the Didacteka puzzle company. For this reason, in the present degree work, it was proposed to design and build a table jig machine that performs a precise, fast and automatic edge cutting process in MDF wood. The procedure was based on three stages consisting of design, construction-assembly and automation. The jig machine was developed based on the VDI 2206 standard, it proposes a development methodology based on the needs and requirements of the client, in addition the CEP tool (Statistical Process Control) was taken into account to validate the precision of the measures. Among the results, a machine was obtained that makes precise cuts both in length and width of edges, capable of reducing occupational risk and optimizing operating time of 80 - 90 seconds. However, for future works based on this model, some variables that intervene in the process must be taken into account, such as the buckling of the cutting blade and the vibrations during the cutting process.

*Key words:* Automatic jigsaw, puzzle, square cutting, VDI 2206 standard, CEP

#### **Capítulo 1**

#### **Generalidades**

#### <span id="page-20-2"></span><span id="page-20-1"></span><span id="page-20-0"></span>**Introducción.**

Según (Ginjaume & Torre, 2005) el mecanizado se define como: *"Una operación/es que consiste/n en dar forma o acabado a una pieza mediante un proceso que implica una pérdida de material, utilizando una herramienta de corte u otros procedimientos."* 

Dentro de los procesos de mecanizado que involucran arranque de material se encuentran: torneado, fresado, perforado, mandrinado, escariado, cepillado, bruñido, taladrado, tronzado, alesado y electroerosionado. Dependiendo el tipo de proceso a realizar se utiliza una determinada máquina herramienta que lleva a cabo el proceso de arranque de viruta (Schvab, 2011).

Cuando se desea extraer cantidades de materia prima se utiliza el proceso de mecanizado de corte. Este tipo de proceso se suele realizar mediante el uso de sierras, radiales o amoladoras, equipos de corte por plasma, oxicorte o corte láser. El corte por aserrado se lo realiza a través de una herramienta que posee una serie de dientes que separa una pieza uniforme en dos o simplemente corta una parte no deseada de la pieza. La máquina caladora o caladora de mesa es un mecanismo utilizado para el corte lineal o curvo sobre cualquier superficie en madera, derivados y en algunos casos metales (Bertol, 2019).

El proceso de aserrado se lo puede realizar de diferentes formas, por ejemplo: existen casos en el cual el material permanece estático y la hoja de sierra realiza el movimiento. Por otro lado, puede operar de forma inversa, es decir, la sierra permanece estática y es la pieza colocada en la mesa que se mueve en los diferentes ejes. Hay tres tipos comunes de aserrado que son: con hoja de sierra, sierra vertical o con sierra circular (Baicue, 2021).

En el país a la herramienta que tiene una sierra vertical se la conoce como caladora y entre las aplicaciones de esta herramienta están artesanías, construcción, carpintería, corte de piezas con perfil curvo y sobre todo corte de piezas de rompecabezas (Stayer, 2022).

La competitividad y la expansión del mercado de rompecabezas crean una oportunidad creciente para el desarrollo de nuevas tecnologías, que buscan optimizar procesos tradicionales de fabricación mediante la introducción de la automatización a la industria. La empresa didakteca tiene una gran trayectoria en la elaboración de rompecabezas, su calidad compite con mercados internacionales, de tal manera que sus procesos exigen estándares de alta calidad.

Con la finalidad de evolucionar de innovar el proceso de corte de rompecabezas en la empresa didakteca, en esta investigación se plantea: el diseño y fabricación de una maquina caladora automática. Es un proyecto interdisciplinario que comprende conceptos de diseño mecatrónico, mecánica de materiales, diseño de elementos, control industrial, sistemas flexibles y automatización industrial.

El procedimiento para conseguirlo se divide en tres partes fundamentales: diseño, construcción-ensamble y automatización.

En la primera etapa, se diseña la estructura principal de la máquina, refiriendo a la definición de la geometría tanto de la estructura como de cada uno de los componentes de la máquina.

La segunda etapa, consta de la unión de todos los elementos y componentes previamente diseñados y adquiridos, iniciando con el anclaje y movimiento traslacional de dos ejes perpendiculares vertical y horizontal, y el eje de rotación de la rueda dentada con su base sobre un aro de soporte, mientras que los tableros MDF van sujetados con micro pistones neumáticos.

En la tercera etapa, se implementa un tablero de control, que contiene toda la circuitería, protecciones electromecánicas y los algoritmos de control necesarios para el funcionamiento de la máquina.

El diseño e implementación de esta máquina pretende agilizar procesos y minimizar costos, además de brindar una herramienta tecnológica de precisión que impulse la conversión de otros procesos tradicionales.

### <span id="page-22-0"></span>**Antecedentes**

En la Universidad de las Fuerzas Armadas – ESPE se han realizado varios proyectos de titulación que involucran la fabricación de una máquina automática de corte, la gran parte utilizan un sistema CNC. La aplicación varía en cada caso, desenvolviéndose principalmente en el área de:

## <span id="page-22-1"></span>*Trabajo en Metal:*

- "Diseño e implementación de un prototipo de punzonadora CNC industrial automática para la empresa Energypetrol S.A.", Autores: (Barragán & Ruiz, 2016).
- "Diseño e implementación de un sistema de control redundante para la máquina punzonadora CNC Besco de la empresa SICAL INGENIERÍA", Autores: (Espinoza & Ortiz, 2018)
- "Diseño y construcción de un equipo ROUTER CNC para fabricación y perforación de circuitos PCB", Autores: (Cadena & Corella, 2018).

#### <span id="page-23-0"></span>*Trabajo en Madera:*

- "Diseño e implementación de una máquina router CNC de 4 ejes para el tallado de modelos 3D en madera". Autores: (Guerra & Pillajo, 2017).
- "Diseño y construcción de un router CNC para la fabricación de puertas de MDF", Autores: (Quimbita & Sachez, 2008).
- "Diseño e implementación de un prototipo de Router CNC portátil para el maquinado de superficies de madera, mediante el uso de software libre para el laboratorio de mecatrónica" (Jaime Delgado, 2018).

Como se indica entre los trabajos presentados existen varias aplicaciones con máquinas CNC en un control sobre el cabezal, mientras que no existe un control CNC sobre la mesa de la máquina caladora. El presente proyecto se centra en una forma diferente de control para el corte, es decir los ejes de rotación se encuentran en la mesa más no en el cabezal de la herramienta como tradicionalmente se lo realiza, por lo que la herramienta de corte se mantendrá fija.

#### <span id="page-23-1"></span>**Definición del problema**

La competencia de mercados y los riesgos que implican los procesos manuales generan la necesidad de innovar las industrias a fin de que puedan ser competentes y sustentables en los próximos años. Una alternativa clara frente a la competencia en esta área es la automatización de herramientas tradicionales al campo de las CNC.

Dentro del proceso de producción de rompecabezas se encuentra el proceso denominado corte de cuadros. Este proceso hace referencia al corte del contorno exterior del rompecabezas, para lo cual se hace uso de una caladora de mesa guiada por un operador. El problema radica en que el proceso de corte se lo realiza de forma manual, esto implica que el operador está expuesto a un riesgo permanente ya que, por descuido o inexperiencia al momento de usar la máquina, puede llegar a lastimarse o incluso perder uno de sus dedos.

Actualmente, el corte de borde depende de la habilidad y concentración del operador, por consiguiente, los lotes suelen salir con imperfecciones en las esquinas o presentan asimetría en alguno de sus lados, provocando que la calidad del producto final no sea la deseada. Dando como resultado un proceso lento, agotador y peligroso para el operador. **Objetivos**

#### <span id="page-24-1"></span><span id="page-24-0"></span>*Objetivo general.*

Diseñar y fabricar una máquina caladora automática para la realización de corte de borde de rompecabezas en la empresa Didakteca.

#### <span id="page-24-2"></span>*Objetivos específicos.*

- Estudiar el proceso de fabricación de rompecabezas y las operaciones de corte de borde.
- Diseñar un equipo que permita llevar a cabo el proceso de corte de borde en la fabricación de rompecabezas.
- Fabricar una máquina caladora automática que realice el corte de bordes de rompecabezas que se producen en la empresa Didakteca.
- Realizar pruebas de funcionamiento de la máquina y del proceso.

#### <span id="page-24-3"></span>**Justificación e importancia.**

La empresa Didakteca tiene una gran trayectoria en la elaboración de rompecabezas, su calidad es muy competitiva, de tal manera que sus productos compiten con varias marcas de fabricación extranjera. Dentro de la línea de producción tienen varios procesos

automatizados, de tal manera que el producto cumple con especificaciones deseadas y necesarias en el mercado de juguetes de madera.

Con la automatización del proceso de corte a cuadros se busca tener un proceso inclusivo, es decir, que el corte lo pueda ser realizado por cualquier trabajador de la empresa. Además, se plantea estandarizar las medidas de corte para los diferentes tamaños de rompecabezas, de esta manera se tiene como resultado un corte preciso y simétrico.

La máquina caladora automática permitirá la fabricación de más lotes en menos tiempo y durante largas jornadas de trabajo, se estima que la máquina podrá operar como base 40 horas semanales. Esto representa un notable beneficio económico para la empresa, un producto de mejor calidad y lo más importante se vela por la salud y seguridad del trabajador. Por otro lado, la situación laboral del operador no se verá comprometida, debido a que es necesario la presencia del operador para supervisar el correcto funcionamiento de la máquina, además, será el encargado de alimentar y retirar los tableros durante el proceso de corte.

#### <span id="page-25-0"></span>**Alcance del proyecto.**

El alcance del proyecto fundamentalmente es diseñar una máquina de producción automática para la elaboración de cortes de borde en los rompecabezas, garantizando un corte limpio y exacto en sus medidas de borde. Además de aumentar la eficiencia y producción en este proceso que tradicionalmente se lo realiza manualmente en la empresa Didakteca.

Para lo cual nos basamos en la norma VDI 2206, la misma que asiste en el proceso de diseño mecatrónico para el desarrollo de máquinas, en donde se tendrán las siguientes etapas:

# <span id="page-25-1"></span>**Requerimientos**

Dentro del diseño y construcción se consideran los siguientes requerimientos:

Requerimientos funcionales: El sistema a implementar debe ser capaz de realizar el proceso denominado corte de bordes en tableros de MDF automáticamente, el operador colocará y retirará los tableros del sistema.

<span id="page-26-0"></span>Requerimientos Adaptativos: La máquina debe ser modular, capaz de ser adaptado en una maquina caladora de mesa industrial para una instalación fácil y segura.

<span id="page-26-1"></span>Requerimientos constructivos: La máquina estará compuesta por varios elementos que comprenden materiales tanto de aluminio, acero y plástico según corresponda su disponibilidad y propiedades.

# <span id="page-26-2"></span>**Diseño de sistemas**

En la **Figura 1** se presenta las etapas en que se divide el proceso de corte de bordes,

este sistema consta de una parte mecánica, electrónica y de control.

# **Figura 1**

*Etapas para el diseño del sistema*

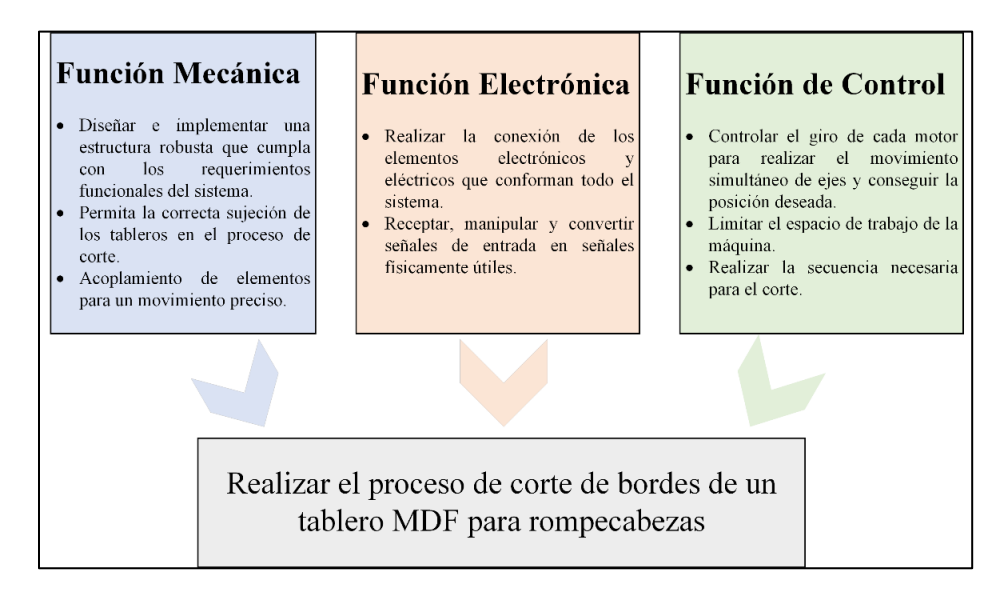

#### **Capítulo 2**

## <span id="page-27-1"></span><span id="page-27-0"></span>**Marco teórico**

En este capítulo se describe los antecedentes de los rompecabezas y su proceso de fabricación. Además, se detallan los tipos de mecanizado de corte, haciendo énfasis en el corte de materiales por medio de sierra de mesa o caladora, especificando su principio de funcionamiento, los diferentes tipos existentes en el mercado y finalmente, la adaptación de esta herramienta en las máquinas CNC.

#### <span id="page-27-2"></span>*Proceso de manufactura de rompecabezas en la empresa Didakteca*

Las imágenes utilizadas en los rompecabezas se pueden hacer prácticamente de cualquier cosa, incluso se realizan rompecabezas personalizados con fotografías o imágenes del cliente. La impresión de la imagen se lo hace mediante el proceso offset, es un método popular en este tipo de aplicaciones y es muy similar a la impresión por litografía. En la impresión offset la tinta se transfiere mediante rodillos, cada rodillo cuenta con un determinado color y el papel irá pasando de rodillo en rodillo hasta conseguir la imagen final.

El rompecabezas está compuesto por: las piezas recortadas que forman la imagen, el marco o borde exterior y el material de soporte. El material de soporte al igual que las piezas es de MDF (médium density fribreboard, por sus siglas en inglés), este material se adhiere al marco del rompecabezas mediante un proceso de engomado.

La herramienta usada para el corte de borde es la sierra de mesa o caladora, se conocen también como sierras de marquetería. Estas herramientas tienen una hoja de sierra vertical que sube y baja por una mesa horizontal estática. La caladora se la guía de forma manual cortando la trayectoria del borde y de las piezas según el modelo deseado. Las piezas del rompecabezas encajan muy bien, sin embargo, los bordes poseen un mínimo de astillas y pelusas que se eliminan mediante el proceso de lijado.

Finalmente, se arma el rompecabezas y se procede a realizar el empaquetado,

almacenamiento y distribución del producto terminado.

A continuación, en la **[Figura 2](#page-28-0)** se representa el proceso de elaboración de

rompecabezas de la empresa Didakteca en un diagrama de flujo.

# <span id="page-28-0"></span>**Figura 2**

*Proceso de elaboración de rompecabezas en la empresa Didakteca.*

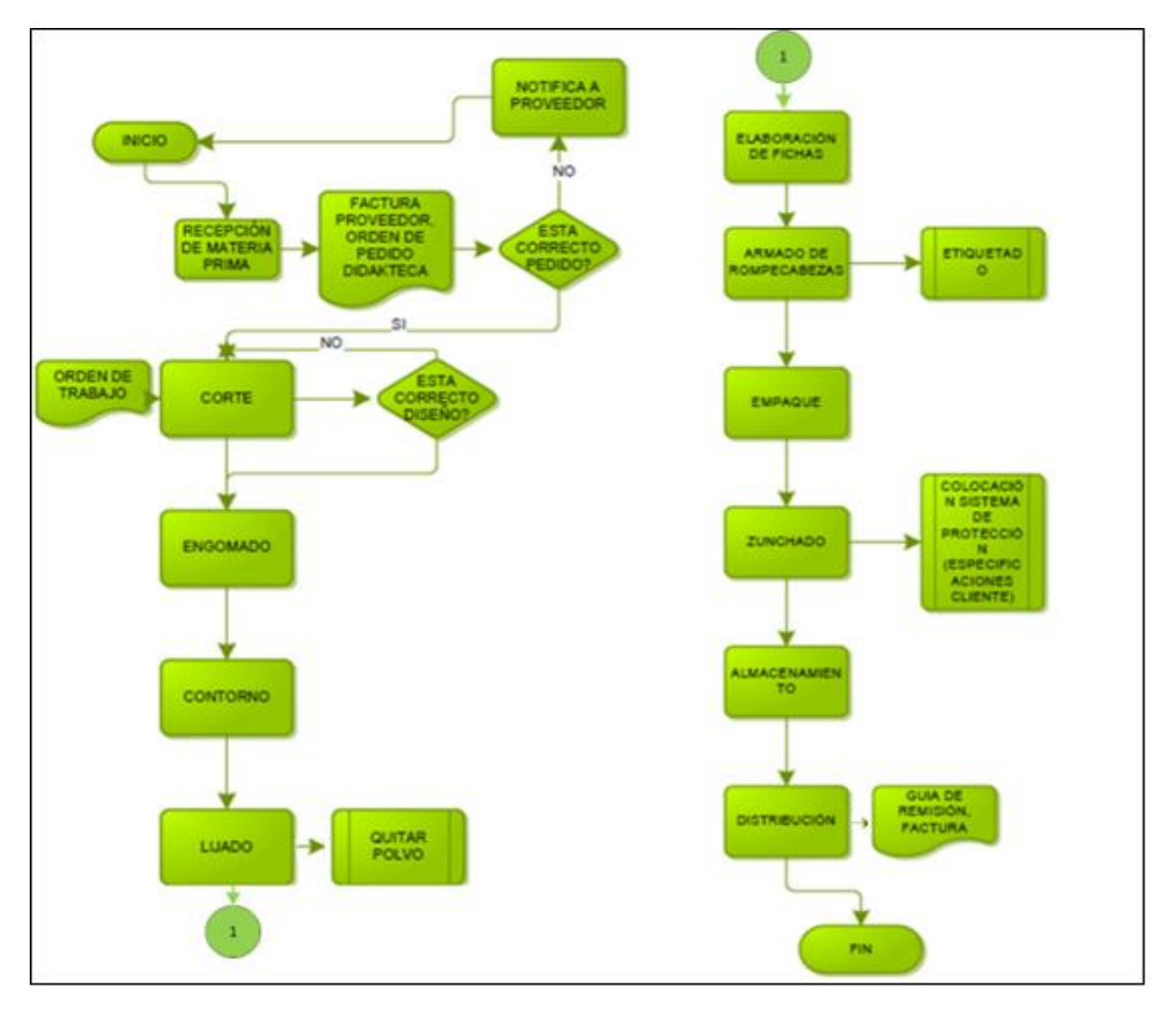

*Nota.* La figura presenta los procesos de elaboración de rompecabezas en la empresa Didakteca. *Tomado de: Ficha de procesos* (p. 4), por Didakteca*,* 2021.

#### <span id="page-29-0"></span>*Características del rompecabezas*

El MDF es un material resistente que posee fibras de densidad media, es decir, que ha sido elaborado con fibras de madera aglutinadas y mezcladas con resinas sintéticas, sometidas a una elevada presión y calor en seco. La [Tabla 1](#page-29-1) presenta las propiedades físico-mecánicas del MDF con espesor de 3mm (Masisa, 2022).

La uniformidad de su estructura sin vetas ni nudos hace que el corte sea más fácil, y el acabado final sea sobresaliente, por tal razón, es utilizado para moldear, fresar, routear y pintar. A diferencia de la madera maciza posee un peso considerable y la adherencia hacia otra placa del mismo material es excelente y sencillo, permitiendo crear un sinfín de ambientes y mobiliario con terminados originales y a un costo económico (D. Torres, 2015).

#### <span id="page-29-1"></span>**Tabla 1**

**Espesor de 3mm**

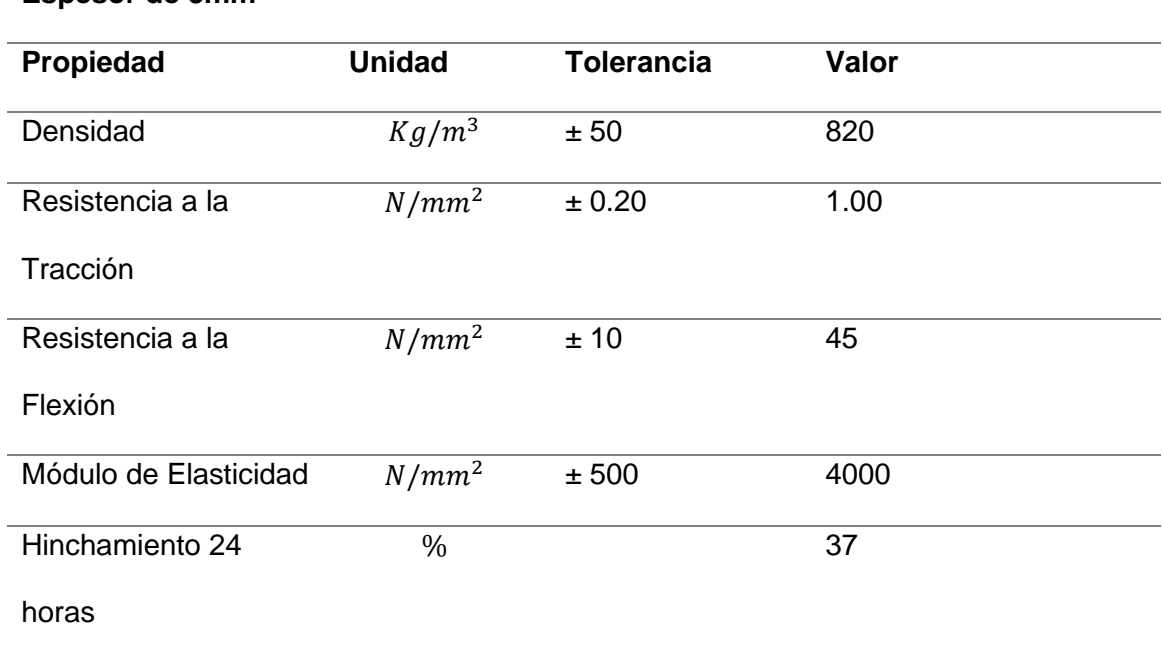

*Propiedades físico - mecánicas del MDF*

*Nota.* La tabla indica las propiedades físicas y mecánicas del MDF. Esta tabla fue tomada de *Ficha técnica MDF* (p. 7), por Masisa, 2022.

#### <span id="page-30-0"></span>*Proceso de mecanizado en madera*

El desarrollo de este trabajo está basado en el corte preciso de material para realizar el borde exterior de un rompecabezas, por lo tanto, se habla de un mecanizado tipo corte. Este tipo de mecanizado se aplica en diferentes sectores industriales, consiste en hacer uso de herramientas que corten el material por fricción. Para realizar el corte es necesario el uso de hojas o cintas dentadas que son las responsables de crear fricción en el material y desprender en pequeñas virutas el material no deseado (Baicue, 2021).

#### <span id="page-30-1"></span>**Tipos de sierras mecánicas**

Sierra de cinta: Su nombre es debido a la herramienta de corte que usa, que es una hoja de acero sin fin en forma de cinta (ver [Figura 3\)](#page-30-2). Se compone por un bastidor que soporta dos volantes colocados en el mismo eje vertical y sobre los cuales se enrolla la hoja de sierra. El volante colocado en la parte inferior, es el motor, y se encarga de producir el movimiento de la cinta. Los principales elementos de esta sierra de cinta son: el bastidor, los volantes, la cinta de corte, las guías de cinta, un sistema de frenado, mesa de trabajo, protecciones y una boca de captación de serrín (de Ibarra, 2007).

#### <span id="page-30-2"></span>**Figura 3**

Sierra de cinta

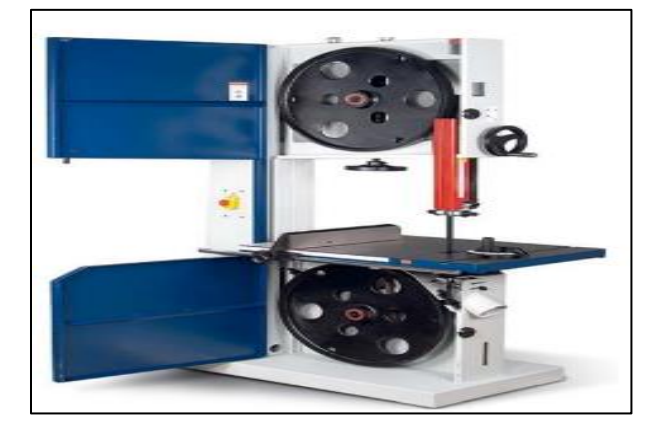

*Nota.* La figura muestra una sierra de cinta de mesa industrial. Tomado de: *máquinas para trabajar la madera*, (p. 93), por J. de Ibarra, 2007.

Sierra alternativa: Como se observa en la [Figura 4](#page-31-0) son máquinas que utilizan el sistema de arco de sierra que produce un movimiento de vaivén generado por un mecanismo bielamanivela impulsado por un motor eléctrico simulando un corte de sierra manual. En la bancada se encuentran unas mordazas que sujetan el material a cortar. Además, posee un mecanismo que regula la altura del arco y un trinquete que hace bajar la sierra ligeramente en cada avance (Bertol, 2019).

# <span id="page-31-0"></span>**Figura 4**

*Sierra alternativa*

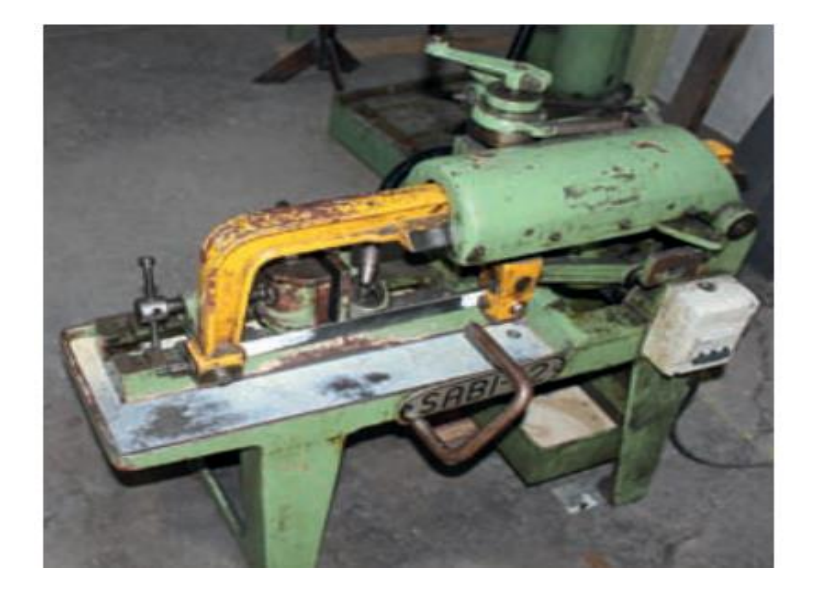

*Nota.* La figura muestra una sierra alternativa utilizada para el corte de ejes de acero. Obtenido de: *Técnicas Básicas De Mecanizado* (p. 12), por J. Bertol, 2019, Macmillan Education.

Sierras de vaivén o caladoras: La acción de corte en este tipo de sierras viene dada por un movimiento vertical de vaivén en la hoja de corte. Este tipo de herramientas por lo general usan una hoja de corte delgada, lo que posibilita hacer con facilidad cortes rectos, curvos y biselados sobre cualquier tipo de superficie (Castrillo, 2016). Existen tres tipos de caladoras: eléctricas, neumáticas y de mesa.

Caladoras eléctricas: Utilizadas para cortes en madera maciza, tableros;

fundamentalmente para cortes curvos. Este tipo de caladoras como se observa en la **[Figura 5](#page-32-0)**, son manuales y funcionan mientras el botón del gatillo de encendido se encuentre presionado, posee un selector de velocidades en el cual se fija el número de carreras que dependerá del material y las condiciones de trabajo establecidas. También, tiene una toma de aspiración que ayuda a reducir el polvo de serrín en el aire y mantiene limpia la línea de corte (Acuña, 2022).

# <span id="page-32-0"></span>**Figura 5**

#### *Caladora eléctrica*

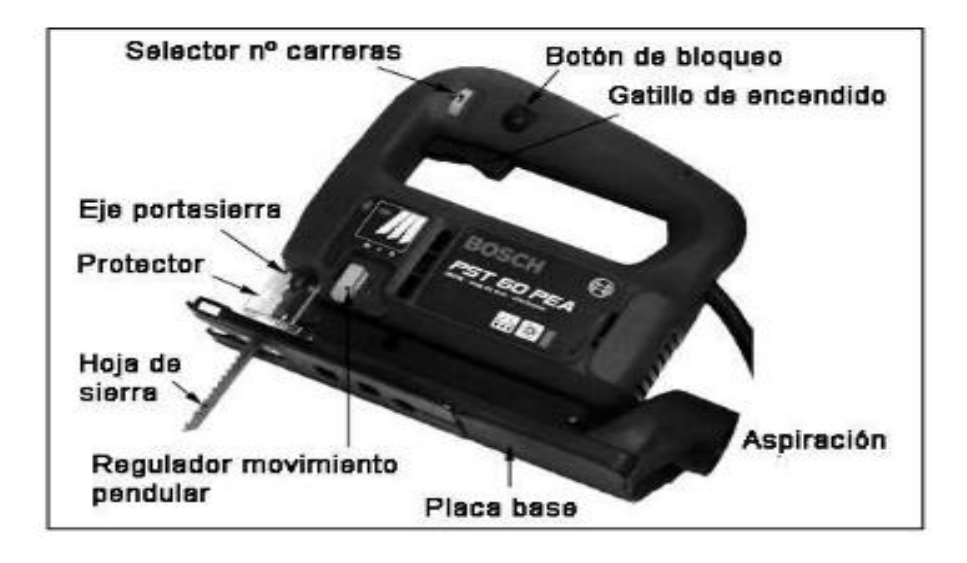

*Nota.* La figura muestra una caladora eléctrica y sus partes. Tomado de: *Taller de Madera & Tecnología de la Madera*, (p. 15), por F. Castrillo, 2016.

Caladora neumática: La caladora neumática manual es una herramienta que se usa principalmente en reparaciones de carrocerías, para el corte de chapas de acero, corte de aluminio, fibra, plásticos y también madera con el uso correcto de hoja (ver [Figura 6\)](#page-33-0). Al ser neumática funciona con presión de aire que varía entre 6 y 8 bares, consume alrededor de 120 L/m trabajando a 10000 rpm (Chapista, 2022).

#### <span id="page-33-0"></span>**Figura 6**

*Caladora neumática manual.* 

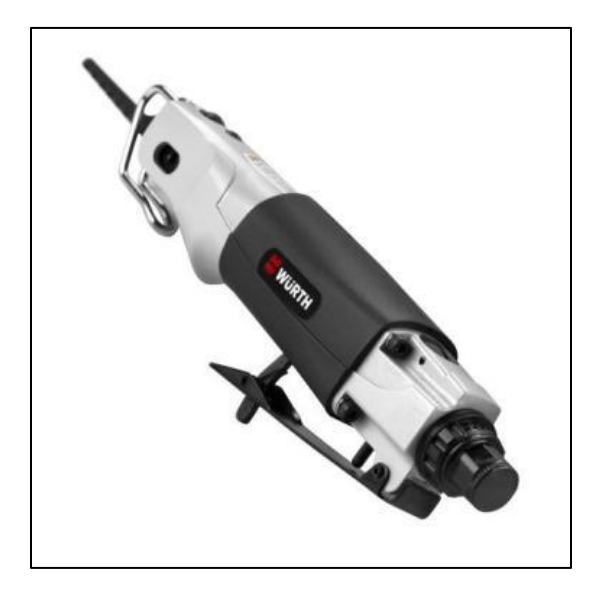

*Nota.* La figura muestra una caladora neumática de mano. Tomado de: *Sierra Neumática manual,* por E. Chapista, 2022.

Caladora de mesa o banco: La **[Figura 7](#page-34-1)** representa a la también conocida como sierra de marquetería, se utiliza para cortes curvos en madera, metal u otros materiales. La delgadez de su hoja hace posible cortar con más delicadeza y mayor facilidad que una sierra de calar manual. Sin embargo, el principio de funcionamiento es el mismo. La diferencia radica en el modo de operación ya que en este caso la sierra permanece estática, por lo tanto, el operador es el encargado de mover manualmente el material sobre la mesa en una determinada trayectoria para realizar el corte (Ullman, 2022).

#### <span id="page-34-1"></span>**Figura 7**

#### *Sierra de mesa*

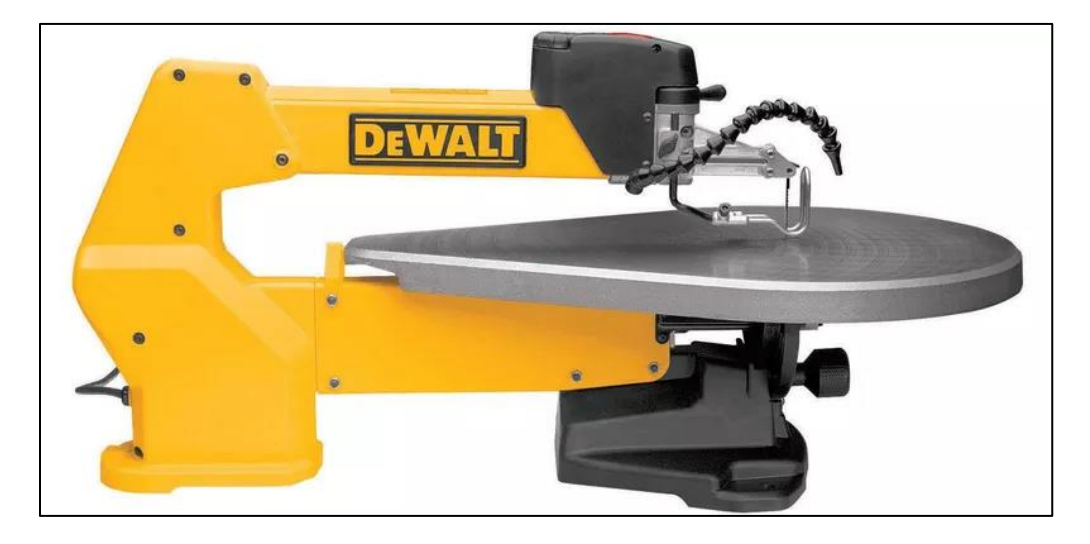

*Nota.* La figura indica una sierra de mesa semi industrial, Obtenido de *Here Are the Best Scroll Saws for Precise Woodworking Projects. The 7 Best Smart Clothes of 2022.* M, por de Ullman, 2022.

#### <span id="page-34-0"></span>*Máquinas de control numérico CNC*

Una máquina CNC (Computer Numerical Control), es una máquina automatizada que realizan secuencias numéricas programadas a través de comandos que son controlados por un ordenador. El principio de funcionamiento de una CNC se compara con un GPS (Global Positioning System), ya que, ambos controlan las coordenadas de posición de un punto con referencia a su punto de origen, no obstante, una CNC es aplicada en el campo del mecanizado y con un porcentaje de precisión muy alto.

A diferencia de las máquinas manuales las dimensiones mecánicas de las piezas son realizadas en software de diseño asistido por computadora (CAD) y posteriormente se trasladan a comandos que permiten su fabricación, mediante software de fabricación asistido por computador (CAM). El lenguaje de programación de una máquina CNC es el denominado código G, que permite la configuración de: coordenadas de posición, avance de la herramienta, velocidad, ubicación y coordinación de movimientos.

A continuación, se enlistan las principales ventajas de usar una máquina CNC.

- Mejora la precisión y aumenta la calidad en el producto.
- Es posible realizar una producción uniforme.
- El operario puede usar varias máquinas a la vez, optimizando el tiempo de producción.
- Se reduce la fatiga en el operario y se aumentan los niveles de seguridad en el área de trabajo.

Es posible realizar simulaciones de los procesos antes del mecanizado, evitando la producción de piezas defectuosas.

Por otro lado, las principales desventajas son:

- Costos elevados en maquinaria y accesorios.
- Es indispensable tener conocimientos de cálculo, programación y preparación correcta de la máquina para su funcionamiento.
- En caso de falla es necesario contratar personal de servicio especializado en estas máquinas, por consiguiente, la mano de obra y repuestos suelen tener un precio considerable.
- Es necesario tener grandes cantidades de producción para mejorar la amortización del sistema.

## <span id="page-35-0"></span>*Norma VDI 2206*

La creación de productos innovadores exige la integración de diferentes campos de ingeniería entre ellos está: la mecánica, electrónica y tecnología de información. La operación conjunta de estas tres ramas se conoce como mecatrónica. Para obtener un buen producto
mecatrónico es indispensable seguir una directriz con los procedimientos, métodos y herramientas adecuadas. La guía con la cual se desarrolla este trabajo es la VDI 2206 "Metodología de diseño para sistemas mecatrónicos" (Gausemeier & Moehringer, 2003).

El modelo en forma de V ilustrado en la **[Figura 8](#page-36-0)**, tiene un enfoque descendente que corresponde al diseño del sistema y un enfoque ascendente que es la integración del sistema. Esta estructura permite realizar un proceso de verificación/validación permanente entre los requisitos y el producto final.

#### <span id="page-36-0"></span>**Figura 8**

*Modelo en V en nivel macro*

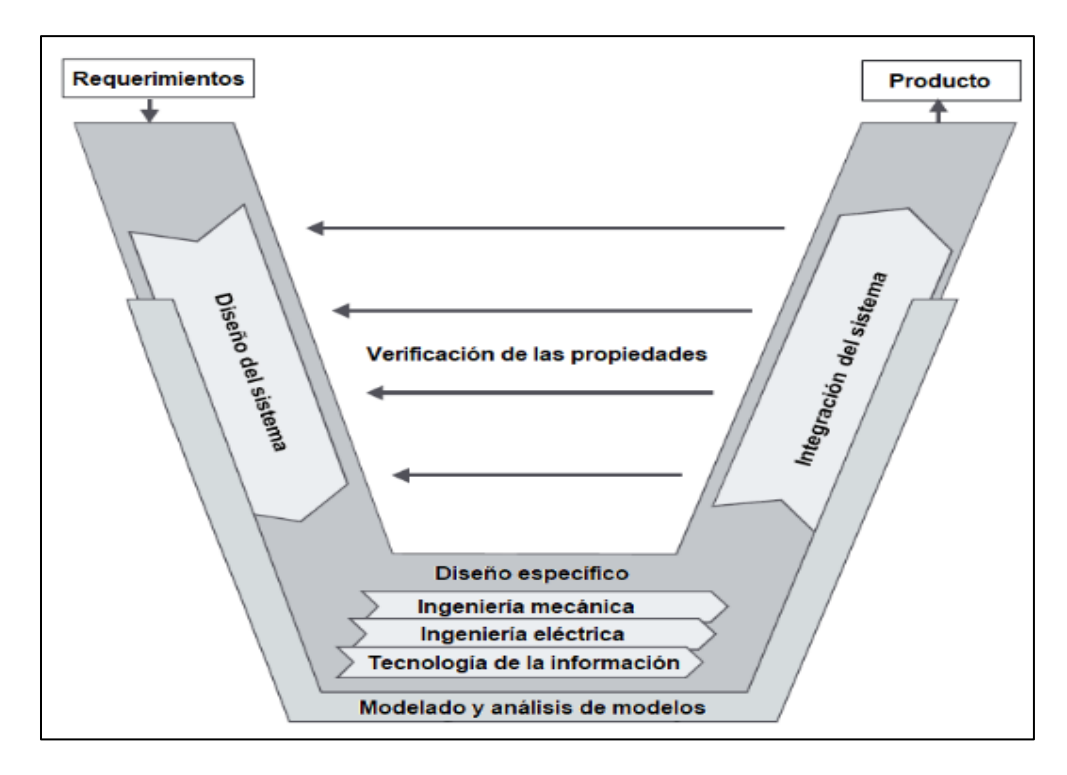

*Nota.* La figura indica el modelo en V de la Norma VDI 2206 para la creación de un producto mecatrónico. Obtenido de: *New Guideline VDI 2206 – A Flexible Procedure Model for Specific Requirements to the Design of Mechatronic Systems. In International Conference on Engineering Design Iced 03 Stockholm.* (p. 64), por J Gausemeier, & S. Moehringer, 2003.

Requisitos: Es el punto de partida que consiste en definir que se desea realizar y al mismo tiempo representa la medida para la evaluación del producto.

Diseño del sistema: Define las características físicas y lógicas que debe tener el producto a desarrollar. Este para del diseño involucra la estructuración de los sistemas mecatrónicos, usa un lenguaje específico para dar el concepto solución y realiza su modelado por medio de herramientas de simulación asistida.

Diseño específico para cada dominio: En este campo se trabaja por separado cada uno de los dominios en cuestión. Es necesario en este punto realizar un diseño y cálculos elaborados que garanticen el rendimiento del producto en función de los requisitos planteados.

Integración del sistema: Los resultados se integran de una manera global para analizar la coexistencia del mismo.

Verificación/Validación: El proceso de diseño debe ser evaluado continuamente mediante el producto obtenido y los requisitos. Es fundamental evaluar que las características del sistema real coincidan con las deseadas.

Modelización y análisis de modelos: Esta etapa se enfoca en el uso de modelos y herramientas informáticas de simulación.

Producto: Es el resultado final de un macrociclo superado con éxito.

### **Producto**

El proceso de automatización se llevará a cabo en la caladora del tipo mesa, ya que, es la herramienta con la cual la empresa realiza los bordes exteriores de los rompecabezas. La trayectoria de corte a realizar se detalla en la **[Figura 9](#page-38-0)**, esta trayectoria se logra con el movimiento simultáneo de los ejes *x, y* y de *rotación*. El diseño y construcción del sistema está basado en la norma VDI 2206 para el Diseño de Sistemas Mecatrónicos.

# <span id="page-38-0"></span>**Figura 9**

## *Trayectoria de corte de borde*

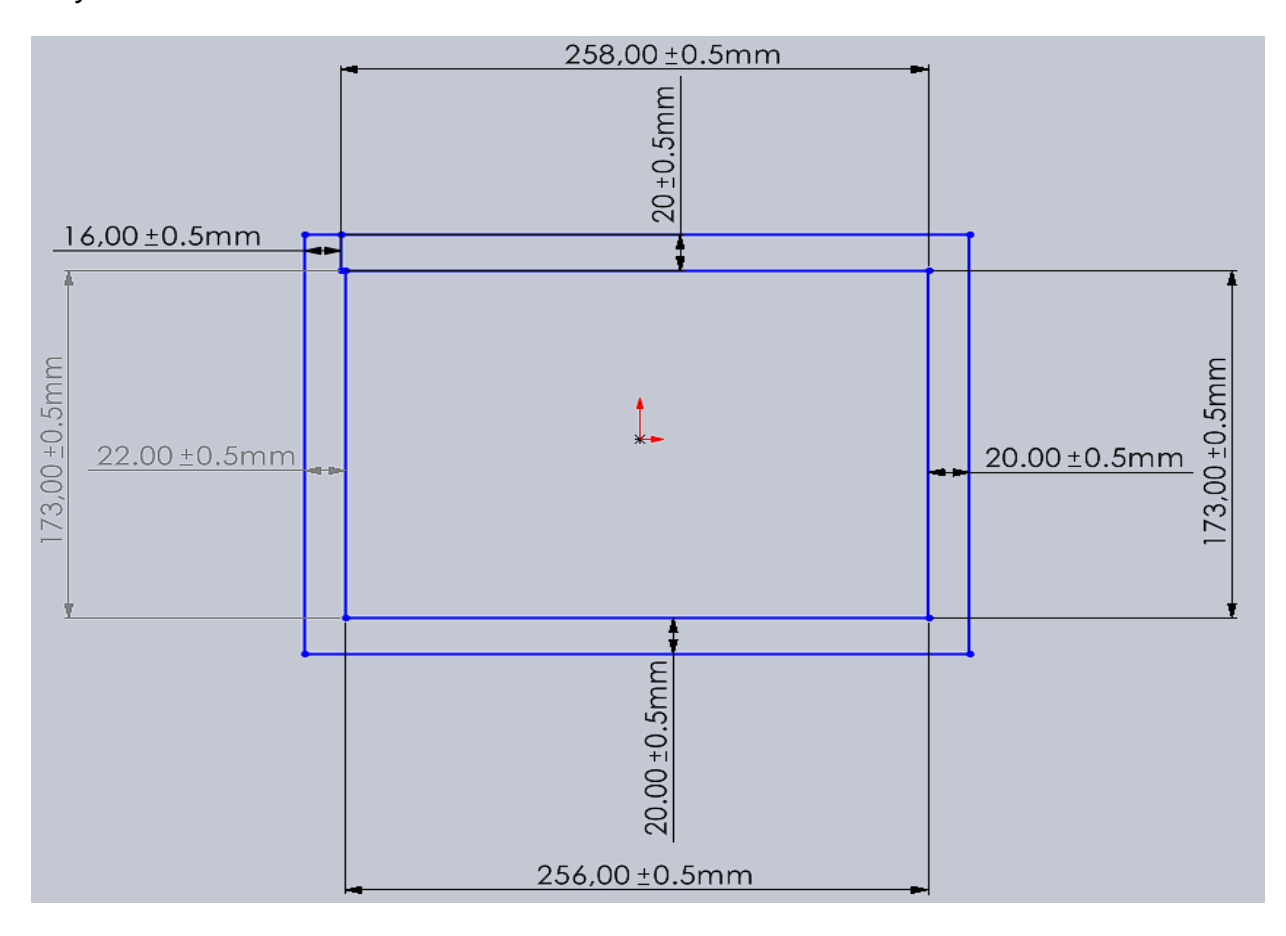

### **Capítulo 3**

### **Diseño de la máquina**

En este capítulo se describe el modelo a utilizar para el desarrollo del producto, y los requerimientos que conlleva cada uno de sus elementos. Además, se detalla el diseño del sistema y el diseño específico de dominio que involucra la Norma VDI 2206.

### **Metodología**

En la **[Figura 10](#page-39-0)**, se aprecia la metodología utilizada para la automatización de la caladora de mesa, en la misma se específica los requisitos, el diseño del sistema, la función de cada dominio específico, las herramientas para el modelado y análisis de modelo, la integración de todos los sistemas y, por último, el producto final deseado.

## <span id="page-39-0"></span>**Figura 10**

*Metodología propuesta para el desarrollo de la máquina.*

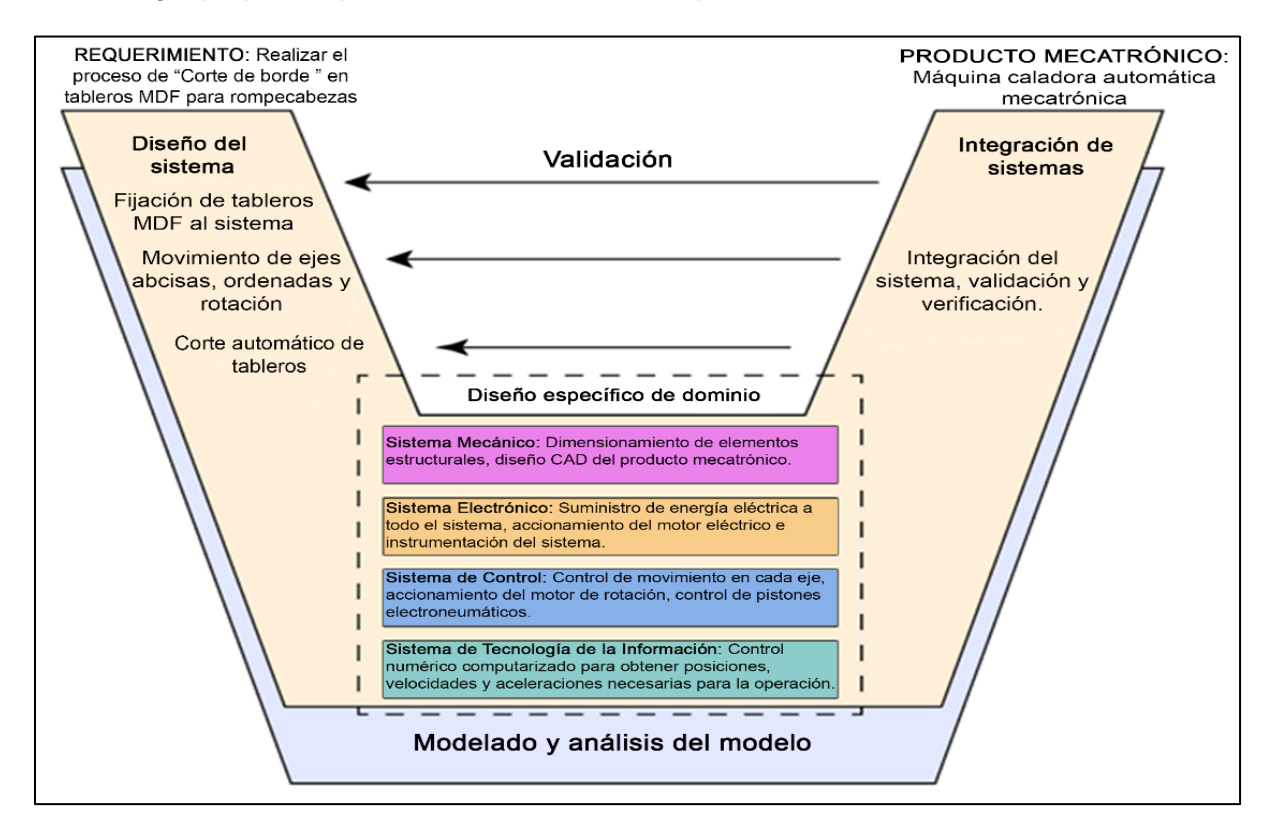

### **Diseño del sistema**

El requisito del sistema es realizar el proceso de corte de borde en tableros MDF para rompecabezas. Por lo tanto, entre las funciones que debe cumplir el diseño del sistema están: fijación estable de tableros MDF, coordinar los movimientos en el eje de las abscisas, ordenadas y de rotación, finalmente, realizar el corte automático de los bordes. En la [Tabla 2,](#page-40-0) se describe las especificaciones establecidas para el funcionamiento del sistema.

### <span id="page-40-0"></span>**Tabla 2**

#### *Especificaciones de diseño*

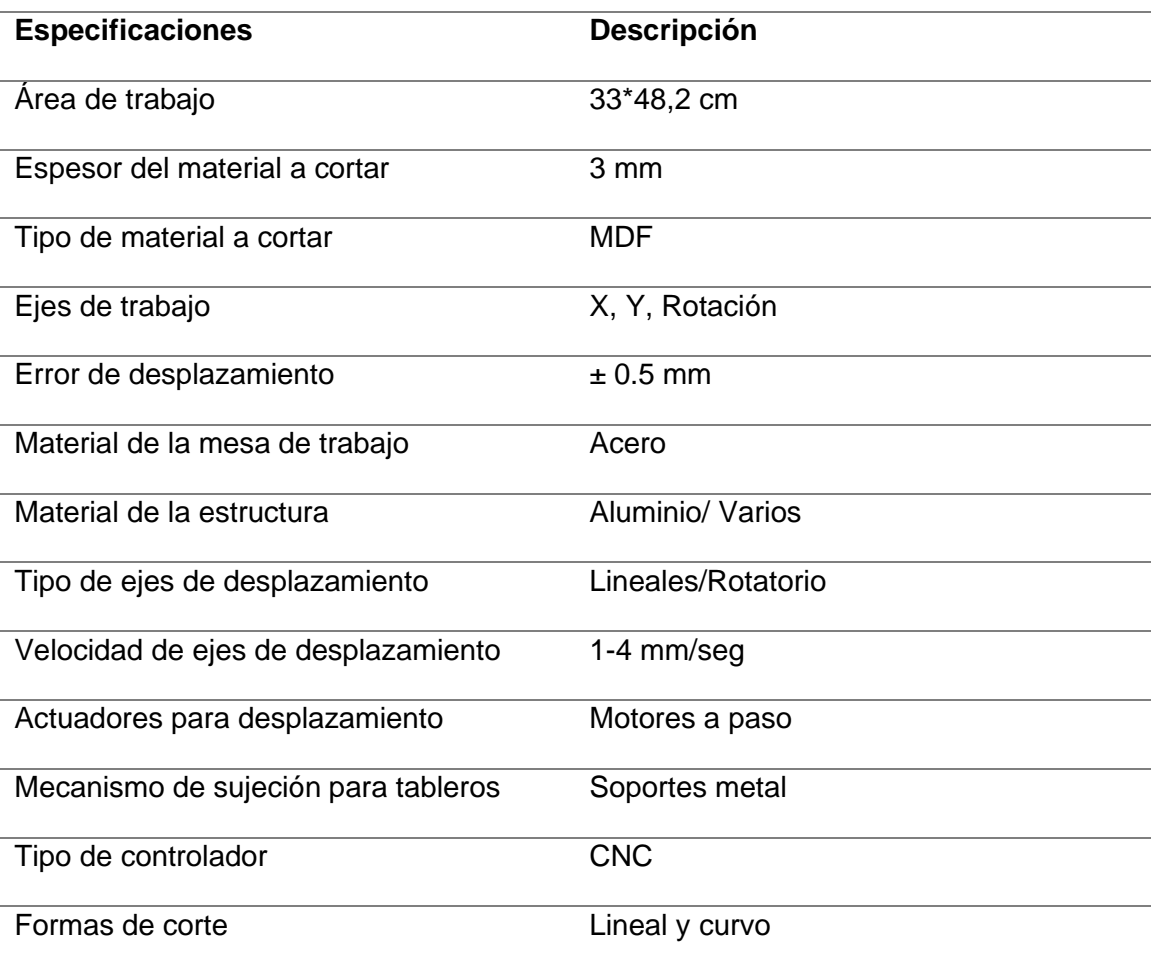

En la **[Figura 11](#page-41-0)** se propone el diseño de la máquina automática con sus respectivos elementos. La máquina posee elementos mecánicos provistos por la empresa como lo es la caladora de mesa y elementos que han sido diseñados aplicando cada uno de los campos específicos de dominio.

## <span id="page-41-0"></span>**Figura 11**

*Sistema automático para corte de borde de rompecabezas.*

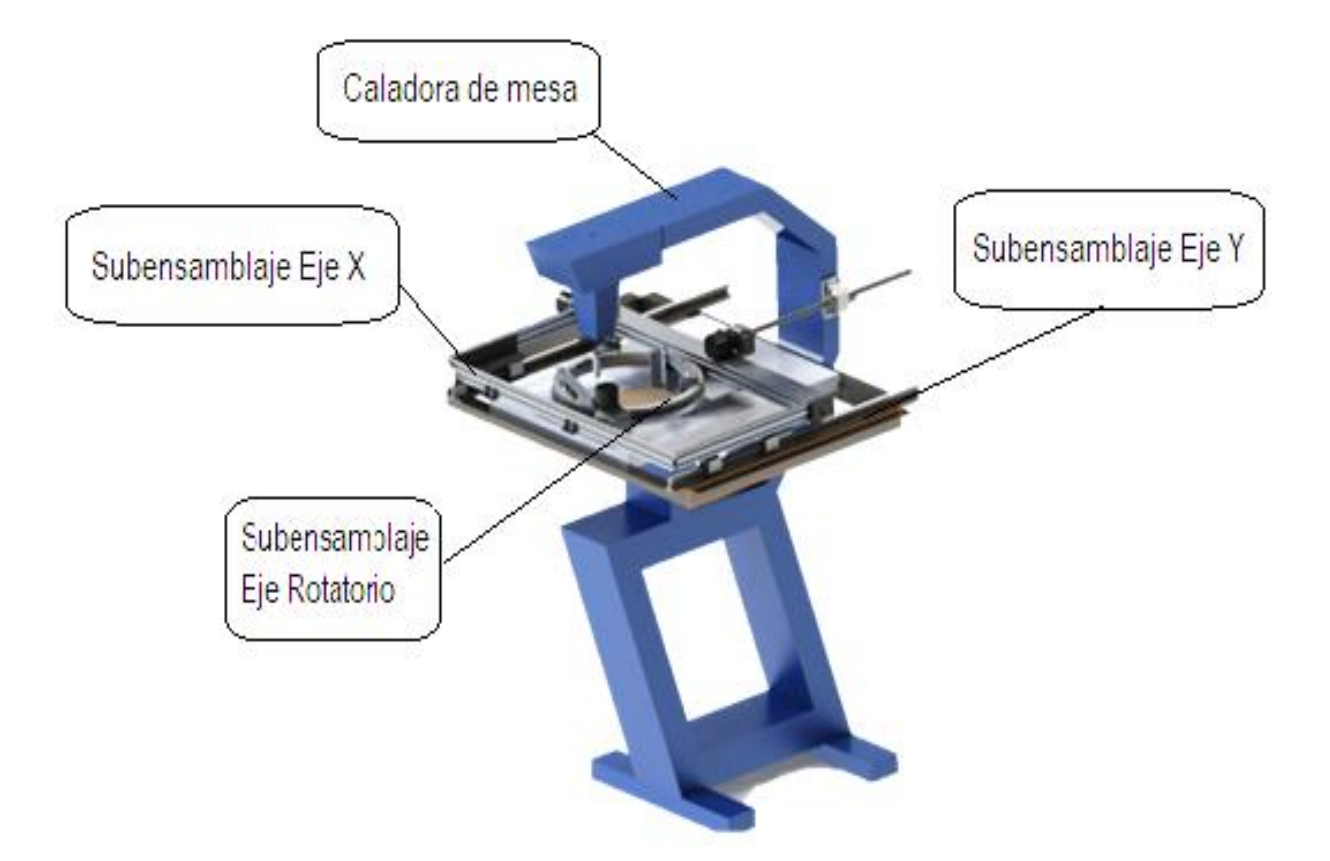

### **Diseño específico de dominio**

El sistema consta de elementos mecánicos, electrónicos, control y tecnología de la información. En cada sub sistema se describen las herramientas usadas para la elaboración de los elementos con sus respectivos cálculos, características y el objetivo que cumplen en el sistema.

## *Sistema Mecánico*

El sistema mecánico comprende la realización estructural de la máquina, en donde se colocan los sistemas de guías, agarre, desplazamiento, actuadores, etc., por lo tanto, es

necesario conocer las fuerzas y momentos presentes sobre la estructura. Por otro lado, la estructura mecánica comprende de los siguientes subsistemas: el sistema que permite el movimiento lineal y rotacional en sus ejes y el sistema de sujeción de la materia prima de acuerdo con el tamaño del rompecabezas.

### *Movimiento Lineal*

Para que el movimiento lineal sea efectuado de manera efectiva se debe considerar cuatro módulos de diseño (Barrera & Pinos, 2021):

Transmisión de movimiento, asegura la transmisión de movimiento a partir de una fuerza motriz hacia los ejes lineales.

El sistema de guiado, se encarga de referenciar el movimiento lineal de los ejes.

Sistema motriz, corresponde al actuador encargado de ejercer la fuerza necesaria para mover los ejes.

Control, ejecuta las acciones de control para el posicionamiento preciso de los ejes en el plano.

#### **Alternativas de diseño para el sistema de transmisión de movimiento**

Este sistema se encarga de convertir el movimiento rotacional que proviene del motor en un movimiento lineal que desplazará el sistema a lo largo de los ejes cartesianos (Moreno & Poma, 2016). Se han considerado tres sistemas de transmisión usados ampliamente en máquinas CNC y se presentan en la [Tabla 3.](#page-43-0)

## <span id="page-43-0"></span>**Tabla 3.**

*Transmisión de movimiento en máquinas CNC*

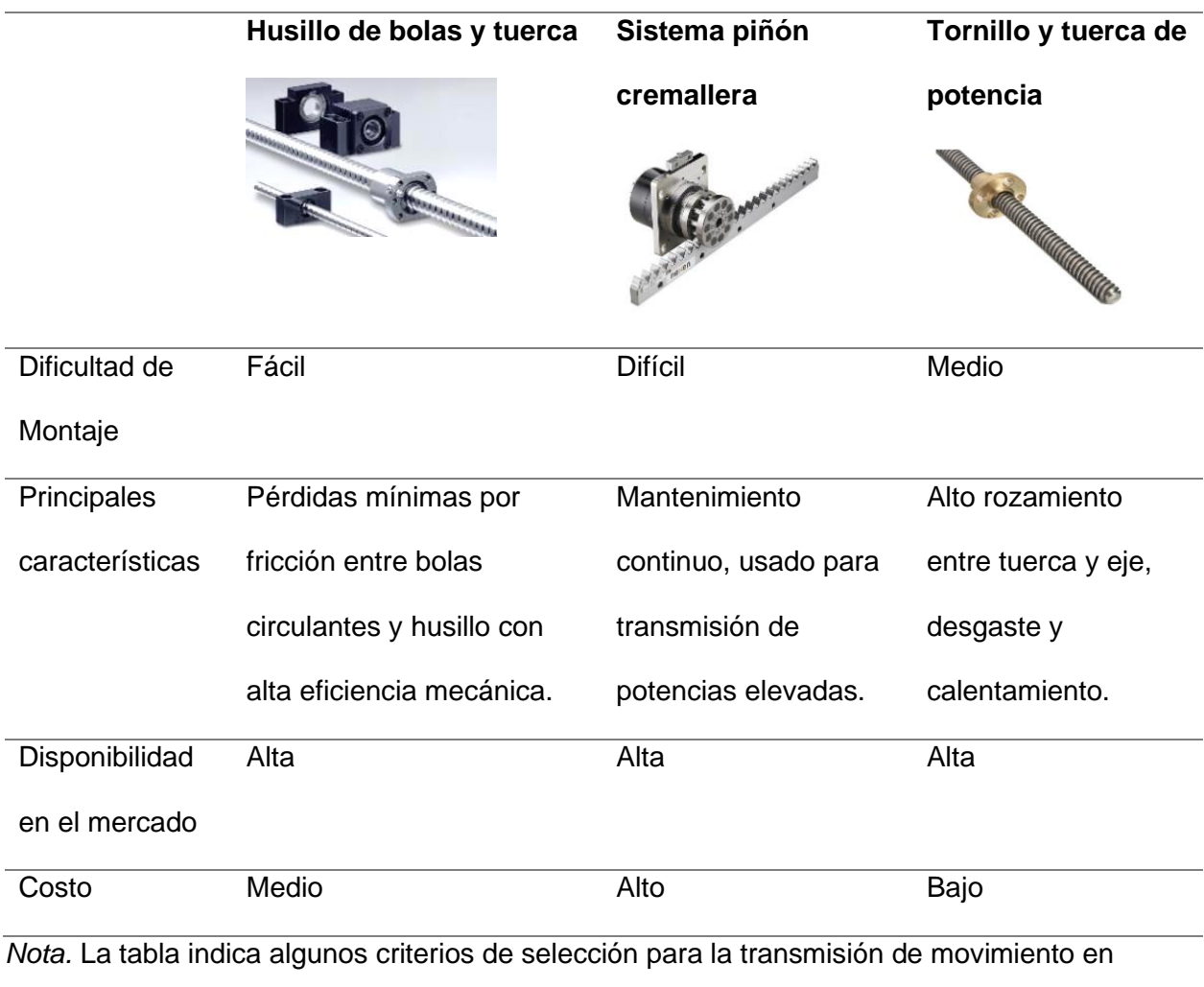

máquinas CNC. Tabla tomada de: *Diseño y simulación de un rourter CNC para corte por plasma a partir de archivos DXF 2D*, (p. 42), por P. Moreno & D. Poma, 2016.

### *Alternativas de diseño para el sistema de guiado*

Este tipo de sistemas tiene como objetivo realizar un movimiento de traslación en determinado eje, aprovechando al máximo el torque proporcionado por el motor y con el mínimo porcentaje de pérdidas (Jiménez Córdova & Páez Estrella, 2018). Las alternativas de guiado lineal se presentan en la Tabla 4.

## **Tabla 4.**

*Sistemas de guiado lineal en máquinas CNC.*

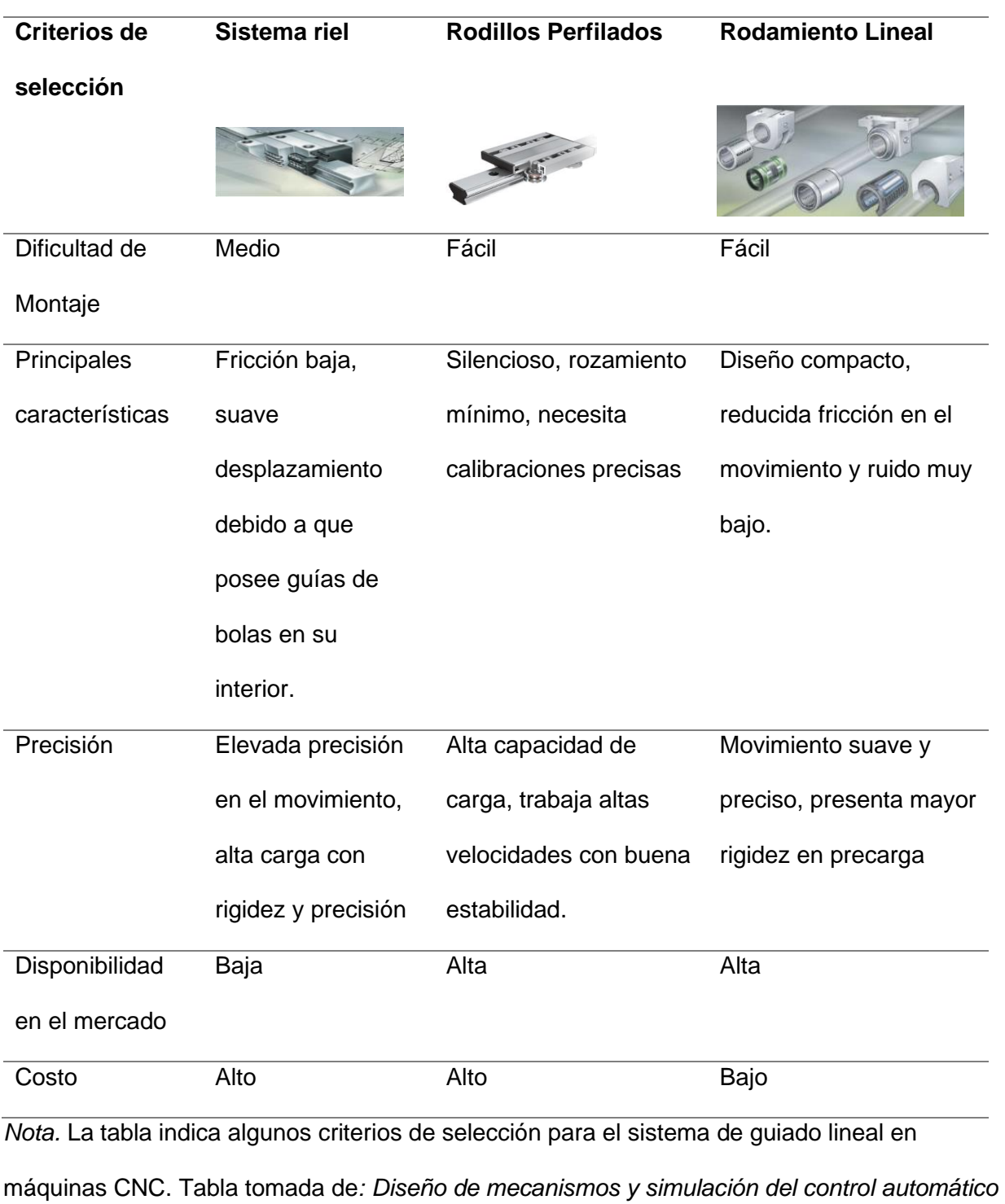

*del sistema de posicionamiento y desplazamiento en 3 dimensiones de la herramienta en una máquina CNC* (p.40), por D. Jiménez & M. Páez , 2018.

## *Alternativas de diseño para el sistema motriz*

Los ejes lineales se encuentran conectados previamente a un motor que recibe las señales de control para la generación de movimiento. Las principales características de los motores que más se utilizan en este tipo de máquinas se muestran en la [Tabla 5.](#page-45-0)

## <span id="page-45-0"></span>**Tabla 5.**

.

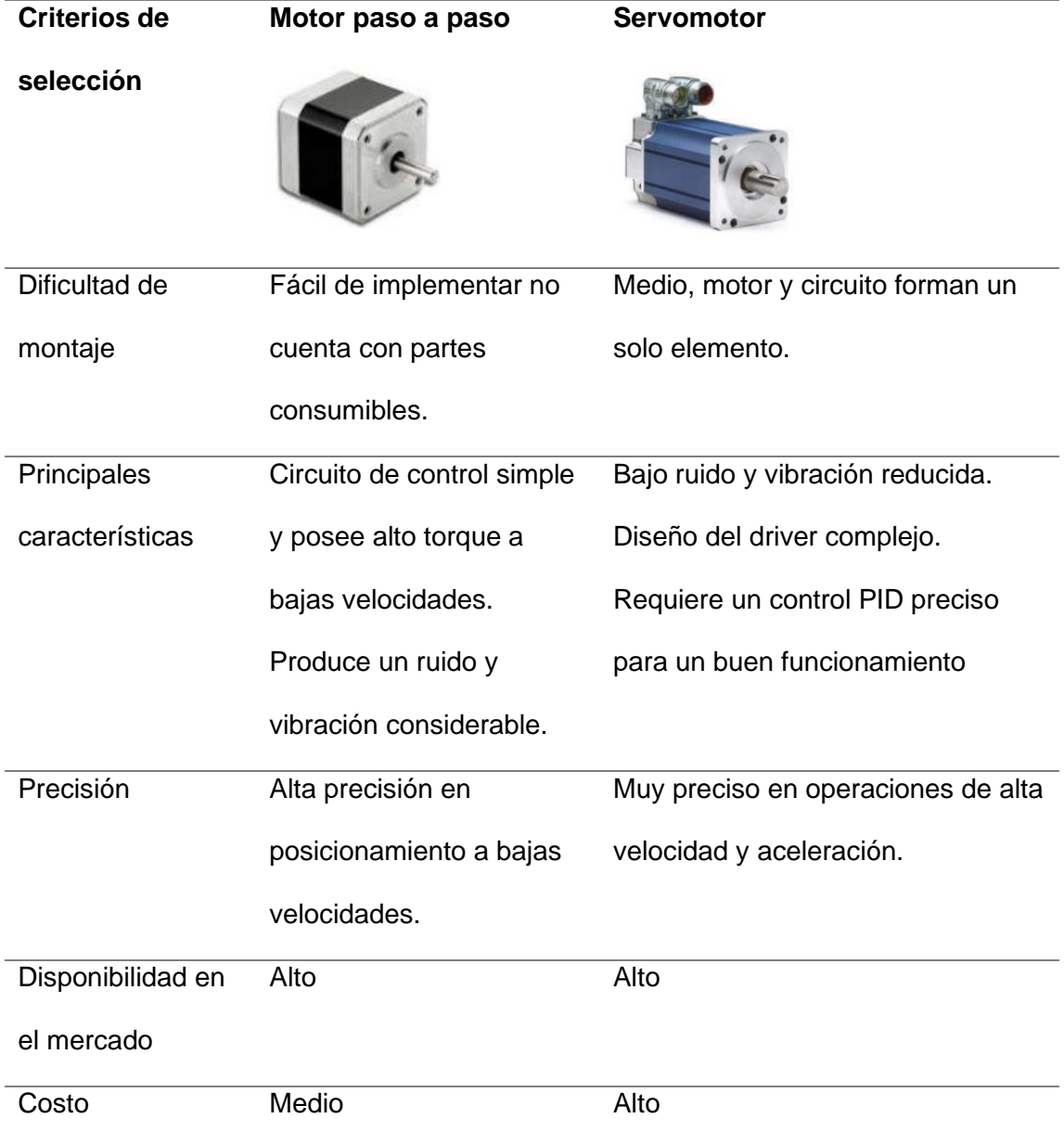

*Sistemas de transmisión en máquinas CNC.*

La elección de un determinado sistema en cada uno de los módulos se lo realiza mediante unas tablas de ponderación. Cada tabla de ponderación está compuesta por criterios de evaluación que van acorde al funcionamiento que deben realizar los ejes en el funcionamiento de la máquina. A continuación, se detallan los criterios de evaluación requeridos en cada uno de los módulos:

Precisión, la máquina debe tener un posicionamiento preciso en cada eje para la realización del corte.

Montaje, el montaje y desmontaje de cada elemento debe ser sencillo con la finalidad de garantizar un buen funcionamiento y facilitar operaciones de mantenimiento.

Disponibilidad, los elementos deben ser accesibles en el mercado y con costo moderado, de esta manera obtener un producto competitivo y de calidad.

Fiabilidad, el sistema debe poseer una estructura interna y externa robusta, que sea fácil de implementar y con el mínimo porcentaje de fallos posibles que generen pérdidas de producción.

#### **Ponderación para el módulo 1: Sistema de transmisión**

La [Tabla 6](#page-46-0) muestra los criterios de evaluación para el sistema de transmisión con sus respectivas ponderaciones.

#### <span id="page-46-0"></span>**Tabla 6.**

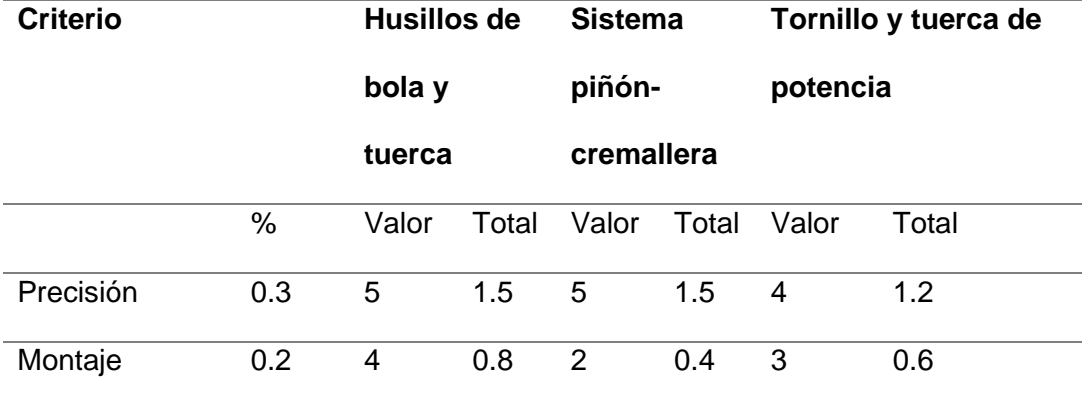

*Ponderación para el sistema de transmisión.*

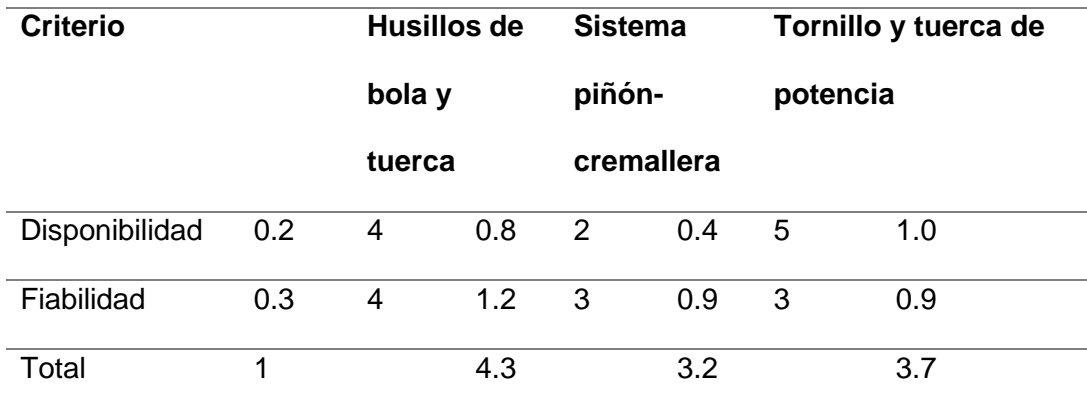

El sistema con mejores prestaciones para la transmisión de movimiento es el sistema de husillo de bolas y tuerca, por lo tanto, este sistema será usado tanto para el eje X como para el eje Y.

## **Ponderación para el módulo 2: Sistema de guiado lineal**

Para el sistema de guiado lineal se utilizan los siguientes criterios de evaluación (ver

### <span id="page-47-0"></span>**[Tabla](#page-47-0) 7**).

## **Tabla 7.**

*Ponderación para el sistema de guiado lineal.*

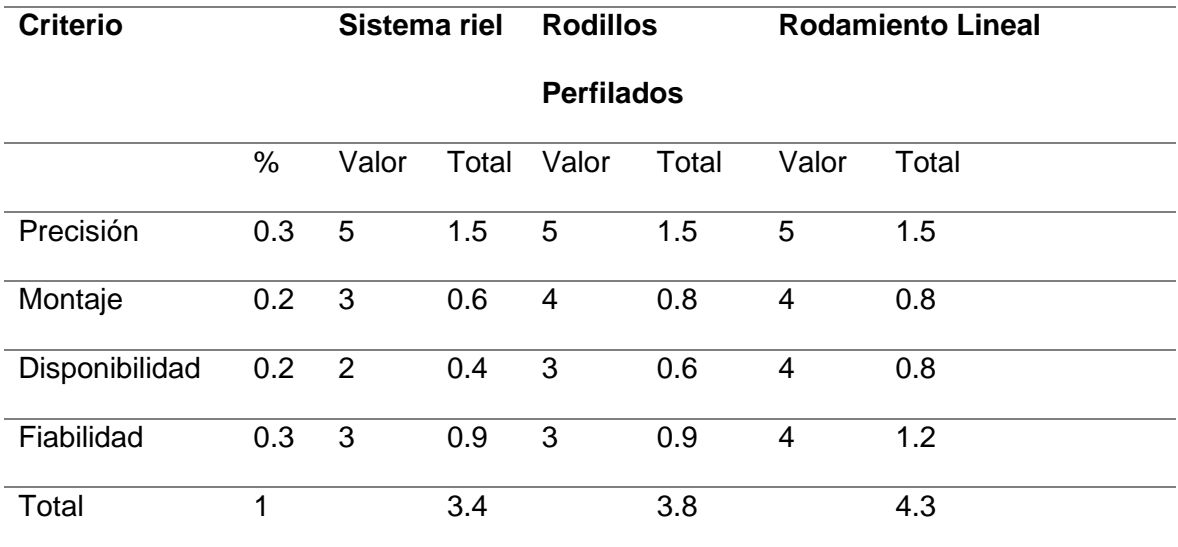

En este caso el sistema con mejores prestaciones es el sistema por rodamiento lineal,

por lo tanto, será el sistema por implementarse hacia el movimiento del eje Y.

#### **Ponderación para el módulo 3: Sistema motriz**

Los criterios analizados en este módulo son similares a los módulos anteriores, no obstante, se considera un criterio adicional que es el torque. Los resultados se evidencian en la [Tabla 8.](#page-48-0)

### <span id="page-48-0"></span>**Tabla 8.**

*Ponderación para el sistema motriz.*

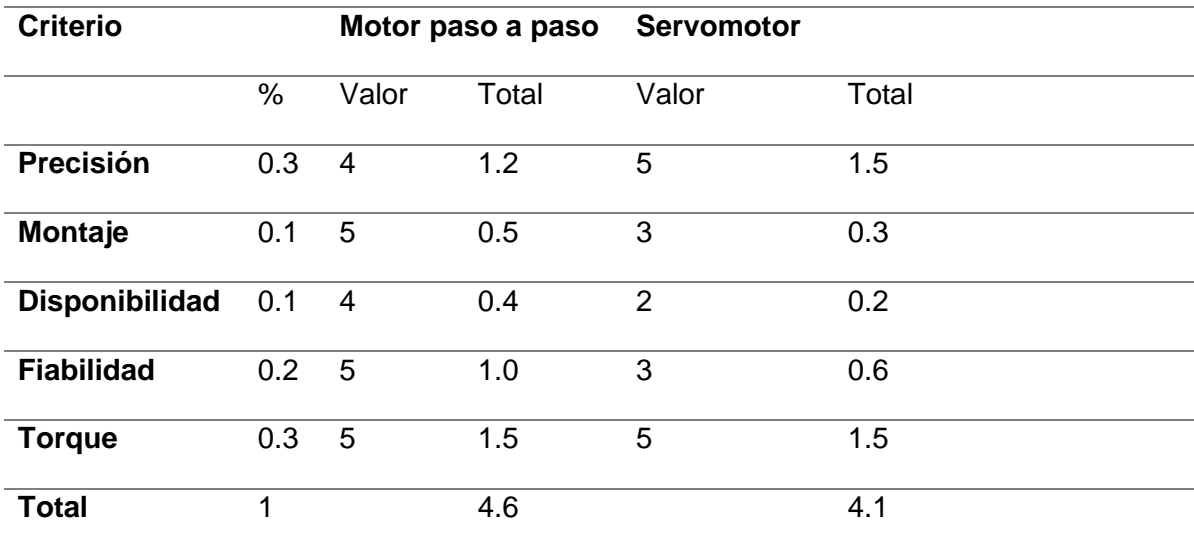

Las dos opciones para el sistema motriz son muy semejantes, sin embargo, la principal diferencia de los motores paso a paso en este tipo de aplicaciones es su fiabilidad, ya que son más fáciles de controlar y poseen un diseño más simple. Por consiguiente, los motores que se utilizan para la producción de movimiento son los motores NEMA paso a paso.

### *Diseño de la estructura*

De acuerdo con la estructura de la máquina el área de desplazamiento en el eje X es de 800mm, en el eje Y es de 650 mm y el ángulo de rotación de 360°. Por tal motivo, las dimensiones consideradas para la estructura rectangular móvil son las siguientes: 1000mm en el eje X (L1, L2) y 850mm en el eje Y (L3, L4) (ver **[Figura 12](#page-49-0)**).

### <span id="page-49-0"></span>**Figura 12**

*Estructura de aluminio.*

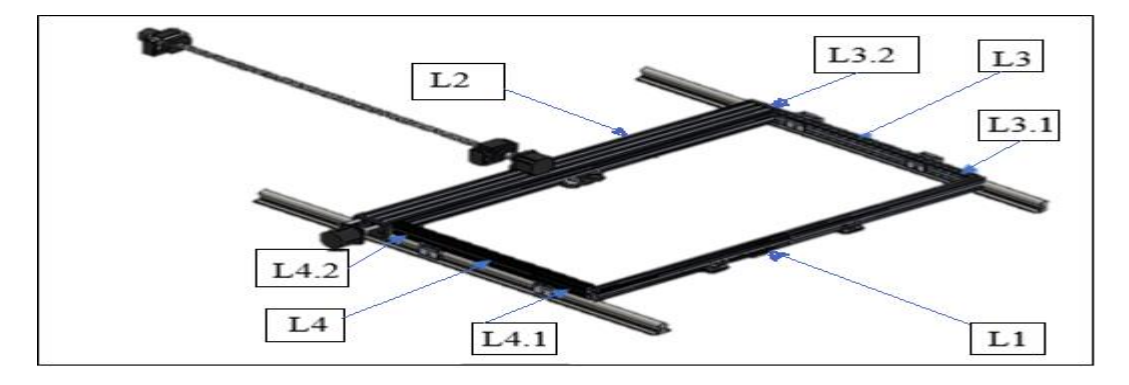

Para el diseño de la estructura se toma como referencia un perfil de aluminio tipo V 40x20 [mm] mostrado en la Figura 13.a, para los lados L1, L3 y L4 y el perfil para el lado L2 es de aluminio tipo C 40x80 [mm] (ver Figura 13. B). La razón de elegir un perfil diferente para ese lado en específico es por el sistema de guiado, el mismo que será detallado en el apartado que corresponde al eje X.

## **Figura 13**

*a) Perfil de aluminio tipo V, b) Perfil de aluminio tipo C.*

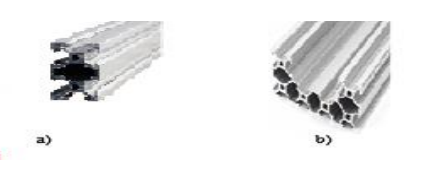

*Nota.* La figura ilustra las formas de los perfiles tipo C y rectangular utilizados en la estructura principal. Tomado de: *Catálogo de productos de item*, (p.12-14), por sinerges, 2022.

En la [Tabla 9](#page-50-0) se detallan las características principales del perfil de aluminio tipo C.

### <span id="page-50-0"></span>**Tabla 9.**

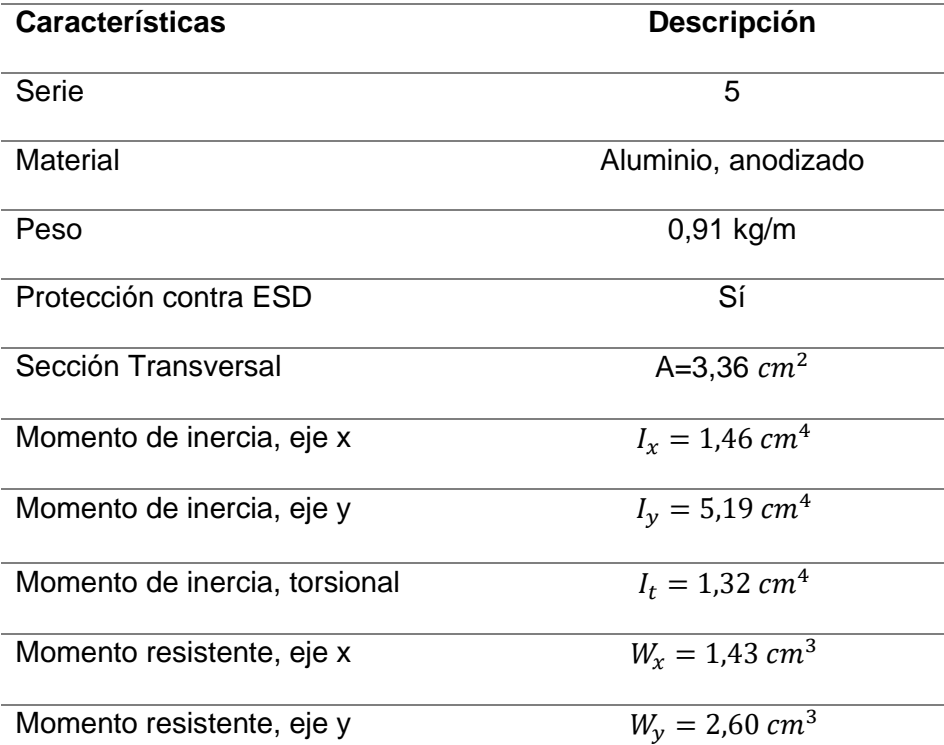

*Principales características perfil tipo C 40x20.*

*Nota.* La tabla indica las principales características de un perfil tipo C 40x20 de aluminio. Tomado de: *Catálogo de productos de item*, (p.12-14), por sinerges, 2022.

Seleccionado el material de la estructura se procede analizar las cargas que actúan sobre cada lado de la estructura:

## *Eje X lado L1*

Es una viga soportada en los extremos, con una carga correspondiente al mecanismo de giro y las placas de rodadura (3 [kg]). La ecuación que permite calcular la desviación del material es la representada en [\(1\)](#page-50-1).

<span id="page-50-1"></span>
$$
f = \frac{FL^3}{(192)(E)(L)(10^4)}
$$
 (1)

#### *Dimensionamiento mecánico Eje Y*

Con base en los criterios de evaluación se tiene que el eje y está compuesto por un husillo de bolas y tuerca, un sistema de rodamiento lineal y como generador de movimiento un motor paso a paso. La **[Figura 14](#page-51-0)** muestra sistema mecánico correspondiente al eje Y implementado en la máquina. Los planos de cada sistema se detallan en la sección de anexos. Figura 14

<span id="page-51-0"></span>*Sistema mecánico eje Y.*

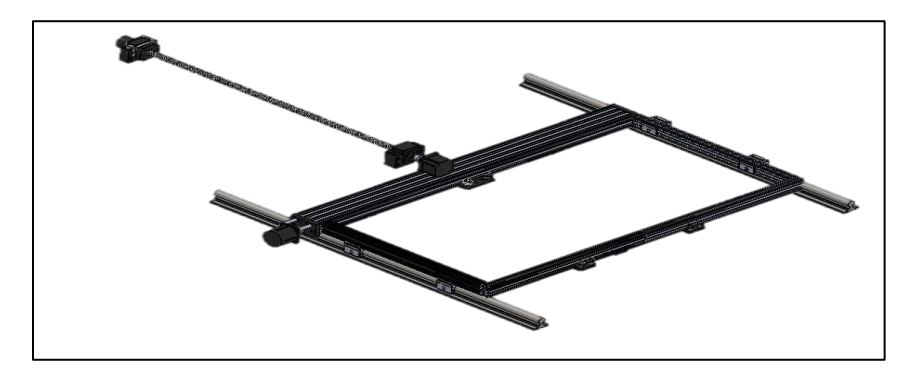

Para el dimensionamiento de cada elemento se debe tomar en cuenta las fuerzas que actúan sobre el eje Y. En la [Tabla 10](#page-51-1) se describe los elementos que conforman este eje con su respectivo peso. Por otro lado, al no conocer de manera exacta el peso correspondiente a cada elemento y con la finalidad de asegurar un buen dimensionamiento mecánico se considera un factor de seguridad de 1.2.

### <span id="page-51-1"></span>**Tabla 10.**

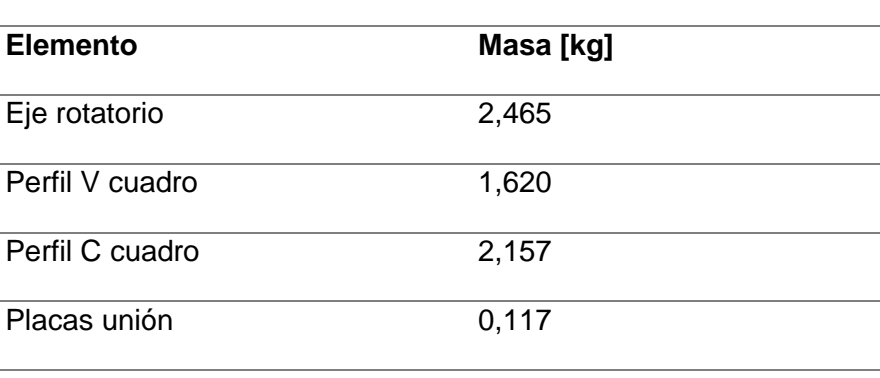

*Masa de los componentes que influyen en el eje Y.*

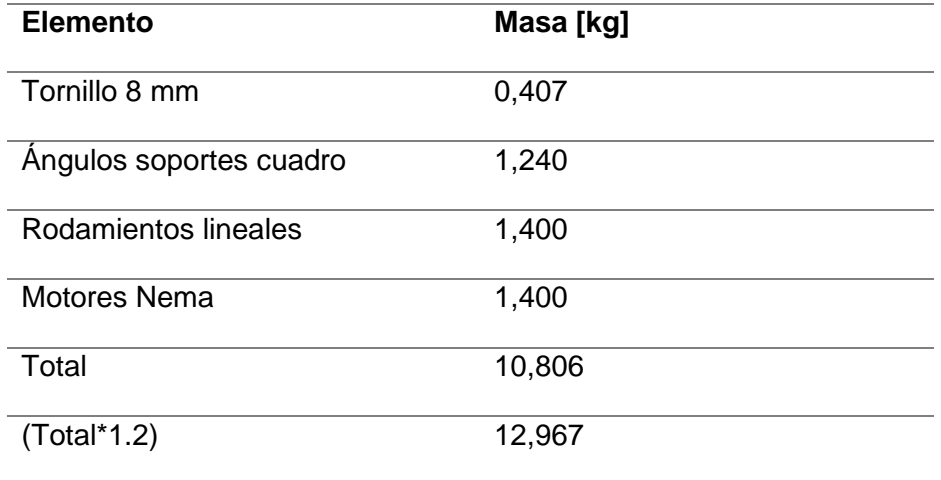

Con la masa total igual a 12,967 [kg] se procede a calcular la fuerza máxima que debe soportar el tornillo durante el proceso de corte. La fuerza está representada por la ecuación (3.1), donde  $F_y$  es la fuerza ejercida en el eje y, m corresponde a la masa y a representa la aceleración de la gravedad en  $\left[\frac{m}{\epsilon^2}\right]$  $\frac{m}{s^2}$ .

$$
F_v = ma \tag{2}
$$

$$
F_y = 12,967[kg] * 9,8\frac{m}{s^2}
$$
 (3)

$$
F_{y} = 127.1 \, [N] \tag{4}
$$

Una vez conocida la carga es momento de elegir el husillo de bolas a utilizar, actualmente en el país distribuidores como Aluflex o Perfiles CNC proveen cuatro modelos de husillos de bolas que tienen diferentes aplicaciones entre ellas están: SFS para automatización industrial, SFV para aplicaciones de prensado, SFU para aplicaciones CNC y SFK para aplicaciones con cargas pequeñas (AluFlexGroup, 2022). Para este trabajo se tomó como referencia la familia SFU, que actualmente en el mercado presentan tres tipos de husillos (ver Tabla 11).

### **Tabla 11**

*Modelos de husillos de bolas SFU.*

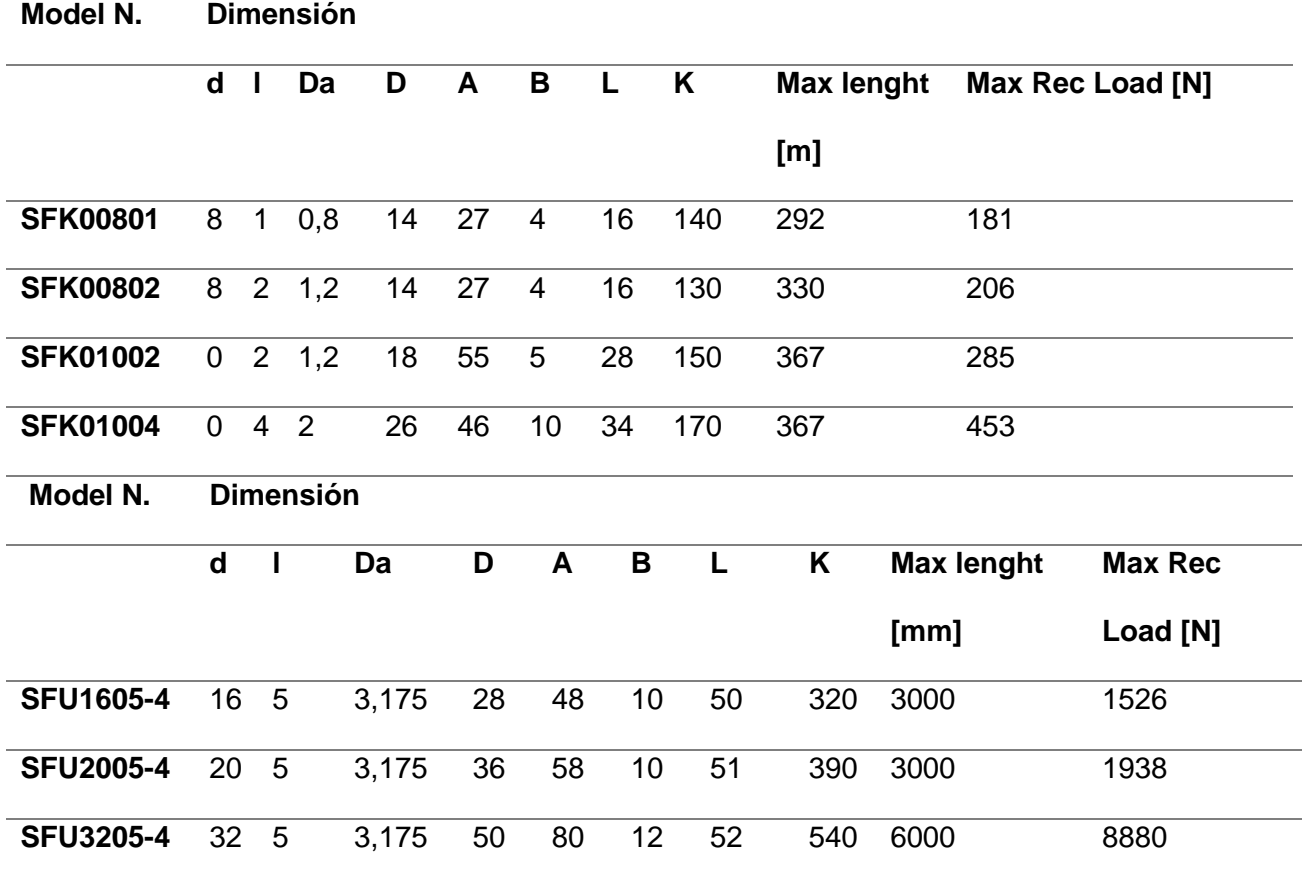

*Nota.* La tabla indica las características principale*s* de Modelos de husillos de bolas SFU. Tabla tomada de: *Catálogo Ball screw* (p.7), por AluFlexGroup, 2022.

Todos los modelos presentan una carga considerablemente superior a la deseada, por lo tanto, se optó por escoger el modelo con menor diámetro que es el SFU1605-4 de 1000mm de longitud para ambos ejes, es decir el eje Y y también el eje X (ver **[Figura 15](#page-54-0)**). Este tipo de husillo posee una precisión del tipo C7 con un mínimo error en la distancia de recorrido. Este modelo incluye componentes adicionales como el soporte BK12 y el soporte BF12 que van de acuerdo al diámetro del tornillo elegido (Perfiles CNC, 2022).

### <span id="page-54-0"></span>**Figura 15**

*Modelo SFU1605-4.*

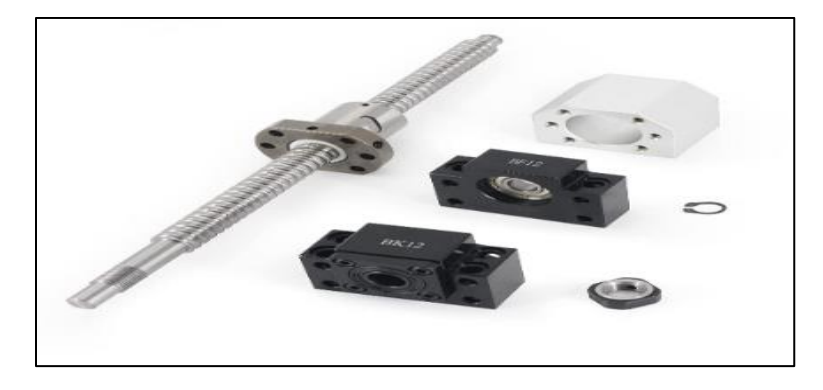

*Nota.* La figura indica un husillo de bolas con su tuerca y soportes. Tomado de: *Husillo de bola*, por Perfiles CNC, 2022.

El torque requerido para mover la carga deseada se obtiene primero mediante el cálculo del diámetro medio del tornillo a utilizar, la ecuación (5) representa el diámetro medio  $d_m$ , donde  $d$  es el diámetro del tornillo y  $l$  es el paso en metros.

$$
d_m = d - \frac{l}{2} \tag{5}
$$

$$
d_m = 0.016 \, [m] - \frac{0.005}{2} [m] \tag{6}
$$

$$
d_m = 0.0135 [m] \tag{7}
$$

El torque requerido se calcula mediante la ecuación (8), donde  $\mu$  representa al coeficiente de fricción y  $L$  es la distancia de avance en metros.

$$
T_{y} = \frac{F_{y}}{2} \left(\frac{\mu \pi d_{m} + L}{\pi d_{m} - \mu L}\right) d_{m}
$$
\n(8)

$$
T_{y} = \frac{127.1}{2} \left( \frac{(0.15\pi)(0.0135) + 0.05}{0.0135\pi - 0.15(0.05)} \right) 0.0135
$$
 (9)

$$
T_{y} = 1.38 \, [Nm] \tag{10}
$$

Una vez realizados los cálculos se tiene que para mover el tornillo SFU1605-4 se necesita un torque de 1,38 [Nm]. La [Tabla 12](#page-55-0) muestra las especificaciones de los motores paso con sus especificaciones técnicas. Por lo tanto, el motor paso a paso requerido para el eje Y es el NEMA 23 STP-MTR-23079.

## <span id="page-55-0"></span>**Tabla 12.**

*Características técnicas de motores paso a paso.*

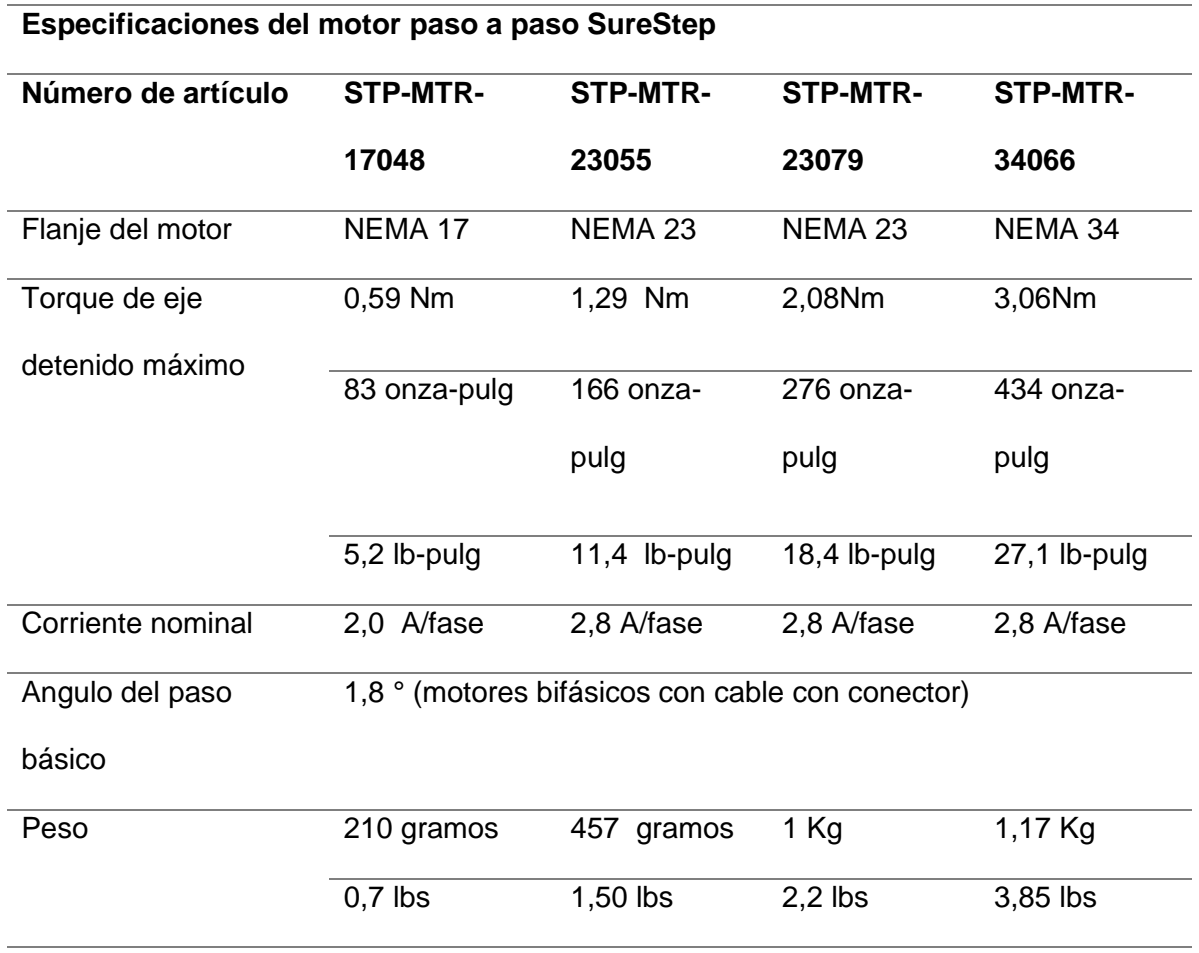

*Nota.* La tabla indica las características técnicas de motores paso a paso Nema. Tabla tomada de: *Sistema de motores paso a paso Manual*, (p. 34), por Surestep, 2022.

Definido el husillo a utilizar se procede a escoger el sistema de guiado por rodamiento lineal, en este caso se optó por una guía con el mismo diámetro del husillo. El sistema lineal es el SBR16S-1000L, este sistema consta de un eje liso, un soporte y un rodamiento lineal abierto SBR16UU (ver **[Figura 16](#page-56-0)**).

## <span id="page-56-0"></span>**Figura 16**

*Guía lineal SBR16S con sus componentes.*

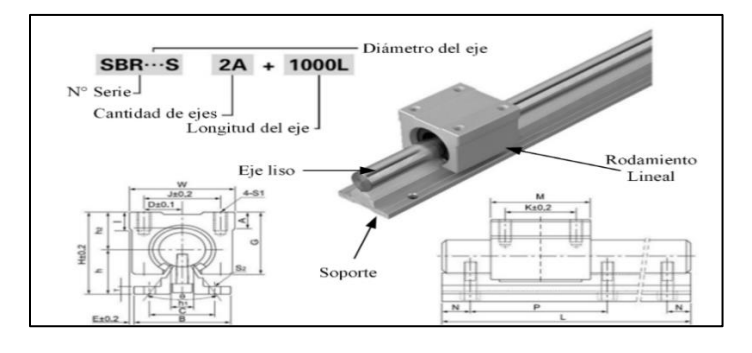

*Nota.* La figura muestra a detalle la guía lineal y sus respectivos componentes con su nomenclatura. Tomado de: *Cnc4you,* (p. 2), por Siemens, 2022.

Para que el desplazamiento en el eje Y tenga mayor precisión y estabilidad se decidió empotrar el husillo SFU1605-4 en la mitad de la máquina, de esta manera la estructura de aluminio se desplaza perpendicularmente cuando el motor se acciona. Además, por el tamaño de la estructura se colocaron dos sistemas de guiado con 4 rodamientos SBR16UU en cada lado, como se aprecia en la **[Figura 17](#page-56-1)**. De esta manera se tiene un movimiento lineal en el eje Y repartido proporcionalmente permitiendo que la estructura se mantenga nivelada durante el periodo de operación.

### <span id="page-56-1"></span>**Figura 17**

*Posicionamiento de los sistemas de transmisión y guiado.*

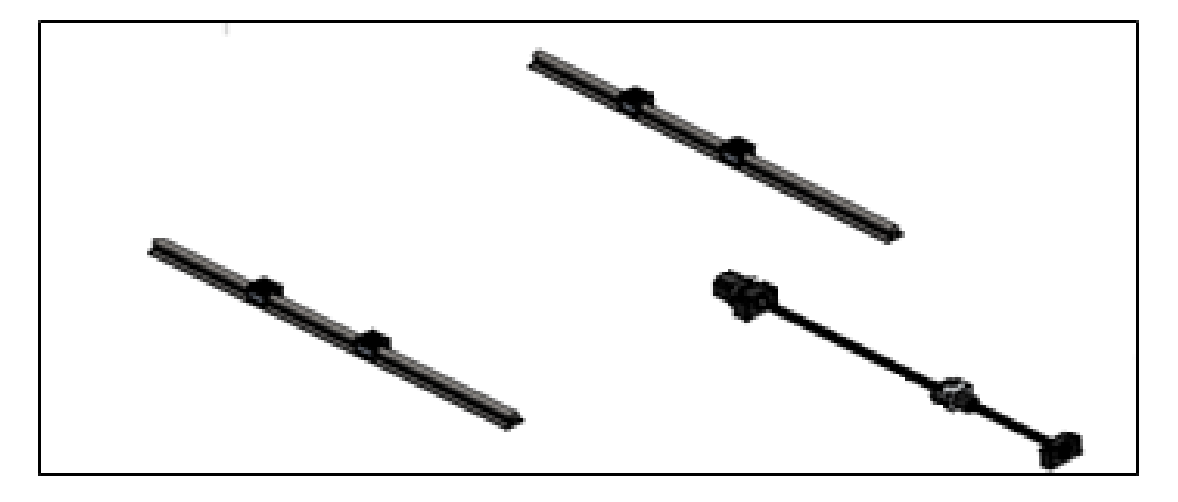

En conclusión, para el eje Y se usa un husillo SFU1605-4 de 1000mm junto a un motor NEMA 23 de 2,08 [Nm] colocados de forma perpendicular a la estructura de aluminio. Finalmente, los sistemas de guiado SBR16S-1000L se colocan en los lados L3 y L4 con sus respectivos soportes y elementos complementarios.

#### *Sistema de movimiento en eje X*

Al igual que en el eje Y en este caso se considera que el sistema de transmisión de movimiento esté compuesto por un husillo SFK00801 de 1000mm, sin embargo, en esta ocasión el sistema de guiado utilizado es el de rodillos perfilados. La razón principal de optar por el sistema de guiado que obtuvo la segunda mejor ponderación, es por el diseño de la estructura en este eje como se puede ver en la **[Figura 18](#page-57-0)**. Se puede apreciar que a diferencia del eje Y el husillo se encuentra en el perfil de aluminio, por lo tanto, es necesario que el sistema de guiado se encuentre sobre el husillo, dentro del perfil tipo C.

### <span id="page-57-0"></span>**Figura 18**

*Sistema mecánico eje X*

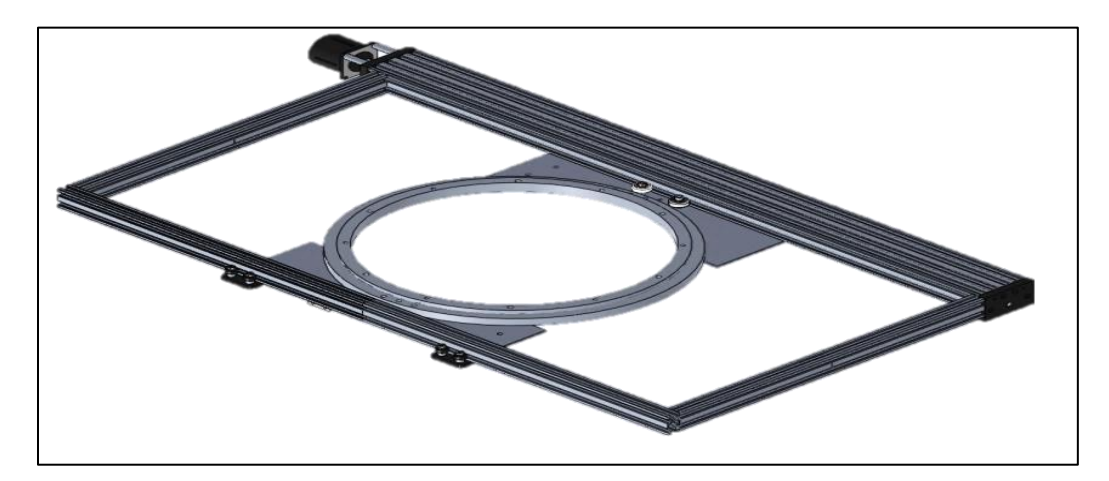

Para el dimensionamiento del motor se debe tomar en cuenta las fuerzas que actúan sobre el eje X, las mismas se detallan en la Tabla 13 al igual que en el eje Y se toma como referencia un factor de seguridad de 1.2.

## **Tabla 13.**

*Masa de los componentes que influyen en el eje X.*

| <b>Elemento</b>                   | Masa [kg] |
|-----------------------------------|-----------|
| Placas unión                      | 0,117     |
| Perfil C cuadro                   | 2,157     |
| Rodamiento de giro                | 0,882     |
| Rueda dentada                     | 0,462     |
| Soportes para ángulos y pisadores | 0,237     |
| Ángulos de pisador                | 0,208     |
| Latas sujetadoras                 | 0,52      |
| <b>Motor Nema</b>                 | 0,7       |
| Soporte motor eje                 | 0,489     |
| Pernos                            | 0,2       |
| <b>Tableros MDF</b>               | 0,25      |
| Total                             | 6,22      |
| (Total*1.2)                       | 7,47      |

Con la masa total igual a 7,47 [kg] se procede a calcular la fuerza máxima que debe soportar el husillo durante el proceso de corte. La fuerza está representada por la ecuación (10), donde  $F_x$  es la fuerza ejercida en el eje X.

$$
F_x = 7.47[kg] * 9.8 \frac{m}{s^2}
$$
 (10)

$$
F_x = 72,71 \, [N] \tag{11}
$$

De la misma manera que en el eje Y, el torque requerido para el eje X se calcula mediante la ecuación (12).

$$
T_x = \frac{F_x}{2} \left( \frac{\mu \pi d_m + L}{\pi d_m - \mu L} \right) d_m \tag{12}
$$

$$
T_x = \frac{72,71}{2} \left( \frac{(0,15\pi)(0,0135) + 0,05}{0,0135\pi - 0,15(0,05)} \right) 0,0135
$$
 (13)

$$
T_x = 0.79 \, [Nm] \tag{14}
$$

Según el torque obtenido se tiene que para mover el husillo SFU1605-4 se requiere un torque de 0,79 [Nm]. Por consiguiente, el motor que cumple con el requerimiento de torque planteado para mover al eje X, según la [Tabla 12](#page-55-0) es el STP-MTR-23055.

Con respecto al sistema de rodamientos perfilados que se adaptan a perfiles de aluminio tipo C son los del tipo carro pórtico y la selección de un modelo en específico depende del tipo de carga ejercida. Como se observa en la **[Figura 18](#page-57-0)**, en el lado L2 se coloca el husillo junto al carro y para distribuir la carga equitativamente se coloca carros guía en lado L1 con ranura tipo V. Por lo tanto, la fuerza que debe soportar el sistema de guiado principal será la mitad de la carga en el eje X es decir $\frac{F_{\chi}}{2}$  = 36,35 [N].

En el país se distribuyen diferentes placas tipo pórtico para perfil C, la carga soportada por cada uno se detalla en la [Tabla 14.](#page-59-0)

### <span id="page-59-0"></span>**Tabla 14.**

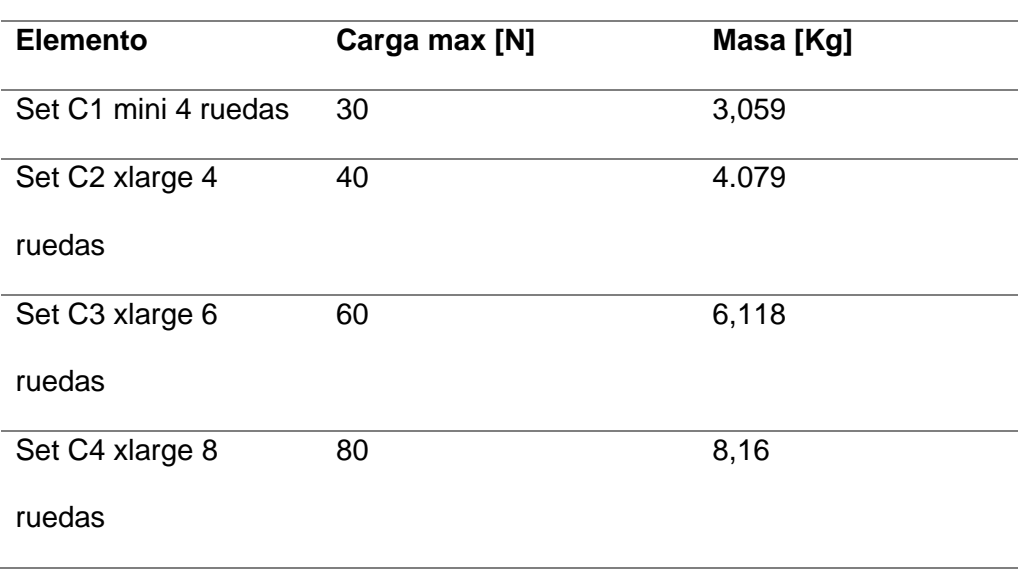

*Fuerzas soportadas en placas pórtico para perfil C.*

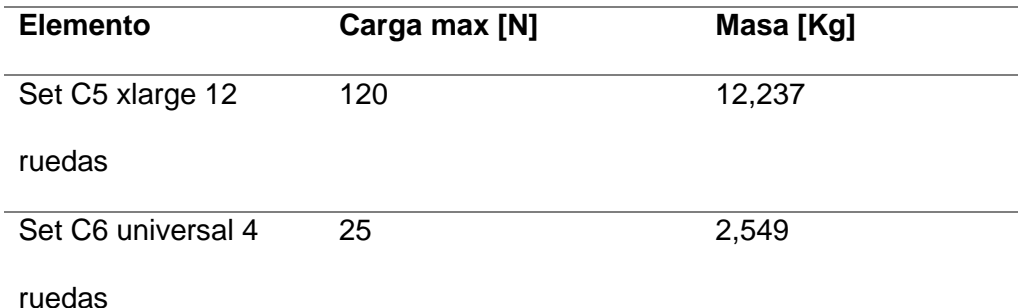

*Nota.* La tabla indica la fuerza soportada en placas tipo pórtico para perfil C. Tabla tomada de: *Carros para perfil C beam*, por Perfiles CNC, 2022.

De acuerdo con la carga requerida y los sistemas de guiado disponibles en el mercado, el sistema elegido para el eje X es el Set C2 xlarge de 4 ruedas mostrado en la [Figura 19.](#page-60-0)a y el complemento de este sistema es el Set V2 con ranura V que se ubica en lado opuesto (ver [Figura 19b](#page-60-0)).

## <span id="page-60-0"></span>**Figura 19.**

*a) Set C2- carro perfil C b) Set V2 con ranura V.*

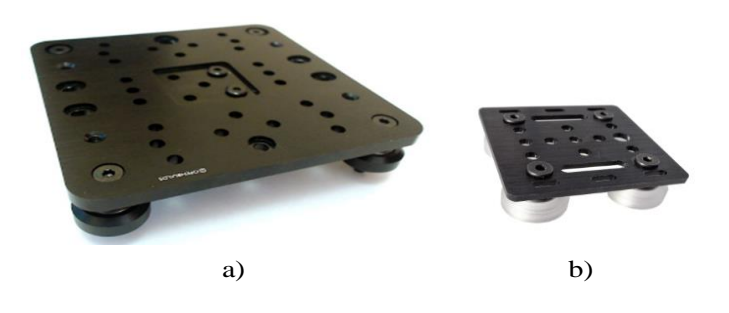

En resumen, para el eje X se utiliza un motor paso a paso NEMA 23 de 1.29 [Nm], un husillo para la transmisión de movimiento SFU1605-4 de 1000mm y para el guiado lineal los sistemas de carro Set C2 y Set V2.

## *Sistema de movimiento en eje rotacional*

Para el movimiento circular es importante analizar los mecanismos que permiten transmitir el movimiento circular desde el motor hacia el sistema receptor. La [Tabla 15](#page-61-0) muestra las principales características de tres sistemas de movimiento circular más utilizados en máquinas y herramientas (Norton, 2013).

## <span id="page-61-0"></span>**Tabla 15.**

*Sistemas de transmisión circular.*

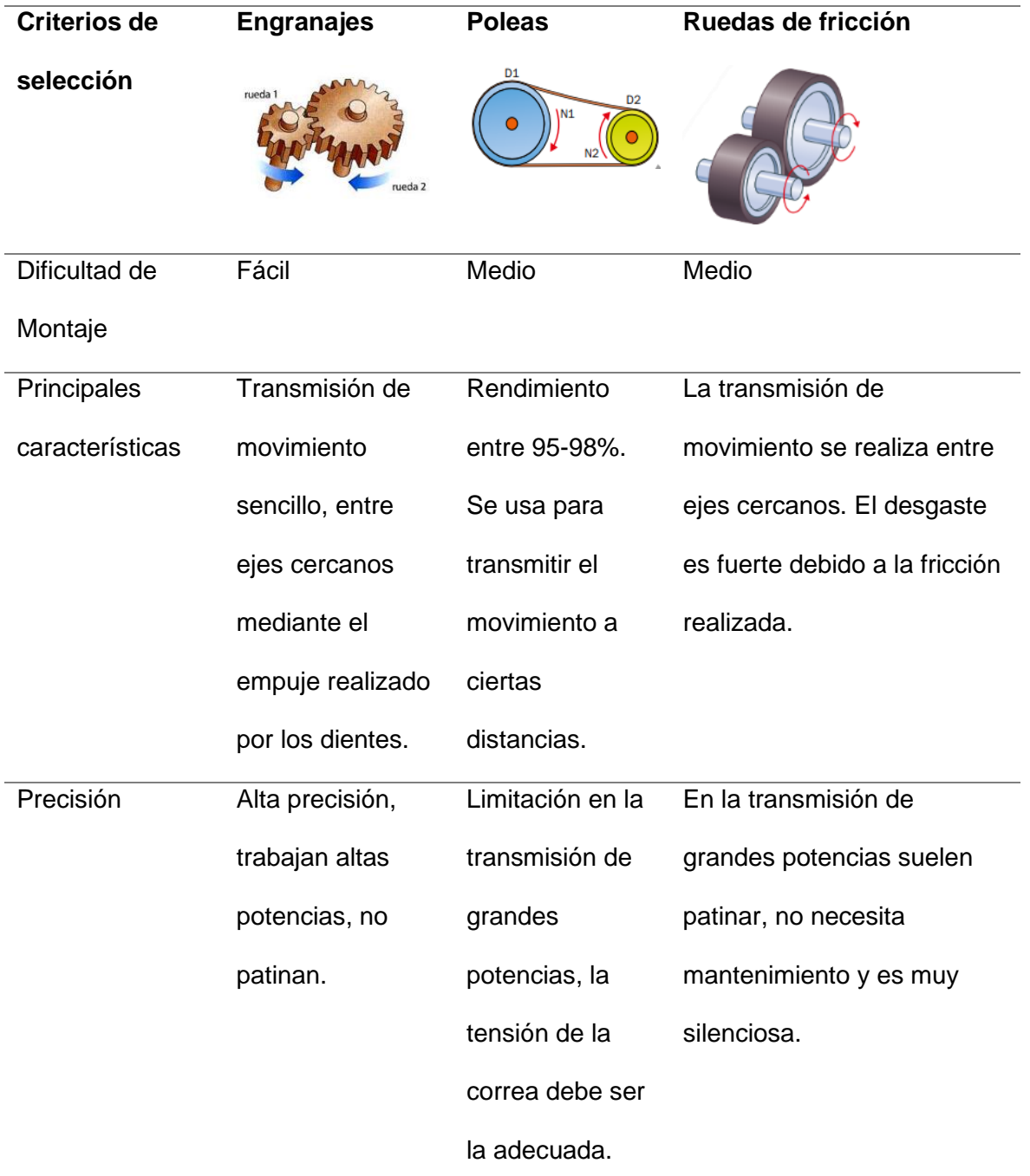

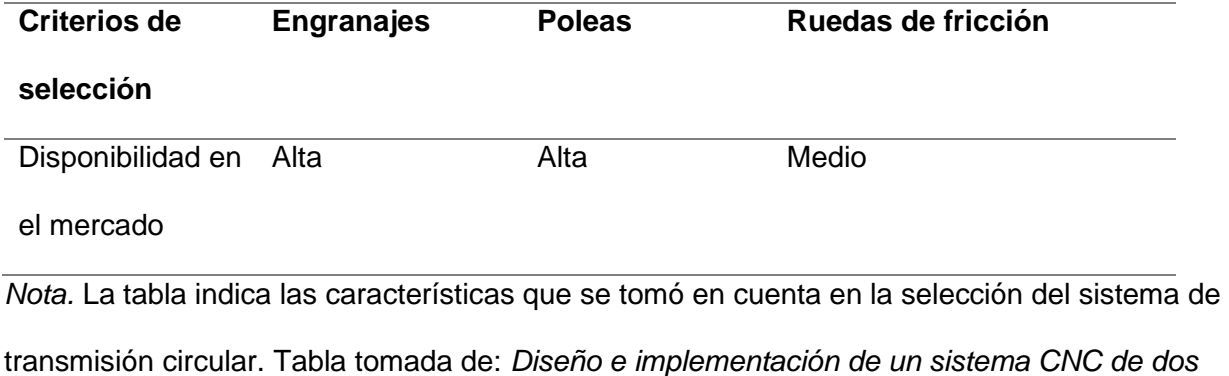

*ejes para uso docente*, (p. 29), por V. Oltra, 2019.

Los criterios de evaluación son iguales a los analizados en la transmisión de movimiento lineal y los resultados se detallan en la [Tabla 16.](#page-62-0)

### <span id="page-62-0"></span>**Tabla 16.**

*Ponderación para el sistema de transmisión circular.*

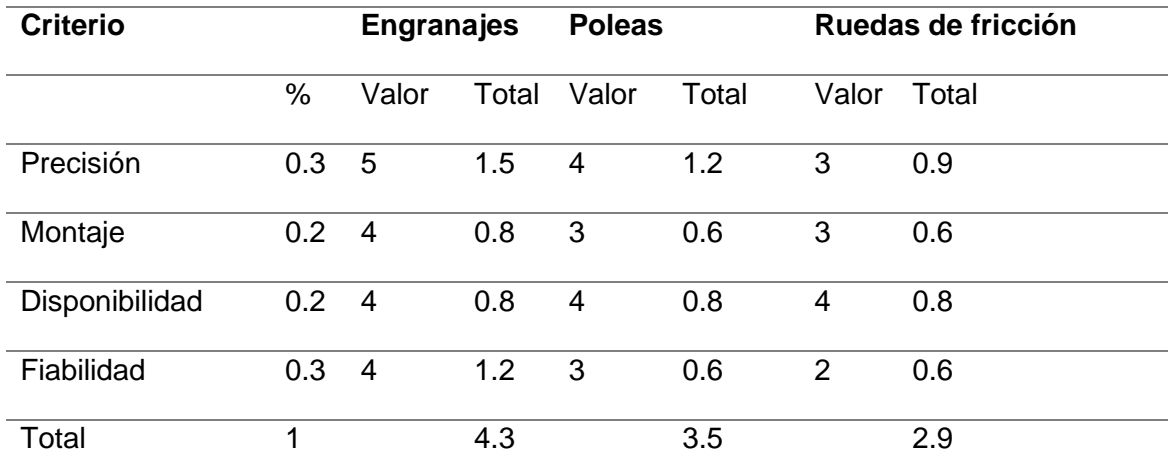

Por consiguiente, el sistema que mejor se adapta al sistema propuesto para el movimiento circular es el mecanismo por medio de engranajes. Existen varios tipos de engranajes que dependen del tipo de aplicación y posicionamiento de los elementos que transmiten el movimiento. En este caso, para facilitar el diseño en el software CAD y debido a que la posición de los engranajes debe ser paralelo se optó por engranajes cilíndricos con dientes rectos. El diseño propuesto se puede apreciar en la **[Figura 20](#page-63-0)**.

### <span id="page-63-0"></span>**Figura 20**

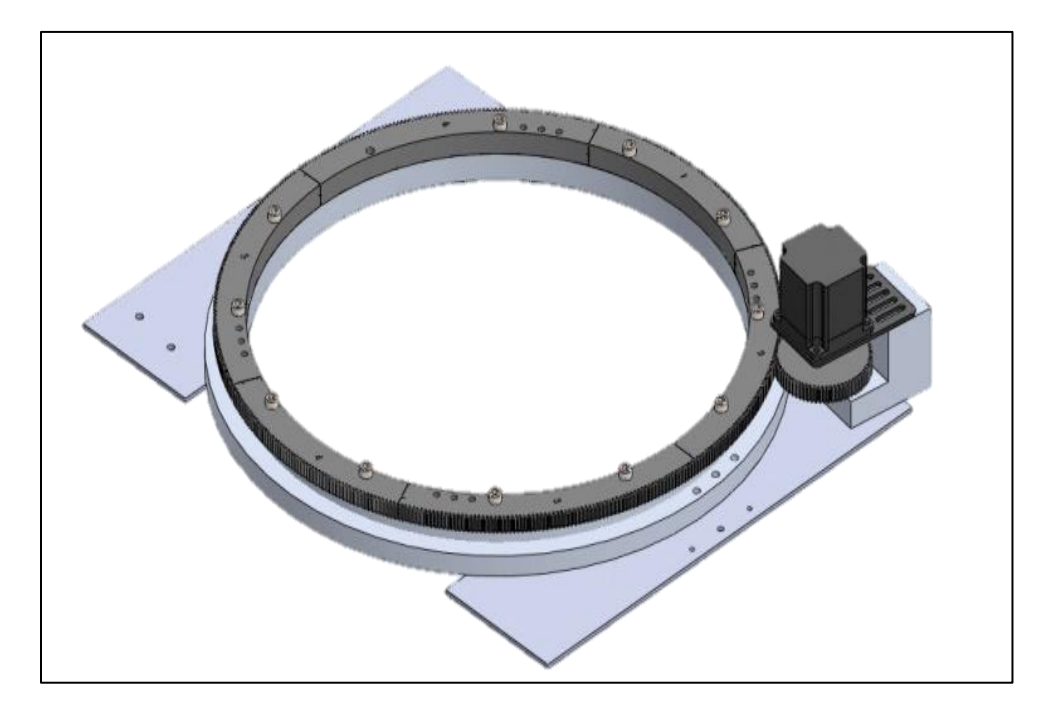

*Sistema de movimiento circular en el eje rotacional.*

En la **[Figura 20](#page-63-0)** se puede ver que el eje rotacional está compuesto principalmente por: un motor paso a paso, un piñón, una rueda con rodamiento de bolas, una rueda dentada y unas placas base para sostener a todo el mecanismo de giro.

Para determinar el número de dientes correspondiente al piñón y la rueda dentada, es necesario determinar una rueda con rodamientos que facilite el movimiento circular del sistema. Por lo tanto, considerando el espacio medio dejado por la estructura de aluminio y las placas de soporte, se procedió a buscar en el mercado una rueda con rodamiento de bolas con un diámetro entre 450-500mm. En (National, 2021) se encontró el modelo ASL450-110 que tienen las siguientes especificaciones (ver [Tabla 17\)](#page-64-0).

### <span id="page-64-0"></span>**Tabla 17.**

*Especificaciones rueda con rodamiento de bolas ASL450.110.*

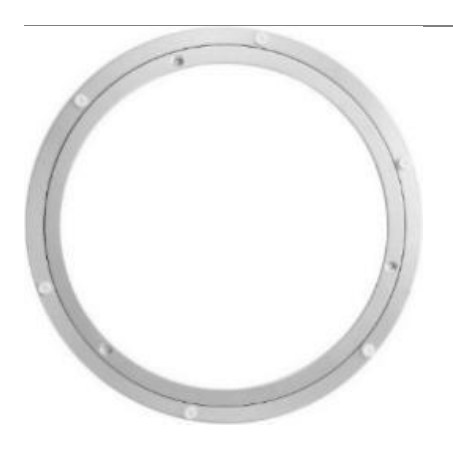

Posee una fila de rodamientos con espaciadores para asegurar una rotación suave y silenciosa, orificios para su fijación, biselado sin bordes y esquinas afiladas y no requiere mantenimiento constante.

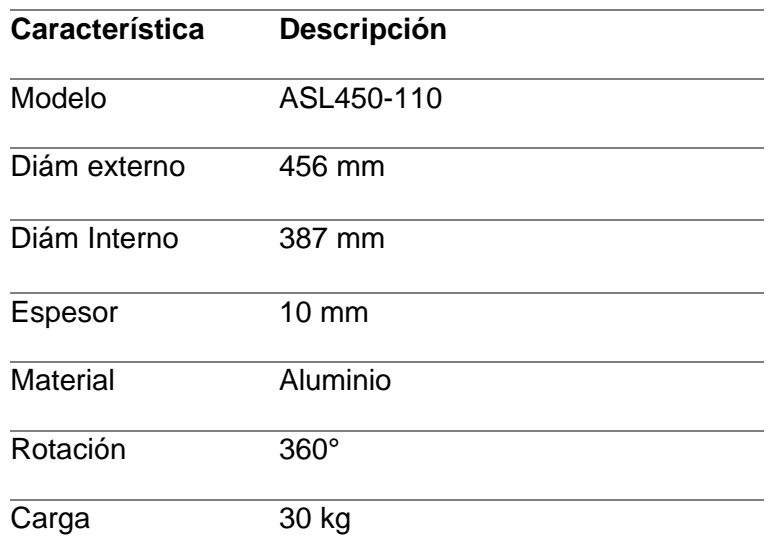

*Nota.* La tabla indica las especificaciones rueda con rodamiento de bolas ASL450.110 utilizada en el sistema. Tabla tomada de: *Anillos de giro lazy Susan de aluminio,* (p. 12), por National precision bearing, 2021.

#### *Diseño del piñón y la rueda dentada*

El motor seleccionado proporciona 200 rpm con una relación de 1.8° por paso, para este caso se dispuso tener 5° por variación en cada diente, realizando el cálculo matemático se tiene las siguientes ecuaciones:

```
1.8^\circ \rightarrow 1 pasos
                           5^\circ \rightarrow x pasos
pasos (por diente) =
                                   5° ∗ 1 pasos
                                         \frac{1.8^{\circ}}{1.8^{\circ}} = 2.77 pasos
```
1 diente  $\rightarrow$  2.77 pasos

$$
Z_1 = \frac{1 \text{ diente} * 200 \text{pass}}{2.77 \text{ pass}} = 72 \text{ dientes}
$$

Para el diseño de la rueda dentada se propuso tener una relación de r=6/1, por lo que la precisión por paso será de  $0.3^\circ$ . Donde  $L$  es la distancia al centro 252 [mm] y el diámetro del piñón es

$$
D_p = 6 * d_p.
$$
  
\n
$$
L = \frac{D_p + d_p}{2} = \frac{(6+1)d_p}{2}
$$
  
\n
$$
252 = \frac{(6+1)d_p}{2}
$$
  
\n
$$
d_p = 72 \text{ [mm]}
$$
  
\n
$$
D_p = 432 \text{ [mm]}
$$

Aplicando la relación de transmisión  $r=\frac{6}{4}$ 1

$$
\frac{d_1}{Z_1} = \frac{d_2}{Z_2}
$$

Se tiene que el número de dientes de la rueda dentada  $Z_2$  se obtiene de la siguiente

manera.

$$
Z_2 = \frac{Z_1 * d_2}{d_1} = \frac{72 \text{ [dientes]} * 432 \text{ [mm]}}{72 \text{ [mm]}} = 432 \text{ [Dientes]}
$$

*Cálculo de Piñón:*

Paso circular:

$$
p = \frac{\pi * d_p}{Z_1} = \frac{\pi * 72 \text{ [mm]}}{72 \text{[diente]}} = \pi
$$

Módulo:

 $p = m * \pi$ 

$$
m=\frac{p}{\pi}=\frac{\pi}{\pi}=1
$$

Adendum:

$$
h_a = m = 1 \, [mm]
$$

Dedendum:

$$
h_f = 1.25 * m = 1.25 * 1 = 1.25 [mm]
$$

Altura total:

$$
h = h_f + h_a = 1 \text{[mm]} + 1.25 \text{[mm]} = 2.25 \text{[mm]}
$$

Espesor de diente:

$$
s = \frac{m * \pi}{2} = \frac{1 * \pi}{2} = 1.57 \text{[mm]}
$$

Ángulo de presión:

 $\alpha = 20^{\circ}$ 

Radio de entalle:

$$
r_{\text{ent}} = \frac{m * \pi}{12} = \frac{1 * \pi}{12} = 0.26 \text{[mm]}
$$

*Cálculo de rueda dentada:*

Paso circular:

$$
p = \frac{\pi * d_p}{Z_1} = \frac{\pi * 432 \text{ [mm]}}{432 \text{[diente]}} = \pi
$$

Módulo:

$$
p = m * \pi
$$

$$
m = \frac{p}{\pi} = \frac{\pi}{\pi} = 1
$$

Adendum:

$$
h_a = m = 1 \, [mm]
$$

Dedendum:

$$
h_f = 1.25 * m = 1.25 * 1 = 1.25 [mm]
$$

Altura total:

$$
h = h_f + h_a = 1 \text{[mm]} + 1.25 \text{[mm]} = 2.25 \text{[mm]}
$$

Espesor de diente:

$$
s = \frac{m * \pi}{2} = \frac{1 * \pi}{2} = 1.57 \text{[mm]}
$$

Ángulo de presión:

$$
\alpha=20^\circ
$$

Radio de entalle:

$$
r_{\text{ent}} = \frac{m * \pi}{12} = \frac{1 * \pi}{12} = 0.26 \text{[mm]}
$$

Realizados los cálculos se procedió a realizar el diseño de la rueda dentada y piñón en un software 3D para su posterior impresión en 3D. La rueda dentada al ser de un tamaño considerable fue impresa en partes y luego se realizó la unión de todas sus partes, el resultado se puede apreciar en la **[Figura 21](#page-67-0)**.

## <span id="page-67-0"></span>**Figura 21**

*Rueda dentada impresa en 3D.*

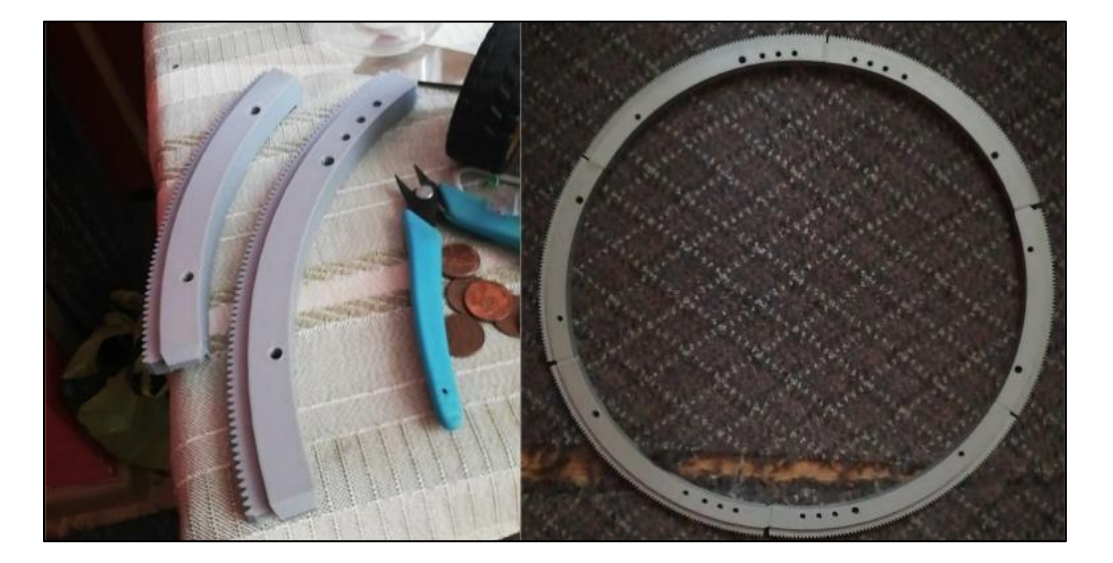

El piñón mostrado en la [Figura 23](#page-69-0) al igual que la rueda dentada fue diseñada e impresa en PLA con las dimensiones obtenidas mediante los cálculos matemáticos, este piñón será colocado en el motor que mueve al eje rotatorio.

### **Figura 22**

*Piñón del eje rotatorio.*

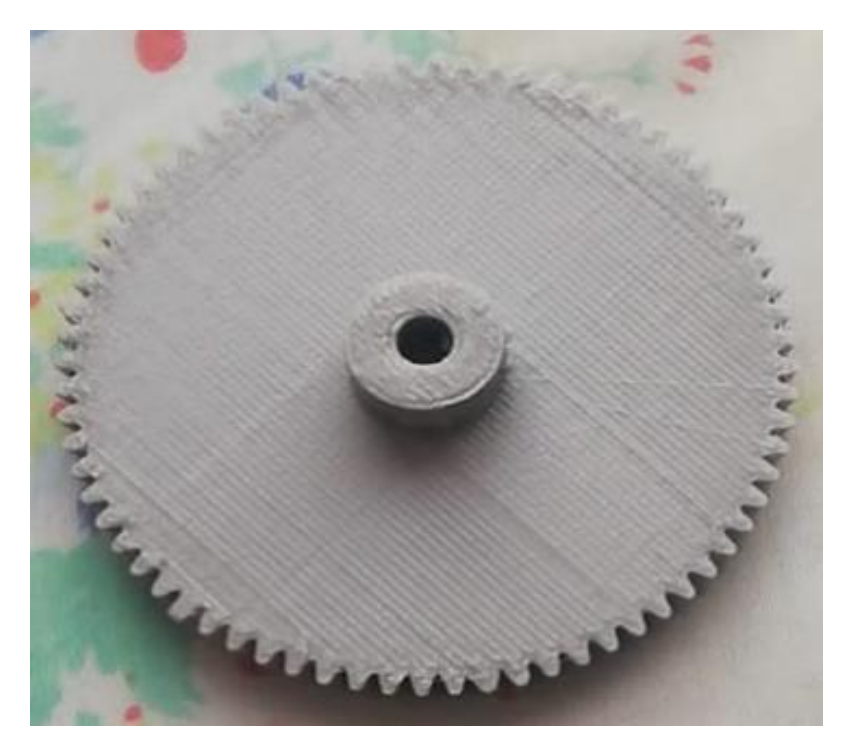

### *Sistema de sujeción*

Durante el proceso de corte la caladora tiende a producir vibraciones en los tableros, por lo tanto, se consideró factible la implementación de un sistema neumático para dar fijación al material mientras se realiza el corte. La Didacteka cuenta con un equipo neumático en sus instalaciones con respectiva unidad de mantenimiento facilitando la implementación.

Los tableros cuentan con sistema de sujeción mecánico que sujeta a los tableros durante el corte, sin embargo, el accionamiento de la sierra hace que el tablero continúa vibrando, por lo tanto, se consideró implementar un cilindro de aire de doble efecto varilla (ver

**[Figura 23](#page-69-0)**) que ejerza presión y disminuya el error en el seguimiento de la trayectoria.

## <span id="page-69-0"></span>**Figura 23**

*Cilindro doble efecto de doble varilla.*

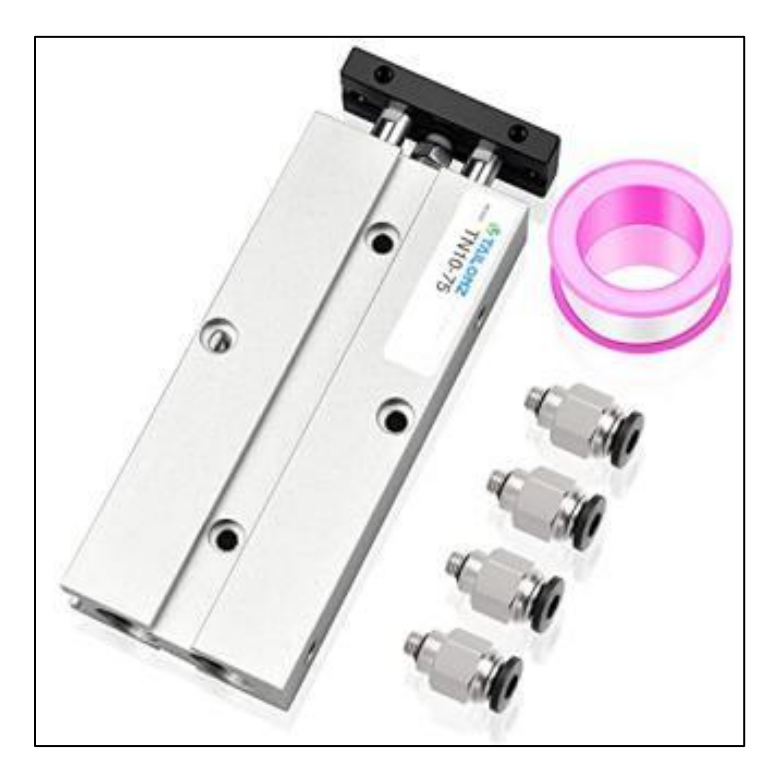

*Nota.* La figura muestra un cilindro de varilla doble con sus respectivos racores. Tomado de *Manual de cilindros*, por Festo, 2022.

Por otro lado, se consideró el uso de un cilindro doble efecto que actúe como punzador sobre la rueda dentada con la finalidad de bloquear el giro del eje rotatorio, considerando que la relación entre la rueda dentada y el piñón es de 6:1 un pequeño movimiento llegaría a provocar una pérdida considerable de pasos en este eje. El cilindro seleccionado es el mostrado en **[Figura 24](#page-70-0)** con un diámetro de 20 mm, presión de trabajo 0-145 psi y con una longitud de trabajo de 150 mm.

### <span id="page-70-0"></span>**Figura 24**

*Cilindro doble efecto.*

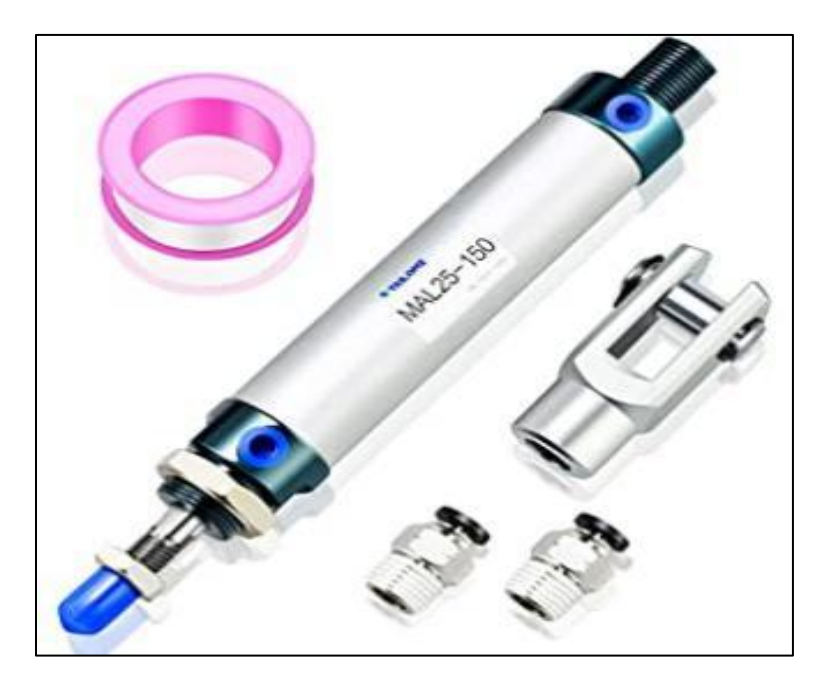

*Nota.* La figura muestra un cilindro redondo con sus respectivos racores y adaptador. Tomado de: *Manual de cilindros*, por Festo, 2022.

Ambos cilindros se desplazan en dos posiciones distintas, en consecuencia, la electroválvula que más se acopla para el control de posición es del tipo solenoide de cinco vías y dos posiciones (5/2) (ver **[Figura 25](#page-70-1)**), las características técnicas se pueden apreciar en la tabla 18.

### <span id="page-70-1"></span>**Figura 25**

*Electroválvula solenoide 5/2.*

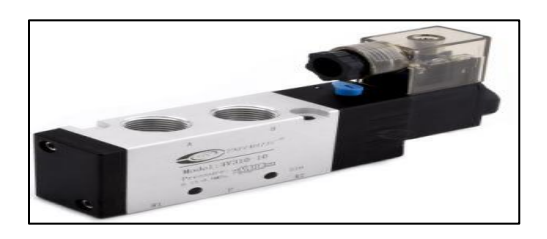

*Nota.* La figura muestra una Electroválvula solenoide 5/2 monoestable marca Festo. Tomado de: *solenoid valve VUVS-LK20-M52-AD-G18-1C1-S,* (p. 7), por Festo, 2022.

## **Tabla 18.**

*Características electroválvula solenoide 5/2.*

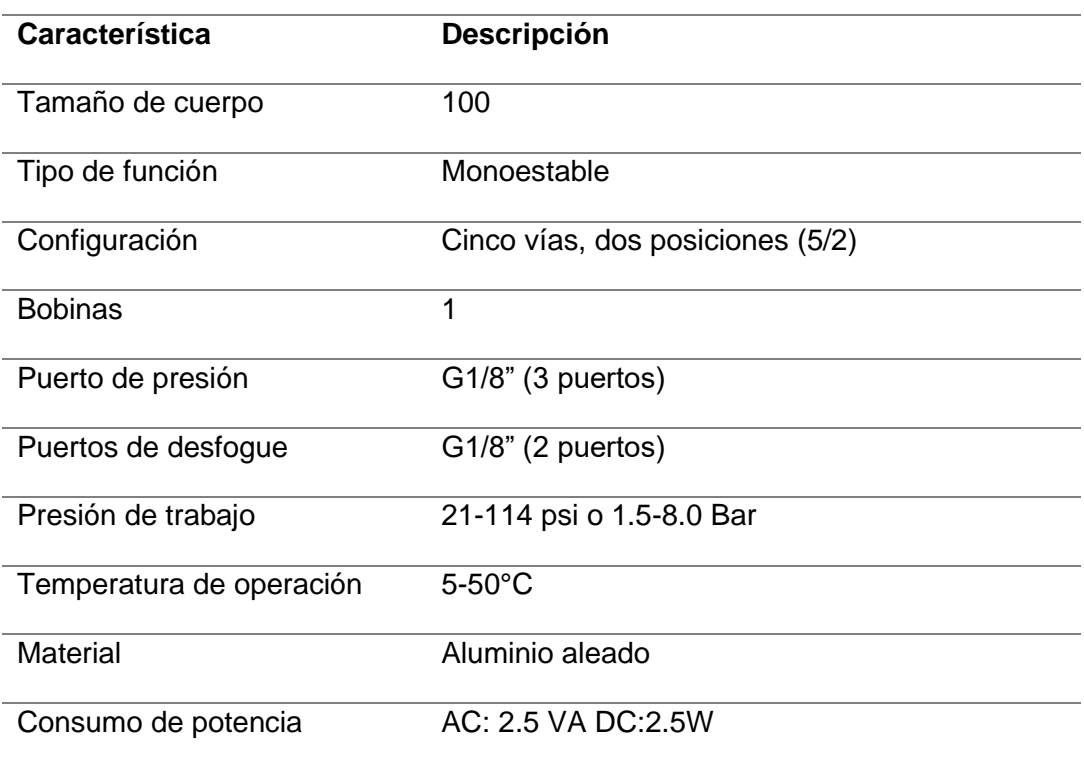

## **Cálculos Neumáticos**

## *Compresor*

De acuerdo con el compresor existente en la planta, nos referimos a la placa de datos del mismo, en donde tenemos los siguientes parámetros:
*Compresor didakteca*

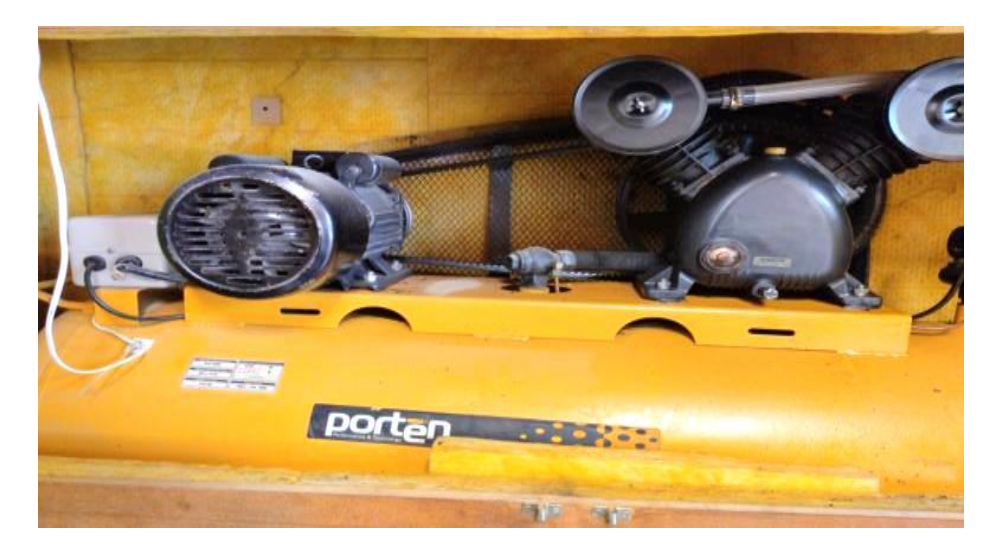

## **Tabla 19**

*Datos de placa compresor*

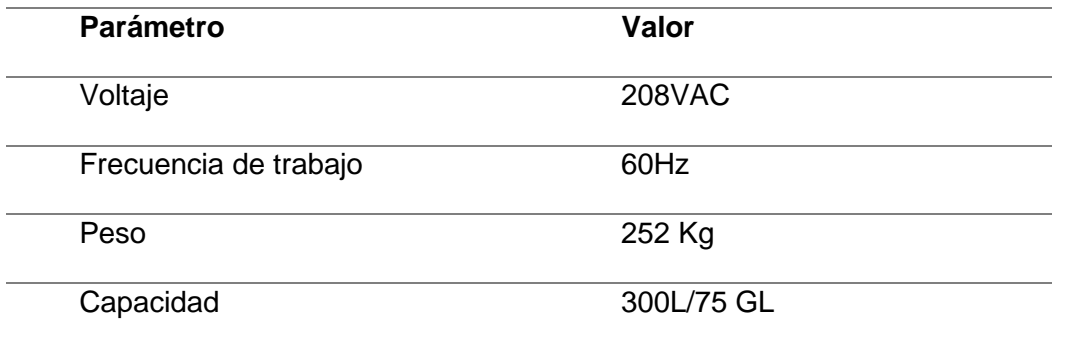

## *Red de aire*

El sistema dispone de 5 ductos en tubería de ½ pulgada galvanizada con bajantes en tubería

flexible de caucho con tomas rápidas y válvulas 2/2 de cierre de bola.

Presión máxima de funcionamiento

La presión máxima de funcionamiento y diseño del sistema será: Pmax= 6 bar

#### *Actuadores*

La máquina dispondrá de los siguientes actuadores neumáticos dentro del sistema: pin de bloqueo/punzador y pisador.

Las fuerzas perpendiculares sobre el eje del cilindro son casi despreciables ya que el eje no ejerce fuerza al entrar los agujeros de la rueda dentada. Por esto es suficiente un cilindro de 20 mm de diámetro con una fuerza a 6 bar que ejercerá una fuerza de actuación del cilindro de 20 N aproximadamente.

Cálculo de la fuerza de empuje del cilindro, para este caso consideramos: área efectiva del pistón en avance ( $mm^2$ ), sería el área completa del avance (D)

$$
\text{Área} = \pi * \frac{\text{D}^2 \text{cilindro}}{4}
$$
\n
$$
\text{Área} = \pi * \frac{\text{D}^2 \text{cilindro}}{4}
$$
\n
$$
\text{Área} = \pi * \frac{400}{4} = 314.16 \text{ mm}^2
$$

Una vez conseguida el área se procede a calcular la fuerza de avance, teniendo en cuenta la variable P= Presión trabajo y que la fuerza se calcula en Newtons

$$
F = \text{Área} * \frac{P}{10} = 314.16 \, [\text{mm}^2] * \frac{6 \, [\text{bar}]}{10} = 18.85 \, [\text{N}]
$$

Por facilidad y alineamiento se ha considerado un eje con una punta cónica.

#### **Diseño del sistema electrónico**

El sistema electrónico está dividido en el nivel de control y nivel de potencia, a continuación, se describen los componentes eléctricos y electrónicos que conforman todo el sistema. En el nivel de control se ubican los elementos que reciben, interpretan y ejecutan señales hacia los actuadores o elementos de potencia. Por otro lado, en el nivel de potencia se encuentran los elementos que reciben las señales y las transforman en movimientos mecánicos (Guerra& Pillajo, 2017).

La **[Figura 27](#page-74-0)** muestra el diagrama de bloques del sistema electrónico que consta de: motores a paso con sus respectivos controladores, fines de carrera, interruptores magnéticos, actuadores neumáticos, luz piloto y una placa encargada de controlar el sistema CNC, elementos como los motores a paso y el sistema neumático ya fueron diseñados en ítems anteriores.

#### <span id="page-74-0"></span>**Figura 27**

*Diagrama de bloques del sistema electrónico.*

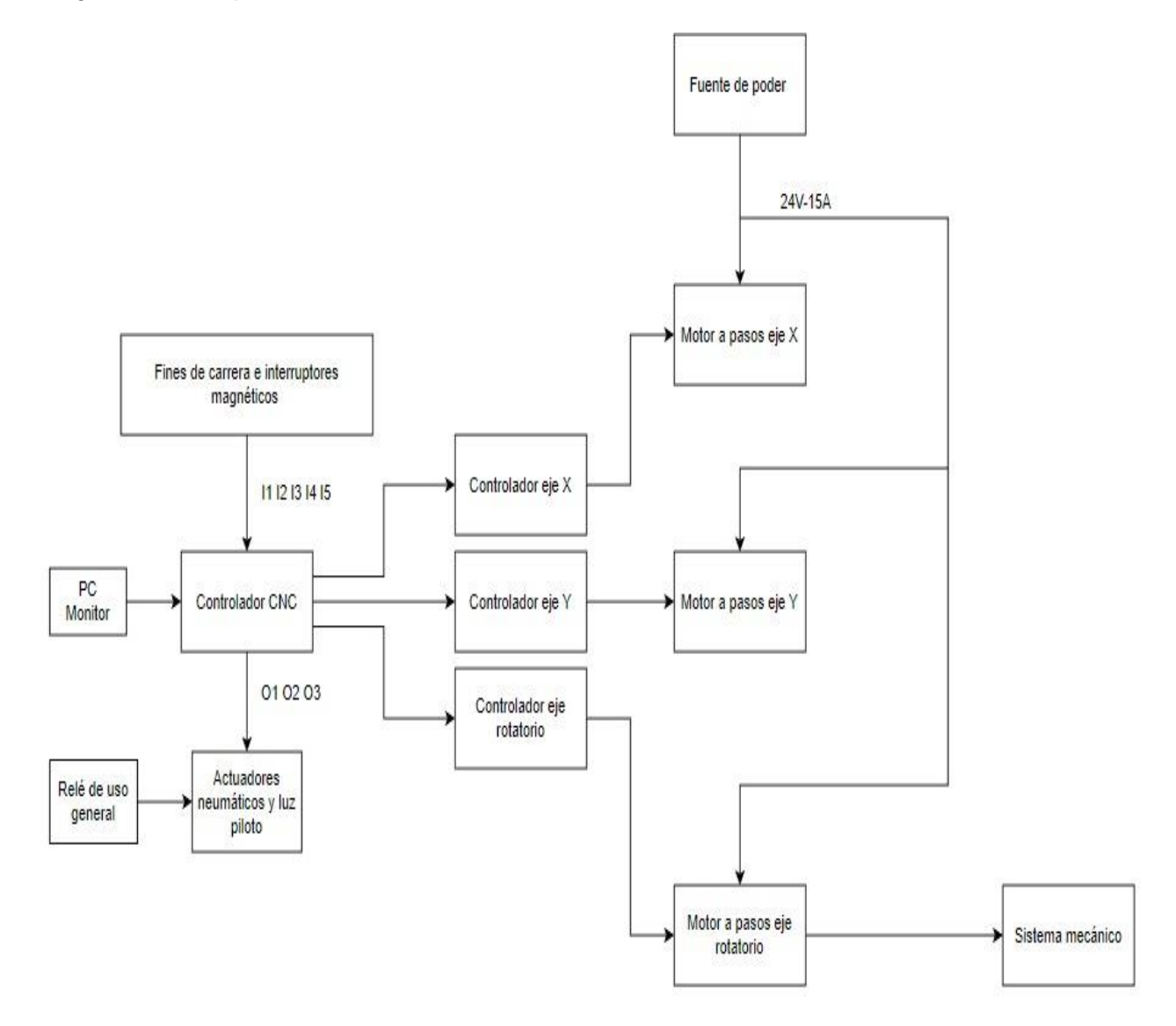

#### **Nivel de control**

El sistema se realizó en lazo abierto ya que presenta elementos con alta precisión, se reduce la complejidad a la hora de realizar el control del sistema y, además, actualmente no es necesario realizar mediciones de velocidad o posición que retroalimenten el sistema. Este nivel se divide en dos secciones: hardware y software.

#### *Hardware de control*

El hardware lo componen los elementos físicos usados para el diseño de la máquina CNC, a continuación, se presenta la selección de componentes con sus principales características.

#### *Tarjeta de control CNC*

La función principal de la tarjeta de control es recibir información y gestionar los procesos mediante el envío de señales de activación o desactivación a los diferentes elementos electrónicos. En el mercado hay varias alternativas que permiten mover a los actuadores según la trayectoria determinada, como microordenador Rasberry Pi o las placas Arduino, no obstante, resulta complejo crear un algoritmo que base su principio de operación en código G.

Por lo tal motivo, se decidió ocupar la tarjeta de control de movimiento CNC Mach3 modelo STB5100 (ver [Figura 28\)](#page-76-0), este tipo de tarjetas son diseñadas específicamente para el control de máquinas CNC y lo más importante es que integran una interfaz gráfica basada en código G. En la [Tabla 20](#page-76-1) se presentan las principales características de la tarjeta de control.

<span id="page-76-0"></span>*Tarjeta de control SBT5100.*

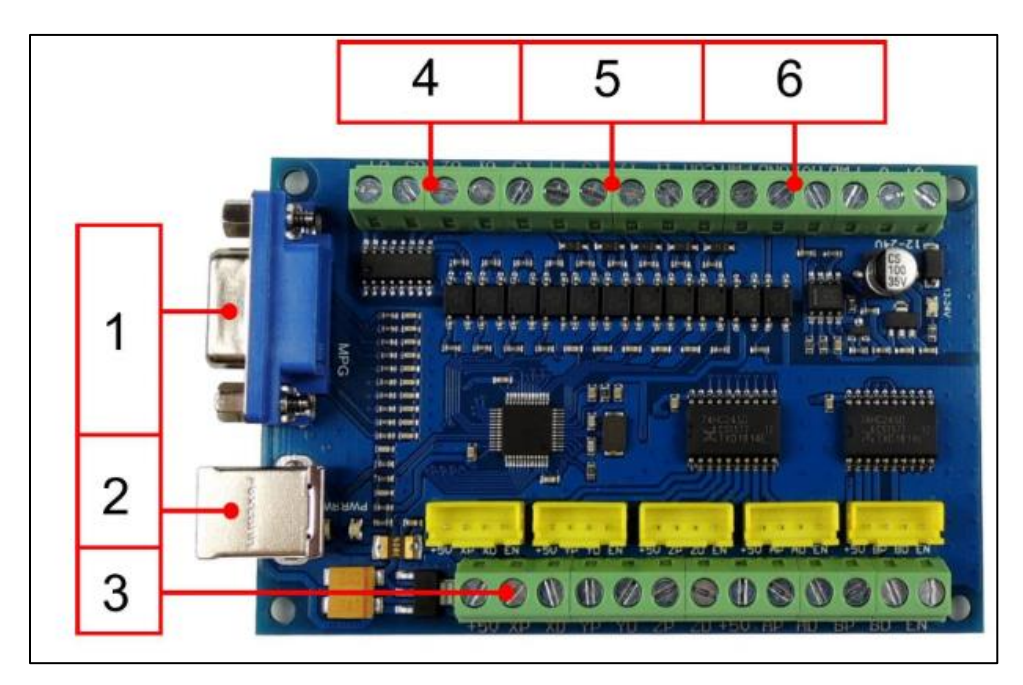

*Nota.* La figura muestra la tarjeta electrónica de control. Tomado de: *CNC USB motion card (stb5100) installation manual*, (p. 8), por D. Mcgrill, 2021.

La placa de control posee un conector HDR15 (1), un (CNC, 2021)puerto USB (2), interfaz de control para motores (3), interfaz común de salida IO (4), puertos de entrada (5), puerto de salida de control del husillo (6).

## <span id="page-76-1"></span>**Tabla 20.**

*Características de la tarjeta de control SBT5100.*

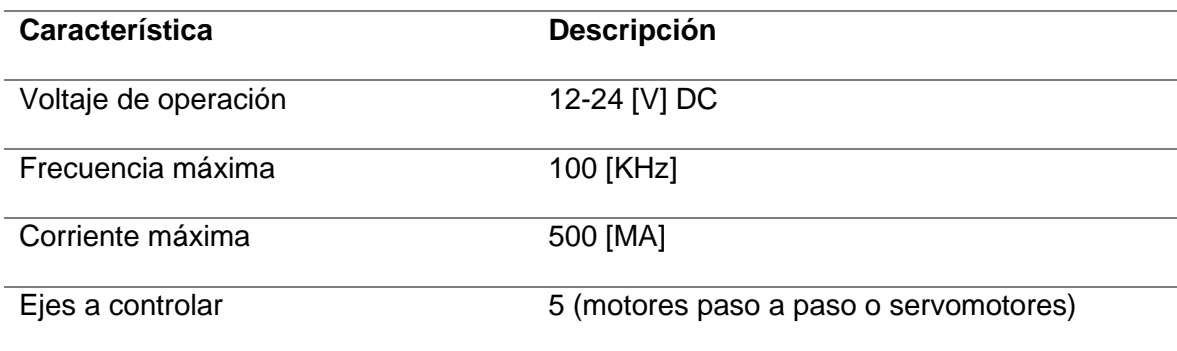

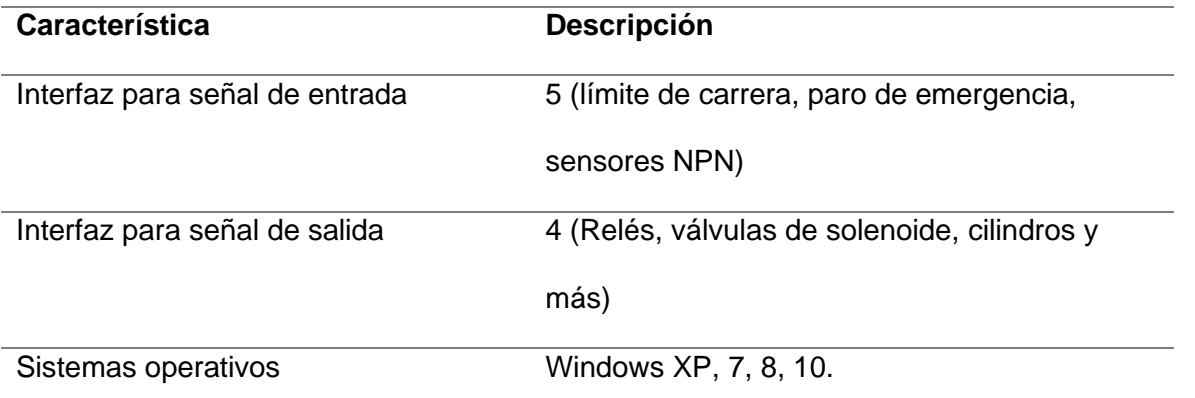

*Nota*. La tabla indica las Características de la tarjeta de control SBT5100.utilizada en el sistema de control. Tabla tomada de: *DrufelCNC USB Motion Card STB5100 Installation Manual*, (p.10), por DrufelCNC, 2021.

#### *Controlador para motores paso a paso*

Para que el motor pueda moverse cierto número de pasos en un sentido de giro determinado es necesario utilizar un controlador, debido a que, la placa no es capaz de suministrar el voltaje y la corriente necesarios para la operación del motor, por lo tanto, el controlador actúa como un amplificador de señales que ejecutará los movimientos que desea el usuario mediante el código G (Julon Delgado, 2019).

Es recomendable cumplir con los siguientes requerimientos para que el controlador funcione de manera adecuada: una señal de dirección de paso, conexión común a tierra entre el driver y la tarjeta de control CNC, conexión a una fuente de alimentación y el número de pasos a seguir. La elección de un determinado controlador depende de las características del motor seleccionado, para este caso el controlador ideal para los motores Nema 17 y Nema 23 es el controlador DM556T. La [Figura 29](#page-78-0) muestra el controlador DM556T y la [Tabla 211](#page-78-1) describe las características técnicas del mismo.

<span id="page-78-0"></span>*Controlador DM556T.*

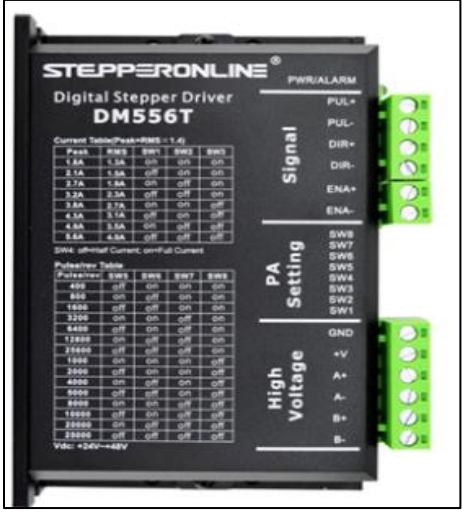

*Nota*. *Figura de controlador DM556T. Tomada de: User Manual DM556T2-Phase Digital Stepper Drive*, (p.1), por Stepperonline, 2017.

## <span id="page-78-1"></span>**Tabla 21.**

*Características técnicas controlador DM556T.*

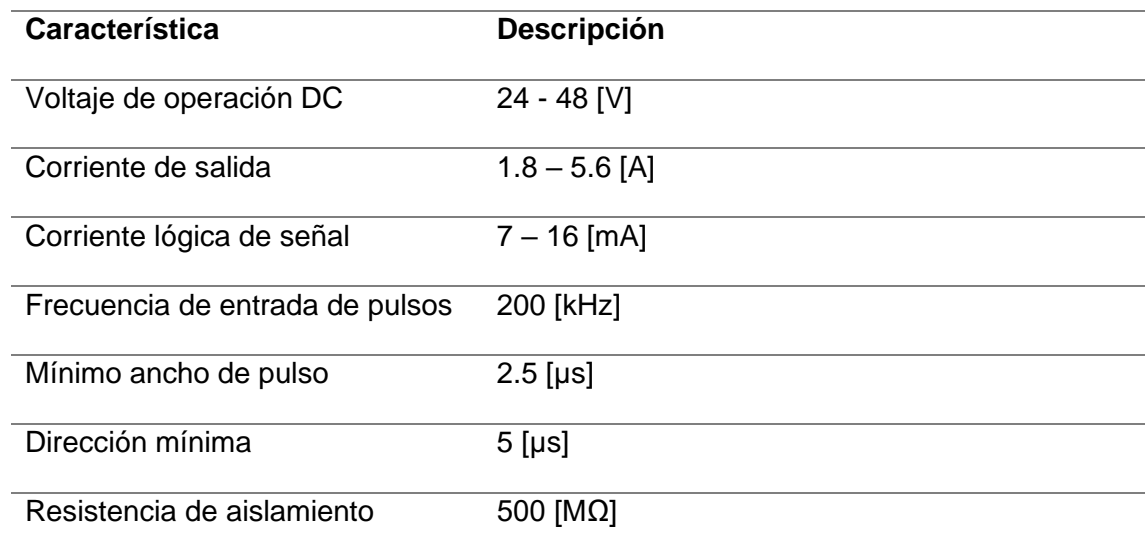

*Nota*. La tabla indica las Características del controlador DM556T utilizada en el sistema de control de motores a paso. Tabla tomada de: *User Manual DM556T2-Phase Digital Stepper Drive*, (p.2,3), por Stepperonline, 2017.

### *Fuente de alimentación*

Para la selección de la fuente de alimentación se tomaron dos aspectos importantes, el primero es el voltaje de alimentación de los tres controladores DM556T, que en este caso necesitan entre 24-48 [V] en corriente continua, y segundo suministrar la corriente necesaria para que los motores operen de forma simultánea, por lo tanto, si se toma en cuenta la corriente máxima del motor Nema 23 equivalente a 2.8 [A] y se multiplica por los tres motores se tiene una corriente total de 8.4 [A]. Con estos antecedentes se procedió a elegir la fuente de alimentación mostrada en la Figura 30.

#### **Figura 30**

*Fuente de alimentación S-360-24.*

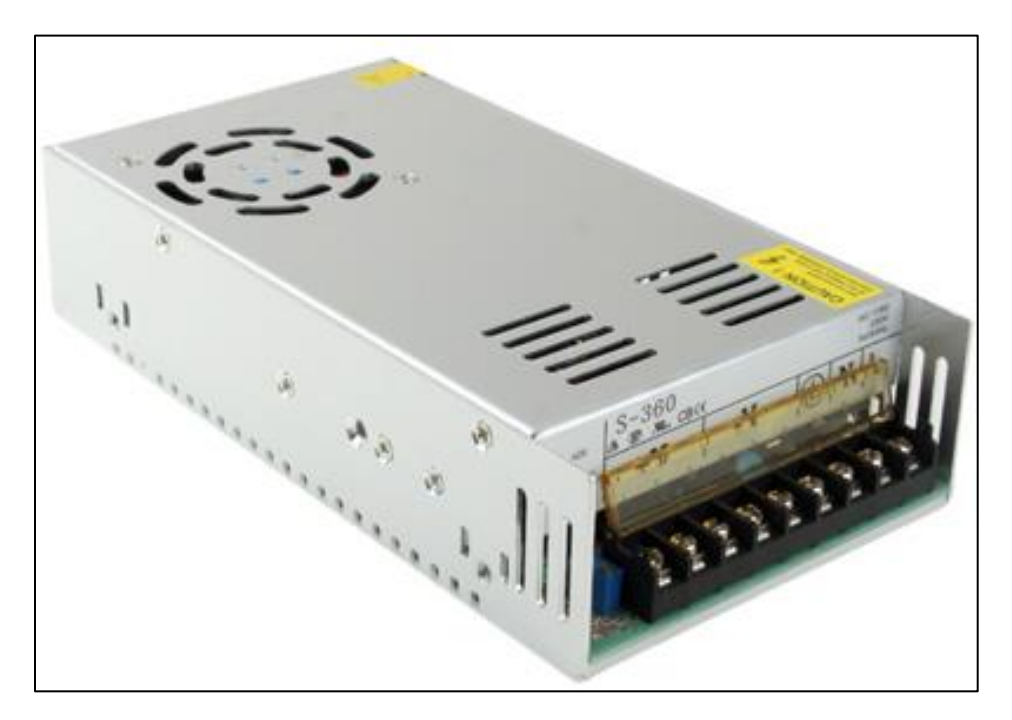

*Nota*. Fuente de alimentación S-360-24. Figura tomada de: *Switch Mode Power Supply SMPS*, (p. 23), por Handson Technology, 2017.

## **Tabla 22.**

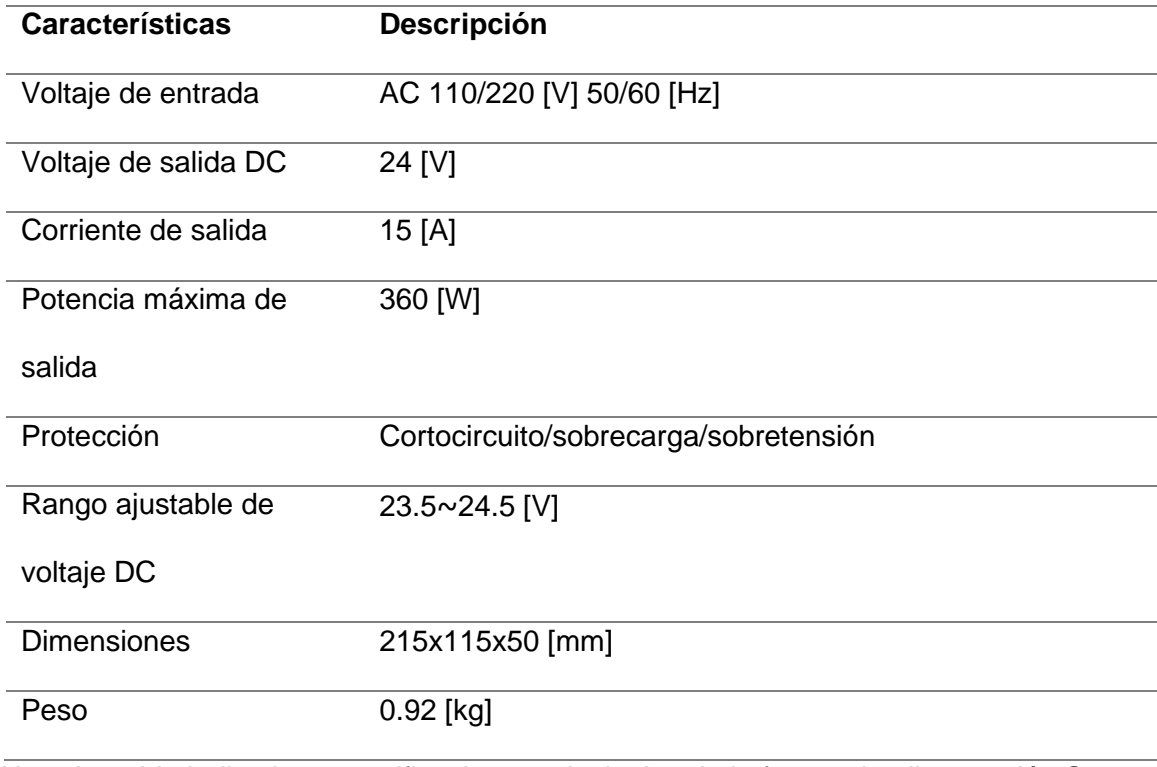

#### *Especificaciones fuente de alimentación S-360-24.*

*Nota*. La tabla indica las especificaciones principales de la fuente de alimentación S-360-24. Tabla tomada de: *Switch Mode Power Supply SMPS*, por Handson Technology, 2017.

## *Final de carrera*

Es un interruptor mecánico que detecta la posición de un elemento móvil y envía esa señal a la tarjeta de control. En los ejes de la máquina CNC es necesario colocar finales de carrera que indiquen cuales son los límites máximos y mínimos de movimiento durante el proceso de corte. Este tipo de sensores se usaron también como medida de seguridad ya que evitan colisiones entre ejes y que salgan del área de trabajo (Guzmán, 2019). En este caso se usaron 3 finales de carrera, dos para el eje X y uno para el eje Y, los finales de carrera utilizados son los mostrados en [Figura 31](#page-81-0) y las características técnicas se aprecian con mayor detalle en (OMRON, 2022).

<span id="page-81-0"></span>*Final de carrera V-156-1C25.*

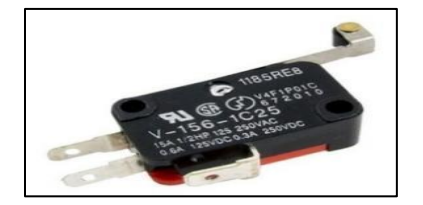

*Nota.* La figura indica un fin de Carrera con rodillo NA/NC. Tomado de: *Miniature Basic Switch that Offers High Reliability and Security*, (p. 15), por OMRON, 2022.

#### *Sensores magnéticos*

El sensor magnético usado en este trabajo es el mostrado en [Figura 32,](#page-81-1) este sensor está compuesto por dos elementos: el encapsulado con imán se coloca en la parte móvil y el encapsulado con el *reed switch* se coloca en una parte fija de cada eje. Cuando ambos contactos estén lo suficientemente cerca se activa el campo magnético y la señal será enviada a la tarjeta de control CNC (Fernandéz et al., 2012). En esta aplicación se usa este tipo de sensores para determinar el *home* o punto cero de las coordenadas. En este sistema se colocó un sensor magnético en cada eje de movimiento lineal es decir los ejes X y Y.

#### <span id="page-81-1"></span>**Figura 32**

*Sensores magnéticos.*

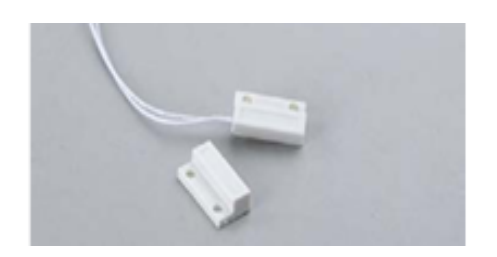

*Nota.* La figura muestra un sensor magnético de contacto NA, Tomado de: *Estado del arte de la domótica en el 2012 y sus avances en iluminación, In Journal of Chemical Information and Modeling*, Vol. 53, Issue 9, (p. 7), por et al, Fernandéz, 2012.

#### *Relé*

Relé es un interruptor electromecánico que permite el paso controlado de corriente a uno o varios contactos a través de acciones de control. Para este proyecto se usa un módulo de relé comercial de 12 [V] (ver **[Figura 33](#page-82-0)**), que activará la luz piloto en el tablero de control como indicador de que la máquina se encuentra energizada.

#### <span id="page-82-0"></span>**Figura 33**

*Relé electromecánico.*

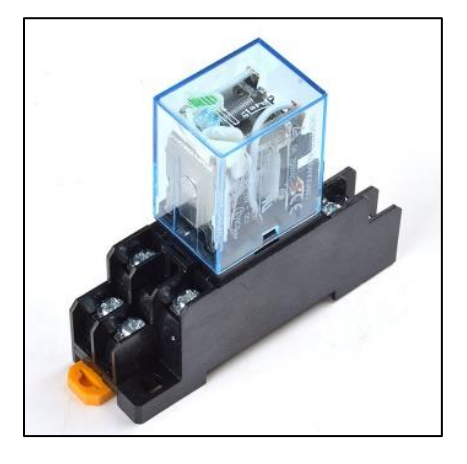

Nota. En la figura se muestra un relé electromecánico de 8 pines 24v. Tomado de: *Diseño y Construcción de un Equipo Router CNC para Fabricación y Perforación de Circuitos PCB*, (p. 43), por A. Cadena, & J. Corella, 2018.

#### *Protecciones eléctricas*

Para dimensionar los disyuntores o breakers se multiplica la corriente nominal utilizada por un factor de seguridad de 1.25, de esta manera se protege al sistema contra sobre cargas y cortocircuitos. En este caso la corriente del disyuntor se calcula en función de la carga de los motores paso a paso resultando lo siguiente:

 $I_{disvuntor} = 8.4$  [A]  $*$  1.25 = 10.5 [A]

Por lo tanto, con base a la disponibilidad en el mercado se optó por un disyuntor de 1 polo y con una corriente nominal de 15 [A].

### *Elementos de mando*

Se utilizaron dos elementos fundamentales para el funcionamiento y protección de la máquina en caso de producirse algún tipo de falla. En la [Figura 34](#page-83-0) se muestra los elementos que se usan regularmente en máquinas industriales, en este caso se usó un selector de dos posiciones para el encendido y apagado de los elementos de electrónicos y un paro de emergencia.

### <span id="page-83-0"></span>**Figura 34**

*Elementos de mando.*

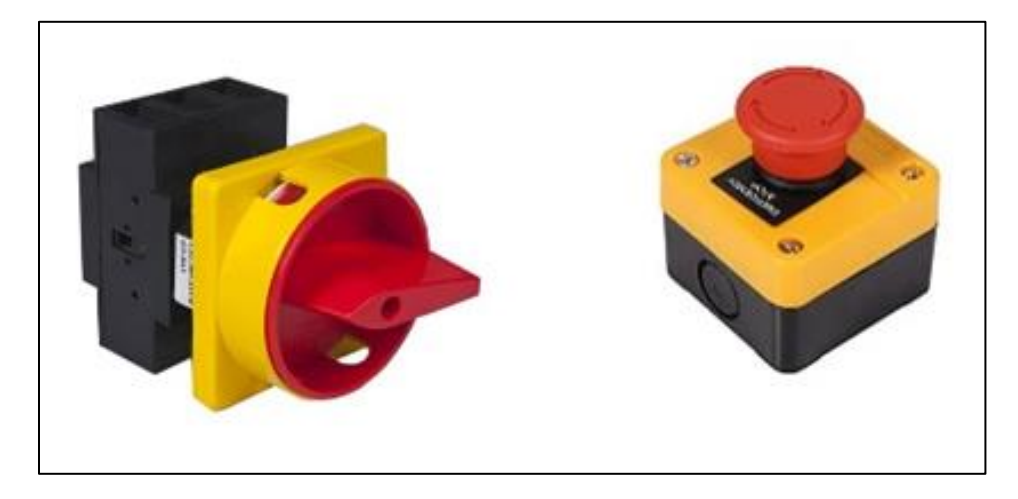

*Nota.* La figura indica elementos de mando tanto un pulsador de emergencia como un selector de inicio. Tomado de: E-c*atálogo de pulsadores y accionamientos*, (p. 12), por Camsco Electric, 2022.

La **[Figura 35](#page-84-0)** muestra el diagrama de conexiones de los elementos de control y potencia, así como, de la parte neumática del sistema.

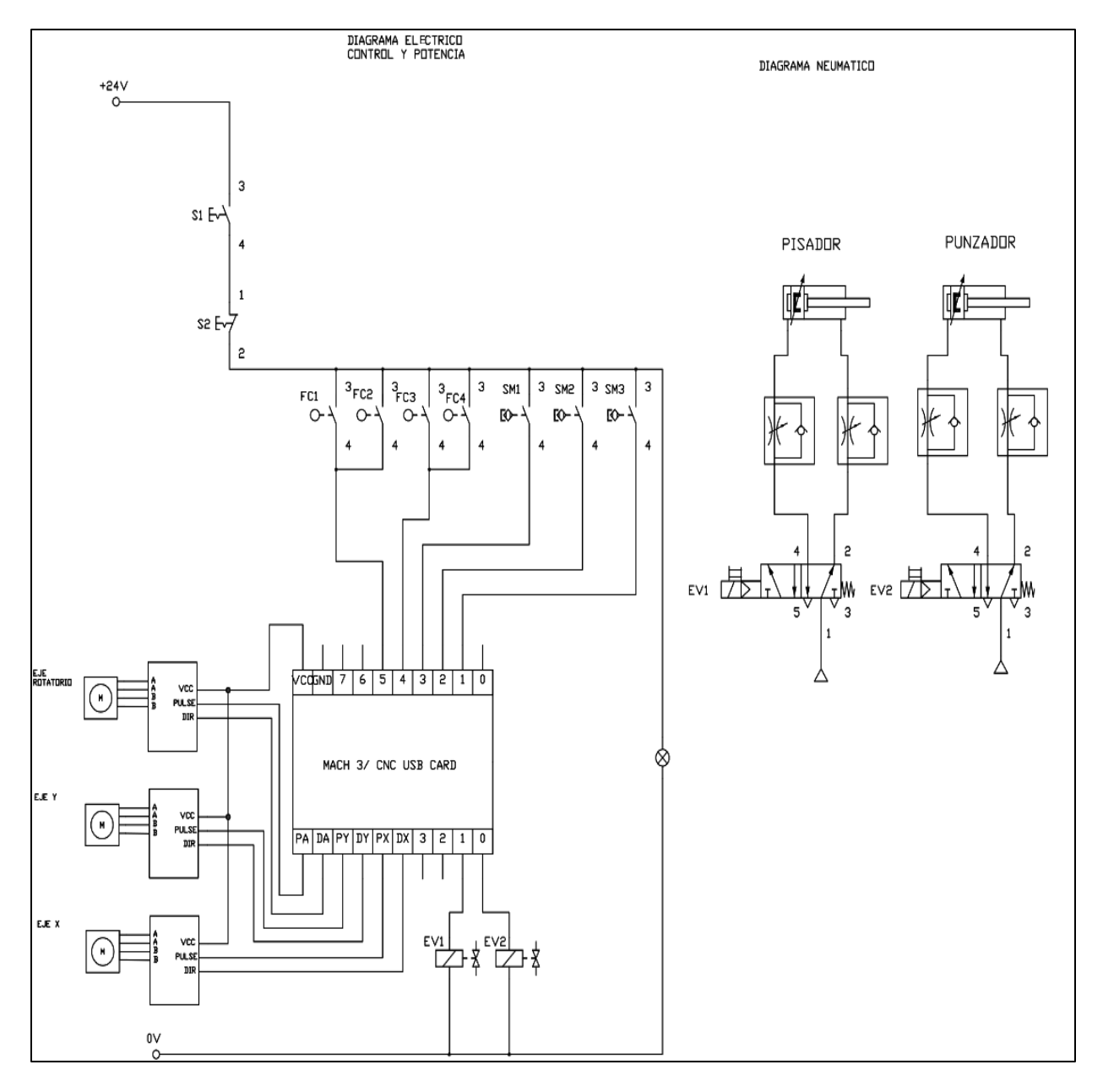

<span id="page-84-0"></span>*Diagrama de conexión eléctrico y neumático.*

## *Software de control*

El proceso de control que debe realizar la caladora al momento de realizar el corte es el que se muestra en la **[Figura 36](#page-85-0)**. Este proceso abarca el diseño de la trayectoria de borde, conversión de coordenadas absolutas a código G y mecanizado.

#### <span id="page-85-0"></span>*Proceso de corte.*

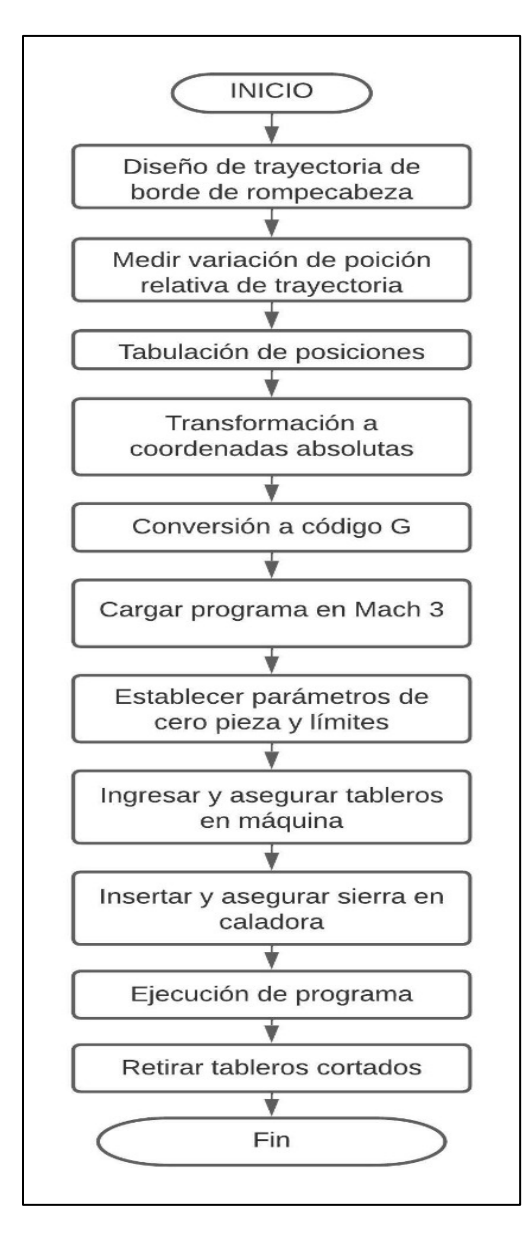

### **Diseño de la trayectoria de borde**

El diseño de la trayectoria está orientado únicamente para el corte de bordes de rompecabezas de diferentes tamaños tal como se había planteado en el alcance del proyecto, por lo tanto, al ser una trayectoria predeterminada se analizó la cinemática de forma geométrica con la ayuda del software *Solidworks* para la toma de medidas y establecimiento de posiciones. La trayectoria de corte que debe realizar la caladora es la mostrada en la **[Figura 37](#page-86-0)**.

## <span id="page-86-0"></span>**Figura 37**

*Trayectoria de corte del sistema.*

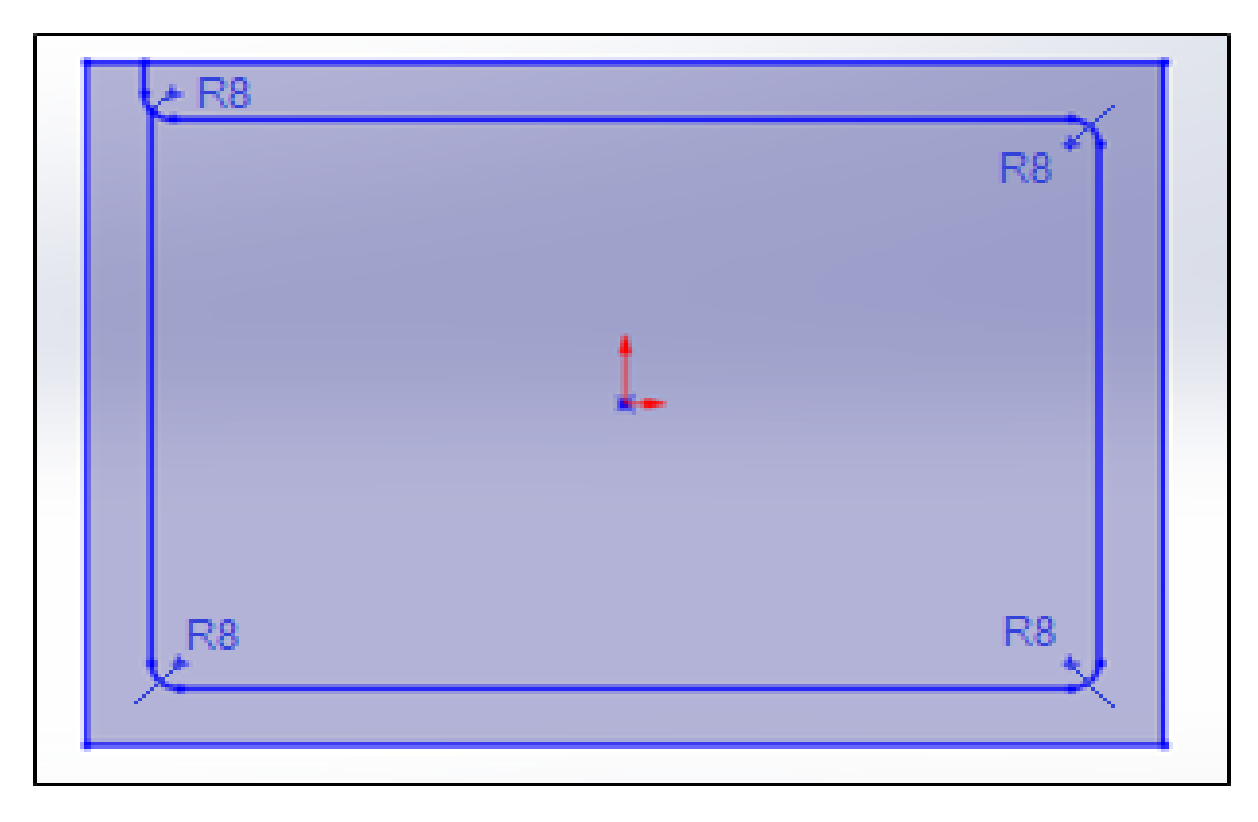

## *Variables para el cálculo de la trayectoria*

Es importante mencionar que la cuchilla realiza el corte sin mover su punto de referencia, quien realiza el movimiento durante el proceso de manufactura es el tablero, por lo tanto, se necesita calcular las coordenadas y ángulo de rotación en cada eje para cumplir con la trayectoria deseada. Entonces, se tomaron las siguientes consideraciones:

- La herramienta de corte realiza movimientos de vaivén perpendicular al área de trabajo sin cambiar su posición.
- Si tiene un eje XY y un eje rotatorio

• El centro de rotación no es respecto al punto de contacto de la cuchilla sino con respecto al eje de rotación.

Considerando las variables mencionadas anteriormente primero se dibujó la curva del borde y se la divide para un determinado número de partes, para este ejemplo se dividió en 5 partes iguales es decir en rectas con 18° de inclinación de esta manera la trayectoria curva se transforma en una trayectoria lineal. En consecuencia, se tienen cinco puntos  $(P1, P2, P3, P4, P5)$  como se observa en la **[Figura 38](#page-87-0)** y un punto de referencia  $(PR)$  que representa la posición en la cual se encuentra la cuchilla.

### <span id="page-87-0"></span>**Figura 38**

*Puntos de la trayectoria del borde.*

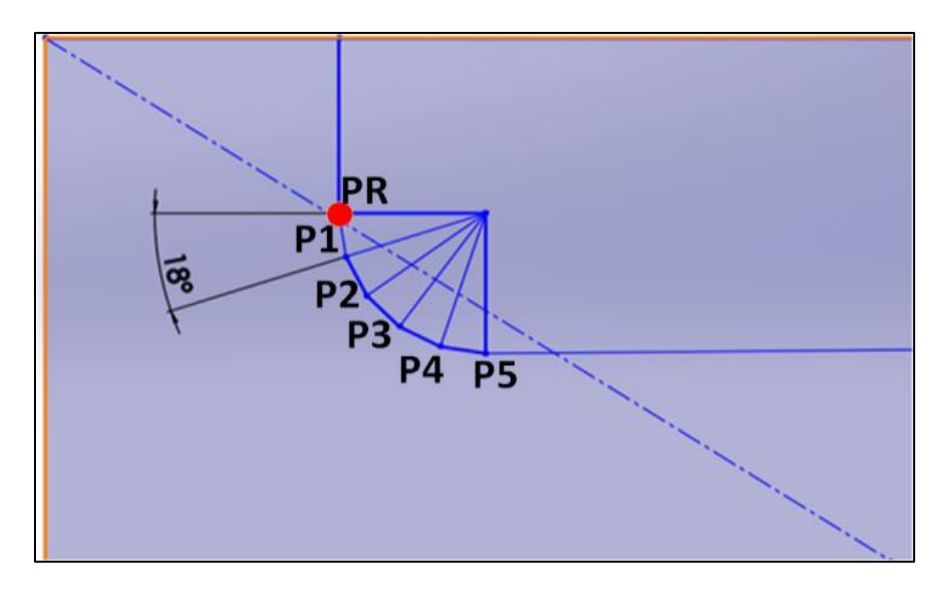

Para llegar a P1 se procede a medir el ángulo de rotación entre PR y P1 en este caso son 9° (ver **[Figura 39](#page-88-0)**), esto quiere decir que el tablero debe girar 9° resultando así un nuevo sistema de referencia como se observa en la **[Figura 40](#page-88-1)**.

<span id="page-88-0"></span>*Ángulo entre PR y P1.*

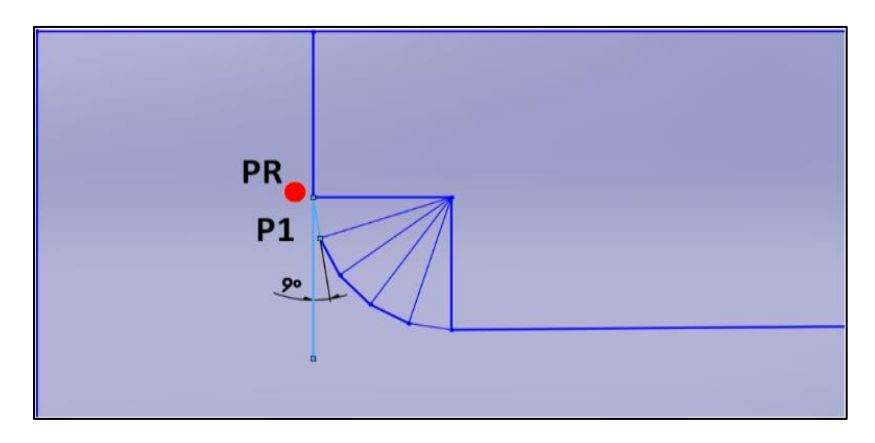

# <span id="page-88-1"></span>**Figura 40**

## *Tablero girado 9°*

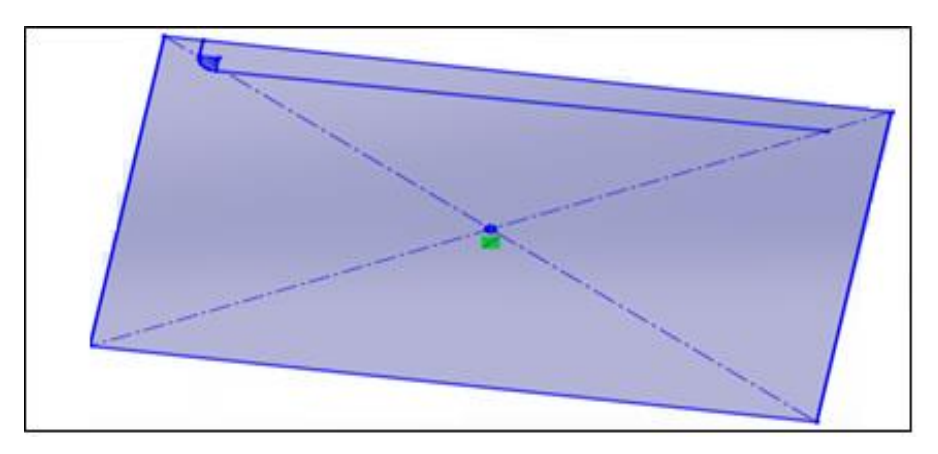

Con el tablero girado 9° se procede colocar P1 en la misma posición de PR del sistema de referencia original, esta acción da como resultado el cambio de posición en el centro del tablero, por lo tanto, las coordenadas que deben moverse los ejes X y Y para llegar al primer punto serán las distancias horizontal y vertical entre C0 y C1 como se muestra en la y el eje rotacional deberá girar los 9° establecidos al inicio del proceso.

*Coordenadas del punto P1.*

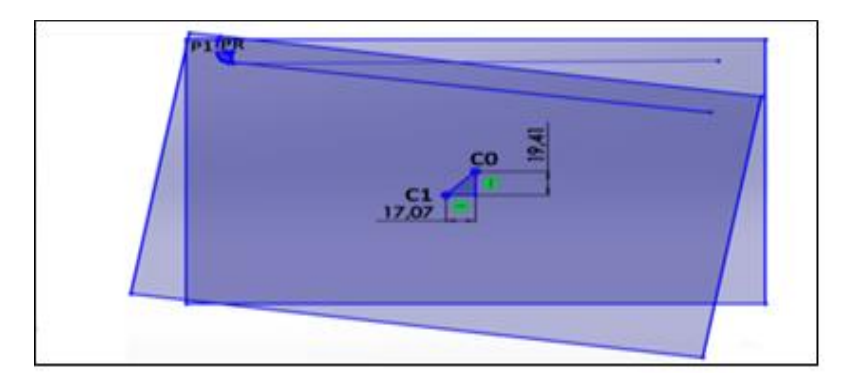

Para las coordenadas de P2 se realiza el mismo procedimiento, pero desde el sistema de referencia de P1 es decir cuando el tablero está girado 9°, como se aprecia en la **[Figura 42](#page-89-0)**, se mide el ángulo que forman la perpendicular de P1 con el punto P2, en este caso el ángulo formado es 18°.

## <span id="page-89-0"></span>**Figura 42**

*Ángulo de inclinación punto P2.*

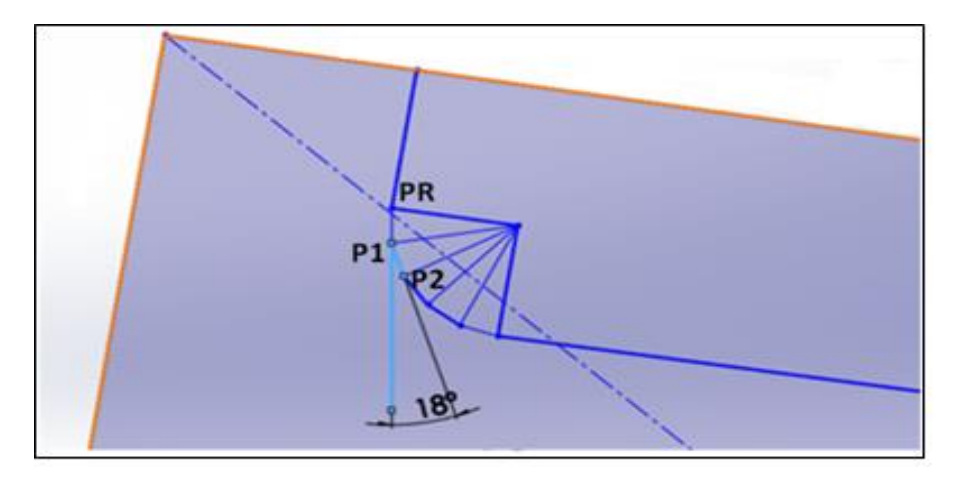

Realizando el giro de 18° con respecto a P2 se tiene un nuevo sistema de referencia que corresponde al segundo punto.

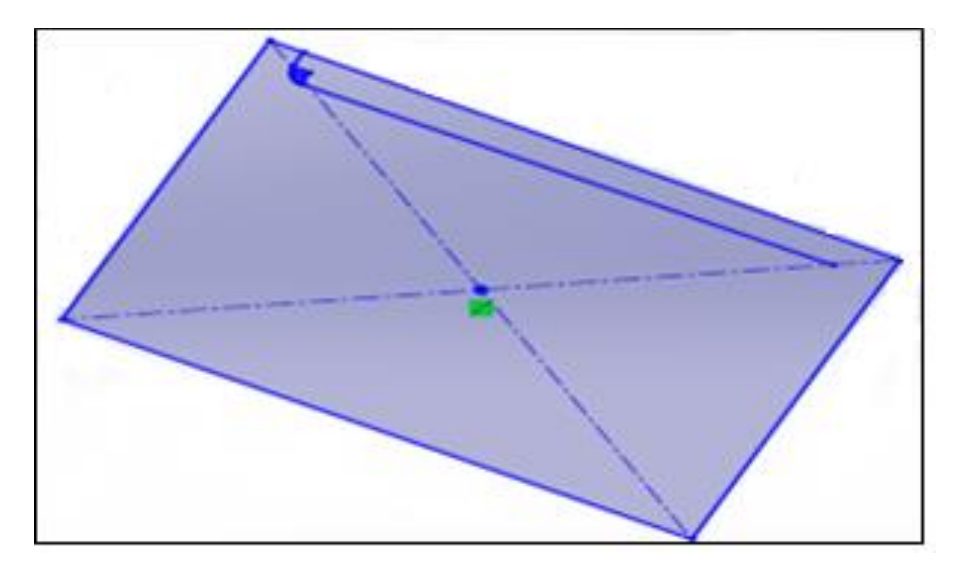

*Sistema de referencia de P2 luego de girar 18°.*

El siguiente paso es colocar P2 en PR del sistema de referencia original tal como se muestra en **[Figura 44](#page-90-0)**, de esta manera se tiene que el centro del tablero volvió a desplazarse, en este caso representado por C2, entonces las coordenadas para llegar a P2 serán las distancias medidas entre C1 y C2.

### <span id="page-90-0"></span>**Figura 44**

*Coordenadas para P2.*

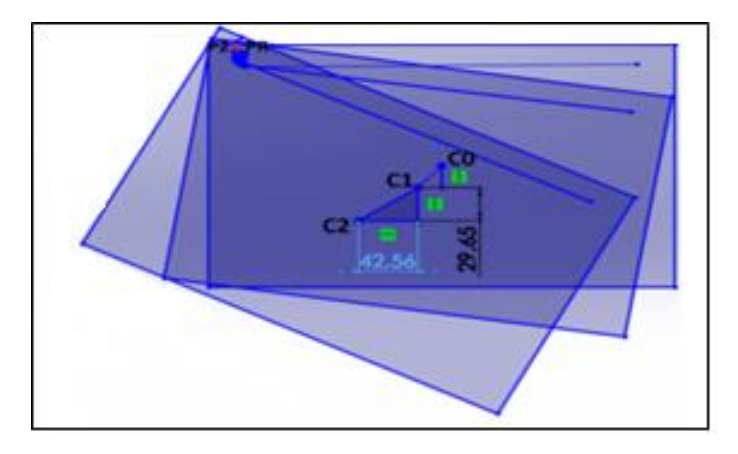

El procedimiento se repite hasta llegar al punto final y lograr la curva deseada el resultado final es el mostrado en la **[Figura 45](#page-91-0)**, en el cual se puede ver el cambio de coordenadas en los ejes X y Y, así como los ángulos de rotación que debe ejercer el eje rotario. La cantidad de puntos a realizar dependerá del usuario y del tipo de borde que se desee realizar en el tablero.

### <span id="page-91-0"></span>**Figura 45**

*Trayectoria final del borde curvo.*

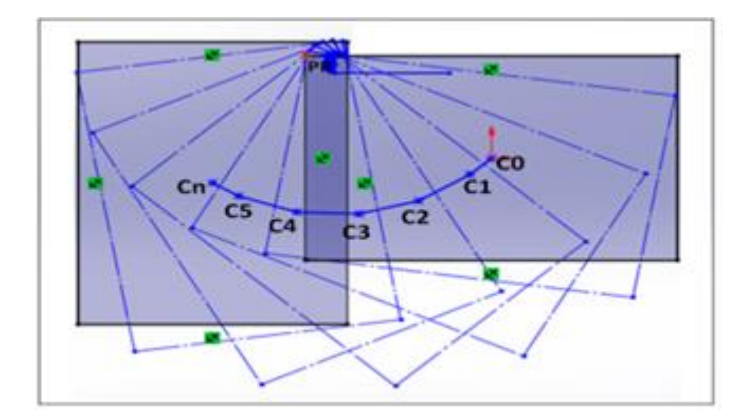

Finalmente, este procedimiento se debe realizar para los cuatro bordes e ingresar las coordenadas de movimiento al software Mach3 para el movimiento de cada uno de los ejes.

#### *Software Mach3*

La tarjeta de control utilizada para esta aplicación es compatible con el programa Mach3, esta herramienta pertenece a la firma Artsoft y suele ser compatible con diferentes tarjetas electrónicas usadas para máquinas CNC. La razón de usar este software es debido a su fácil operación, visualización de código G y proceso de manufactura en tiempo real (Vidal, 2016).

La [Figura 46](#page-92-0) muestra la ventana principal de la interfaz gráfica del programa Mach3, esta ventana permite visualizar los comandos en código G durante el proceso de corte, se puede controlar y visualizar el movimiento de cada eje y posee una ventana de simulación que muestra en tiempo real el proceso de manufactura. Además, cuenta con un panel de control que faculta el inicio, paro o reinicio del programa, así como, la opción de cargar, editar, cerrar o abrir un archivo en código G, la zona "*Tool information"* muestra la herramienta que se está utilizando, el número de la herramienta la longitud de desplazamiento y el diámetro.

La sección "Feed Rate" indica cual es el avance actual y ofrece la posibilidad de cambiar el avance mientras se está ejecutando el programa. Finalmente, "Spindle Speed" se utiliza para monitorear la velocidad del husillo. El resto de ventanas y opciones se pueden profundizar con mayor detalle en el manual de usuario (Newfangled, 2022).

#### <span id="page-92-0"></span>**Figura 46**

*Interfaz gráfica de Mach3.*

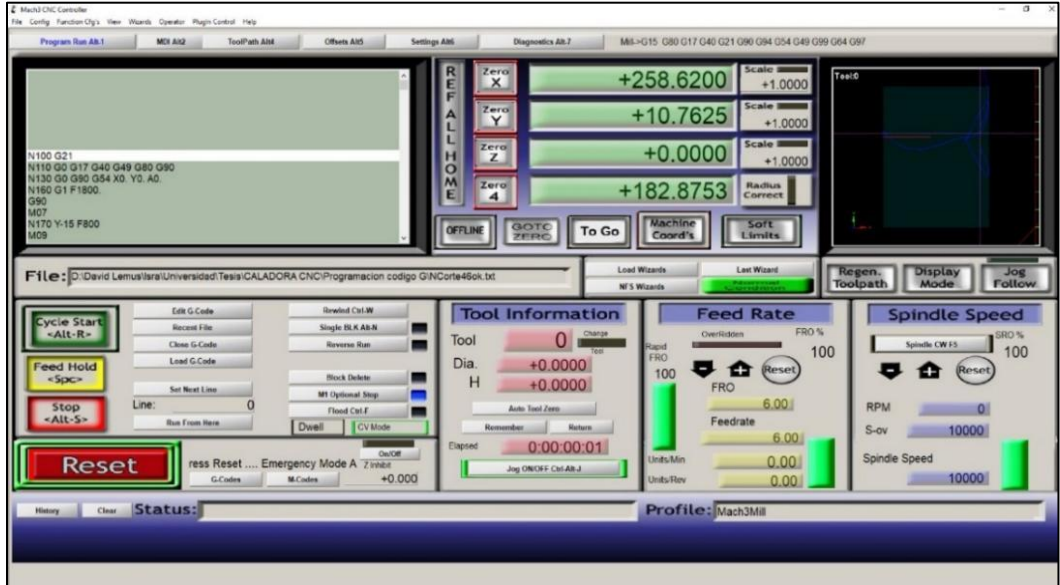

#### *Códigos utilizados en Mach3*

Existen dos grupos de códigos el primer grupo se compone por instrucciones generales y ejecutan funciones preparatorias que cumplen un rol fundamental en el proceso de manufactura, entre los códigos más importantes se detallan en la [Tabla 23.](#page-93-0) Por otro lado, se encuentran las instrucciones misceláneas que se representan con la letra M el listado de estas instrucciones se describe en la tabla 24.

## <span id="page-93-0"></span>**Tabla 23.**

| Código G       | <b>Función</b>                                                |
|----------------|---------------------------------------------------------------|
| G <sub>0</sub> | Posicionamiento rápido                                        |
| G <sub>1</sub> | Interpolación lineal                                          |
| G <sub>2</sub> | Interpolación circular (sentido horario)                      |
| G <sub>3</sub> | Interpolación circular (sentido antihorario)                  |
| G4             | Extensión                                                     |
| G10            | Lineamientos del programa                                     |
| G17            | Selecciona el plano XY                                        |
| G18            | Selecciona el plano XZ                                        |
| G28            | Retorno al punto de referencia                                |
| G40            | Cancelar compensación del radio de la nariz de la herramienta |
| G49            | Cancelar el desplazamiento de la longitud de la herramienta   |
| G80            | Cancelar el modo de ciclo fijo                                |
| G90            | Modo de distancia absoluta                                    |
| G91            | Modo de distancia incremental                                 |

*Códigos de las principales instrucciones generales.*

*Nota*. La tabla indica los códigos de las principales de instrucciones generales en código G.

Tabla tomada de: *Operation of the machine Software setup cnc*, (p. 8), por Newfangled, 2022.

## **Tabla 24.**

*Códigos de las principales instrucciones misceláneas.*

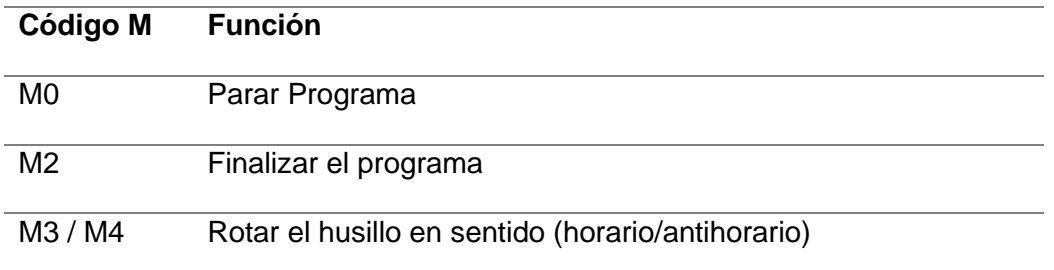

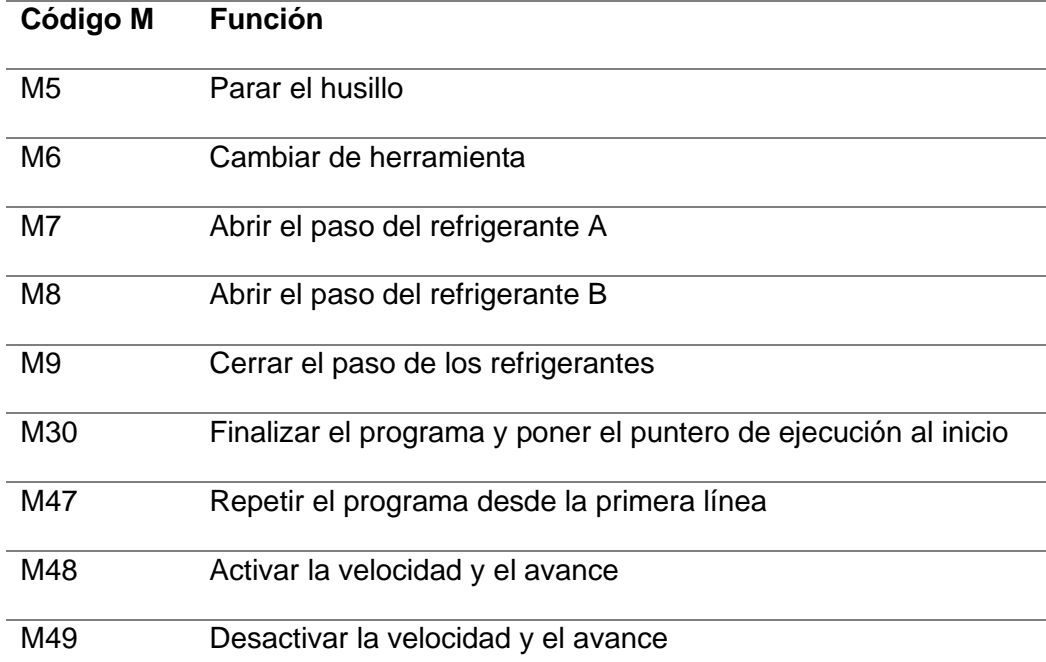

*Nota*. La tabla indica los códigos de las principales de instrucciones generales en código G. Tabla tomada de: *Operation of the machine Software setup cnc,* (p. 9), Newfangled, 2022.

#### *Gabinete de control*

El uso de un gabinete de control tiene como función principal proteger los elementos electrónicos y de control, minimizando riesgos por sobrecargas, manipulación o cortocircuitos (Guerra & Pillajo, 2017). Una vez conocidos todos los elementos que forman el sistema electrónico de control se procedió a organizar los componentes de acuerdo a la normativa, con sus respectivas canaletas y cables de conexión. Se usó un gabinete metálico liviano IP42 Beaucoup que posee protección contra el polvo, ingreso de agua o cualquier sustancia que pueda provocar daños en los componentes.

Las dimensiones del gabinete son: 60cm de altura, 40cm de base y 20cm de profundidad, contando con el espacio adecuado para los elementos descritos en las secciones anteriores. Finalmente, la [Figura 47](#page-95-0) muestra la distribución de los componentes en el gabinete de control.

<span id="page-95-0"></span>*Distribución de elementos en el gabinete de control.*

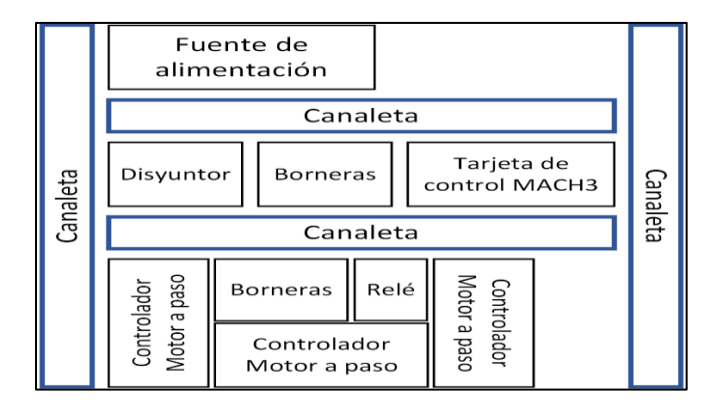

### **Planos de fabricación**

Los planos realizados constan de un plano general de la máquina, subensamblajes de cada uno de los ejes móviles y de sujeción, ademas de sus respectivos componentes en cada subensamblaje. Para mejor detalle se describe en la siguiente tabla:

### **Tabla 25.**

### *Planos de fabricación de la máquina caladora*

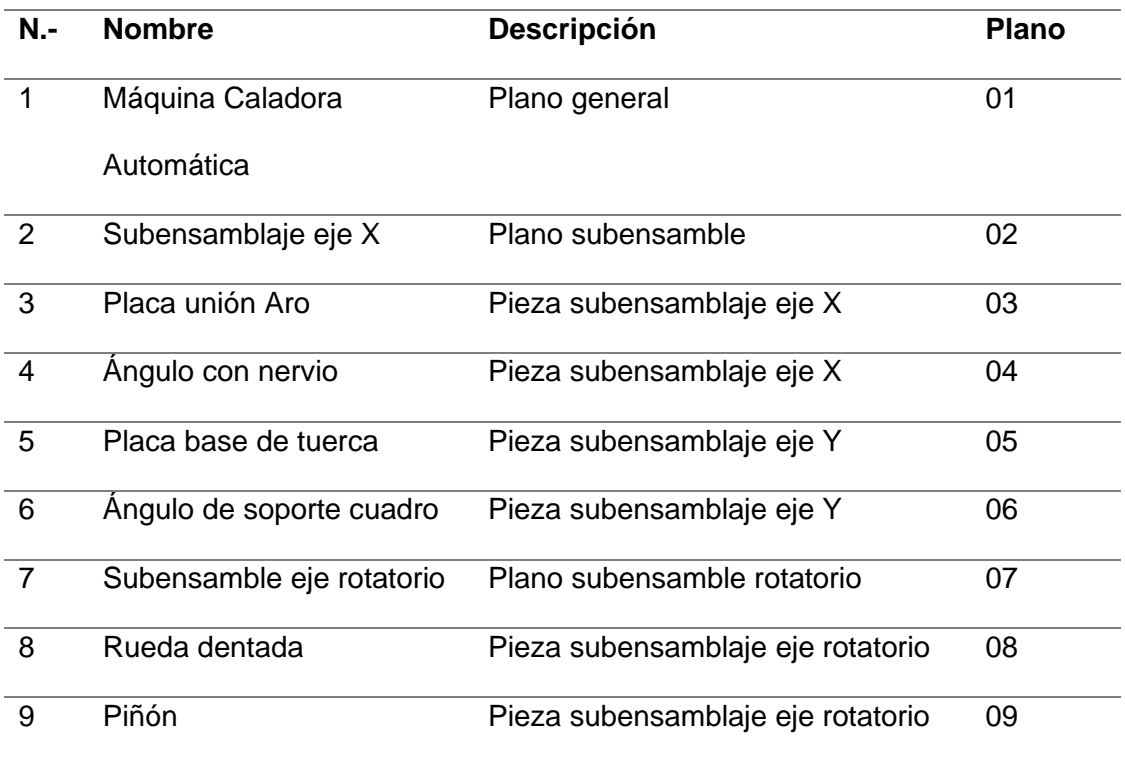

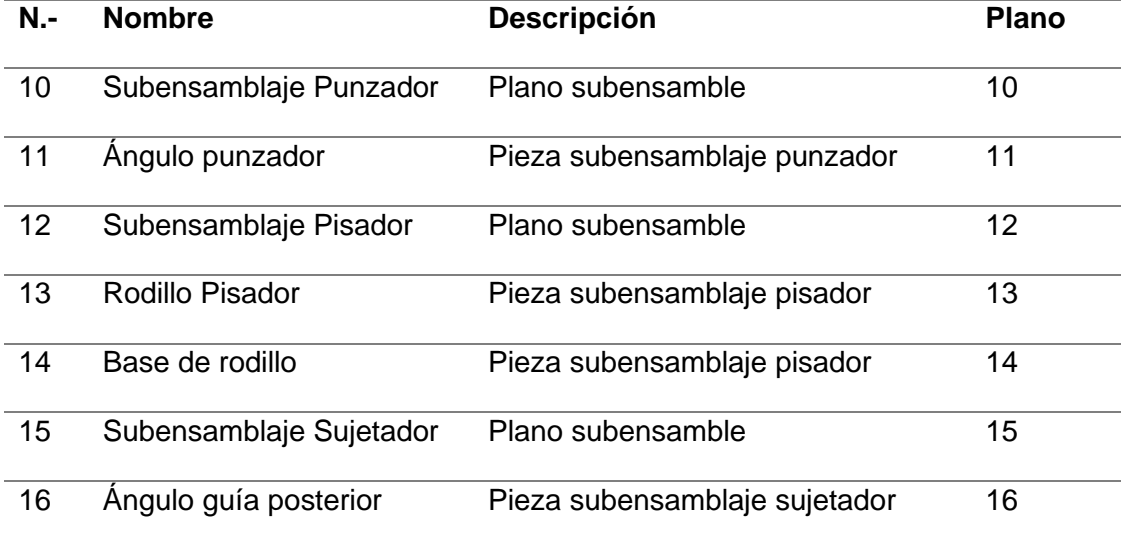

## **Capítulo 4**

## **Fabricación y ensamble**

En este capítulo, se detalla el proceso de fabricación e implementación de la caladora automática, por lo que se han definido cuatro etapas que son:

- Fabricación de elementos
- Ensamblaje de la estructura
- Elaboración e implementación del tablero de control y sistema eléctrico
- Instalación y configuración del software
- Fabricación de elementos

En esta sección se observa la construcción de cada uno de los elementos mecánicos

del sistema, la **[Figura 48](#page-97-0)** muestra el corte de uno de los ángulos del cuadro de soporte principal, este cuadro va anclado a la mesa principal de la máquina. Este soporte es el lugar en el cual se fijaron las guías lineales para el movimiento de los rodamientos en el eje Y.

## <span id="page-97-0"></span>**Figura 48**

*Cuadro de soporte principal.*

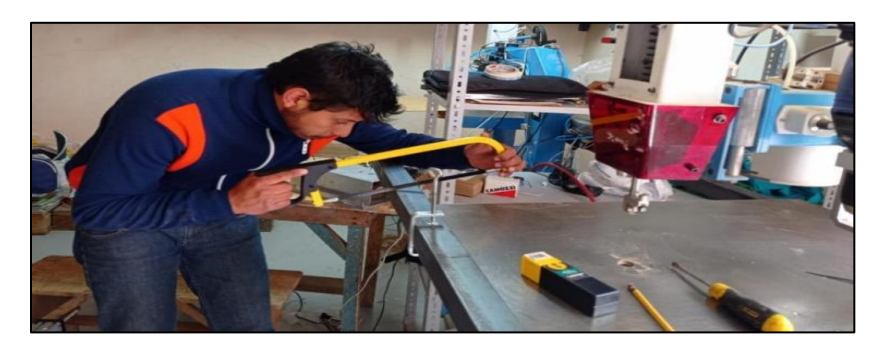

En la **[Figura 49](#page-98-0)** se muestra el corte de la pieza de Alucobond de 4 [mm], que da soporte y une el aro giratorio con los carros de perfil tipo C, correspondientes al eje X. De acuerdo con el diseño y planos de construcción se procedió con la realización de agujeros y posterior fijación de esta base con los elementos del eje de rotación.

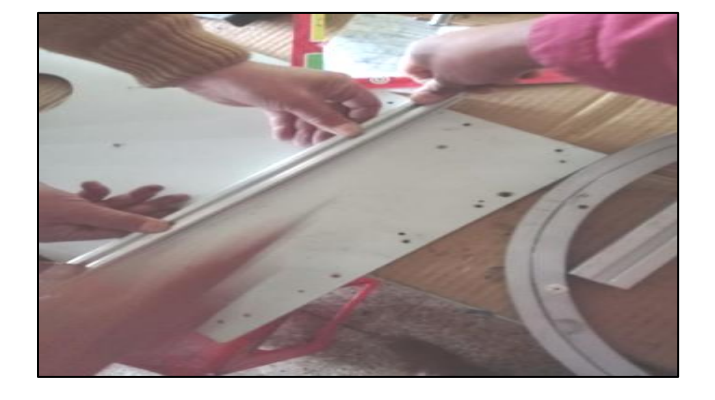

<span id="page-98-0"></span>*Pieza de soporte y unión para el aro giratorio.*

Con la finalidad de unir el cuadro de soporte con los elementos del eje X, se diseñó un ángulo de pletina de 40 [mm] (ver [Figura 50\)](#page-98-1) para cada una de las esquinas de la estructura.

## <span id="page-98-1"></span>**Figura 50**

*Ángulo nervio.*

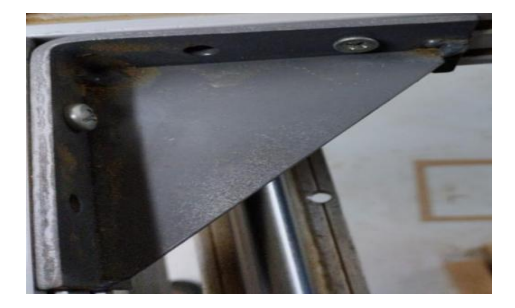

En la [Figura 51](#page-98-2) se observa el diseño de un ángulo tipo C que sirve de soporte y anclaje para el motor del eje de rotación. La pieza consta de dos ángulos de aluminio empernados entre sí, formando una C que permite ingresar el piñón en el eje del motor.

## <span id="page-98-2"></span>**Figura 51**

*Ángulo de soporte para el eje de rotación.*

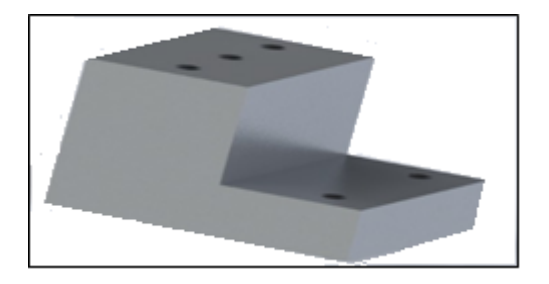

Para acoplar los motores y los pistones fue necesario fabricar ángulos de soporte como los mostrados en la [Figura 52,](#page-99-0) en total se fabricaron cuatro ángulos, tres ángulos que acoplan los motores con sus respectivos ejes y el restante se utilizó para acoplar el pistón neumático a la rueda.

## <span id="page-99-0"></span>**Figura 52**

*Ángulos de soporte.*

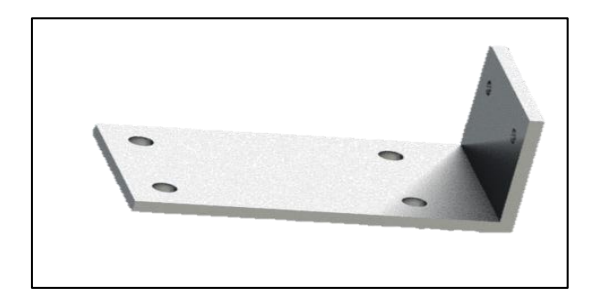

La [Figura 53](#page-99-1) muestra la construcción del rodillo que se ubica en el pisador, el material es de duralón y permite trasmitir presión hacia los tableros durante el proceso de corte, el rodillo va instalado al final de los vástagos del pistón.

## <span id="page-99-1"></span>**Figura 53**

*Rodillo del pisador.*

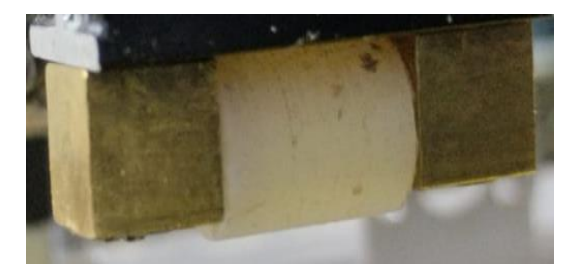

Finalmente, se encuentra el piñón y la rueda dentada impresas en 3D (ver [Figura 54\)](#page-100-0), en material ABS con 80% de relleno y 2 [mm] por cada capa. Estas piezas forman parte del eje de rotación y se acoplan al aro giratorio.

<span id="page-100-0"></span>*Piñón y rueda dentada.*

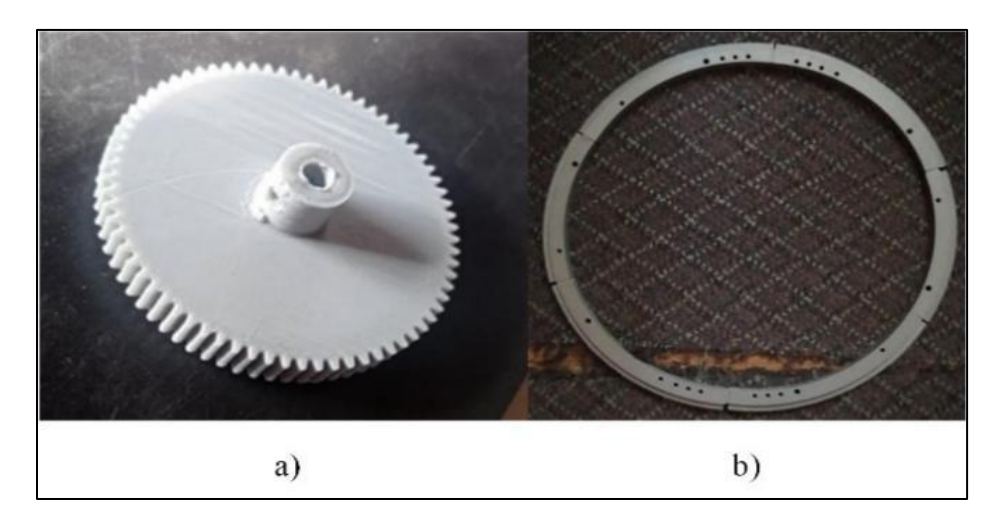

## **Ensamblaje de la estructura**

En la [Figura 55](#page-100-1) se muestra el proceso de ensamblaje del eje de rotación, que consta de los perfiles y carros tipo C, placas de soporte para el aro giratorio, piñón y rueda dentada. Estos elementos también son parte del eje X, ya que, al momento de conectar la tuerca de los carros y el eje roscado tiene un movimiento lineal en sentido horizontal.

## <span id="page-100-1"></span>**Figura 55.**

*Ensamblaje del eje de rotación.*

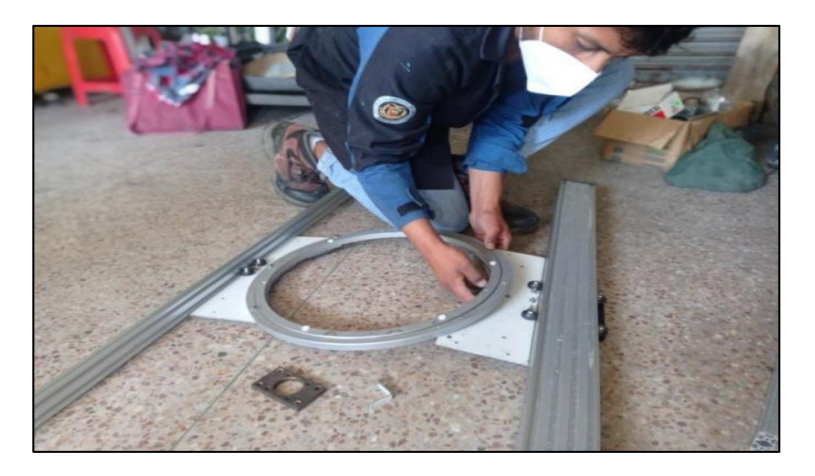

En la [Figura 56](#page-101-0) se observa la instalación de la tuerca fijado al brazo de la caladora, en el que, a través del eje roscado permite un desplazamiento vertical del cuadro de soporte.

# <span id="page-101-0"></span>**Figura 56.**

*Ensamble de la tuerca del eje Y*

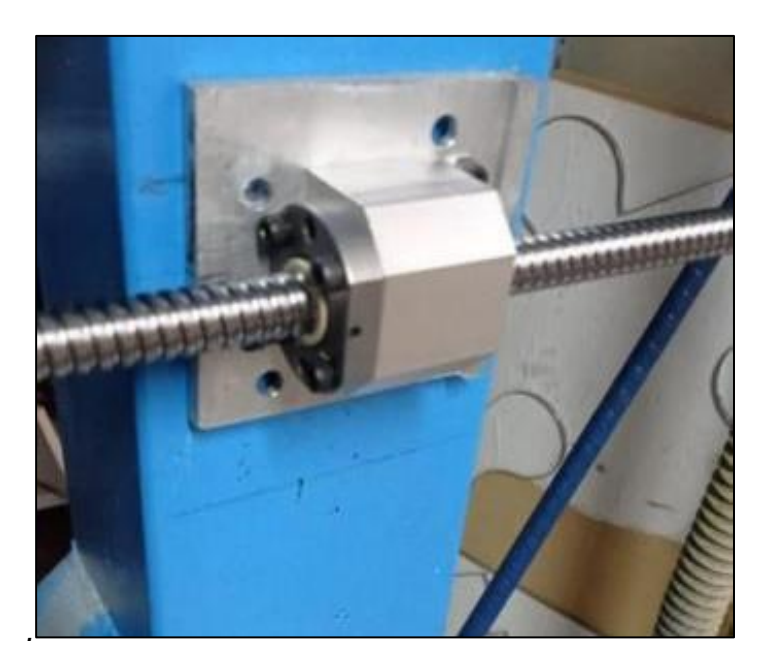

La [Figura 57,](#page-101-1) muestra la instalación de las guías lineales para el eje X como para el eje de rotación por medio de rodamientos lineales, estas guías se encuentran empernadas al cuadro de soporte.

## <span id="page-101-1"></span>**Figura 57.**

*Instalación guías lineales.*

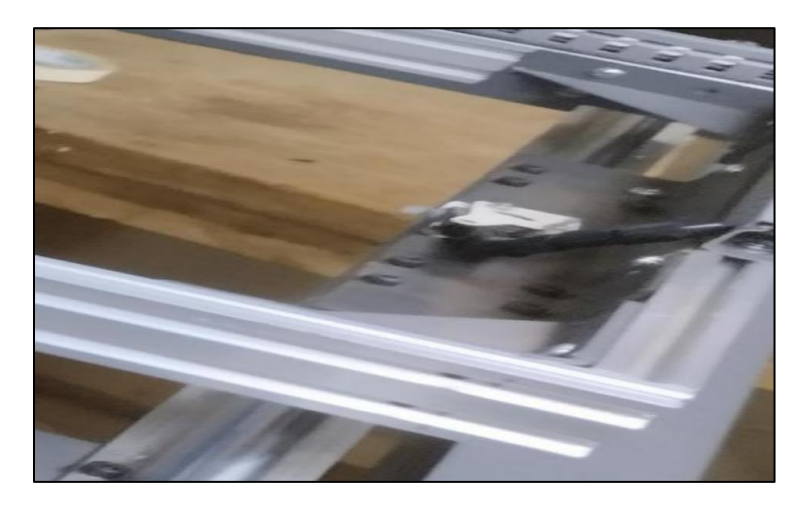

En la [Figura 58](#page-102-0) se observa el acoplamiento mecánico entre el piñón y la rueda dentada,

que permite comprobar que el giro rotacional se dará adecuadamente.

<span id="page-102-0"></span>*Acople del motor con el piñón y la rueda dentada.*

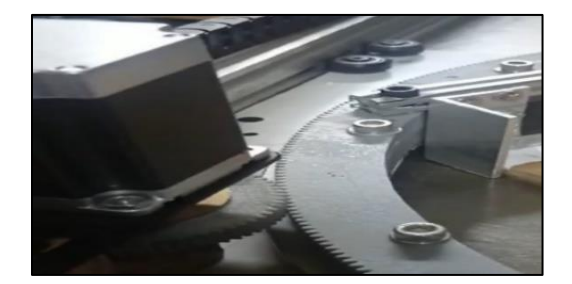

Como base para los tableros se consideró la implementación de cuatro sujetadores de aluminio como los mostrados en la [Figura 59,](#page-102-1) estos sujetadores están formados en la parte inferior de un ángulo con base para la colocación de los tableros y en la parte superior por un gancho que aprieta a los mismos durante el proceso de corte. Estos sujetadores van anclados en par a un perfil cuadrado instalado en la rueda dentada y que se encuentran paralelos entre sí con el fin de garantizar el correcto ingreso de los tableros al cuadro.

#### <span id="page-102-1"></span>**Figura 59**

*Sujetador*

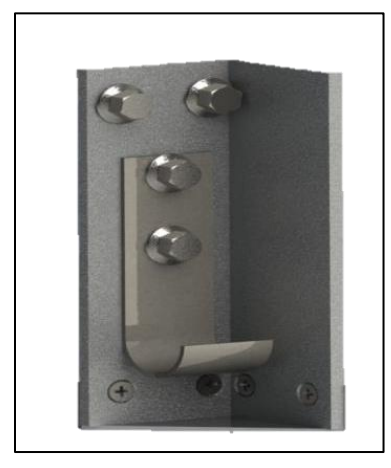

En la [Figura 60](#page-103-0) se observa el anclaje del cilindro neumático al sistema, mediante un ángulo de aluminio fijado a la placa que sostiene la rueda dentada, este cilindro funciona como punzador sobre la rueda dentada, el mismo que bloquea el movimiento y evita la pérdida de pasos en el eje de rotación. El cilindro se activa cuando el sistema corta en línea recta.

<span id="page-103-0"></span>*Cilindro neumático*

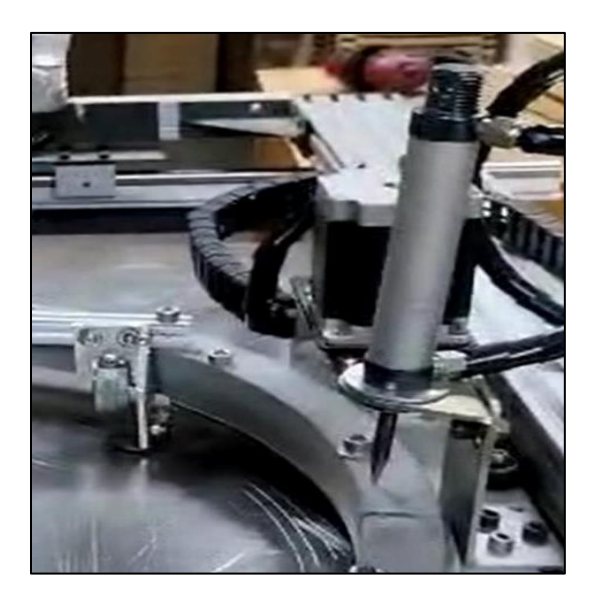

La [Figura 61](#page-103-1) muestra al pisador neumático fijado al cabezal del porta sierras superior, el pisador está compuesto por un cilindro de doble vástago y un rodillo en su base. La función del pisador es eliminar las vibraciones de la máquina producidas por el vaivén de la sierra al momento de realizar el corte.

## <span id="page-103-1"></span>**Figura 61**

*Pisador neumático.*

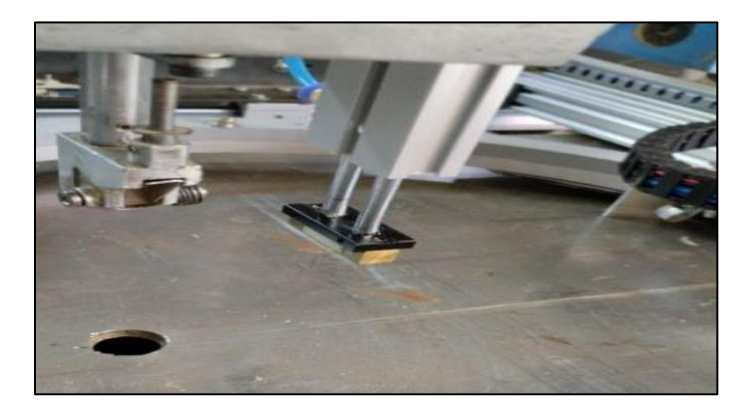

Los finales de carrera tipo rodillo y varilla anclados a las bases de las guías lineales, que limitan el área de trabajo se pueden ver en [Figura 62](#page-104-0) y sirven como elementos de seguridad al momento de la delimitar del espacio de trabajo.

## <span id="page-104-0"></span>**Figura 62**

*Instalación fines de carrera a las bases de guía lineal*

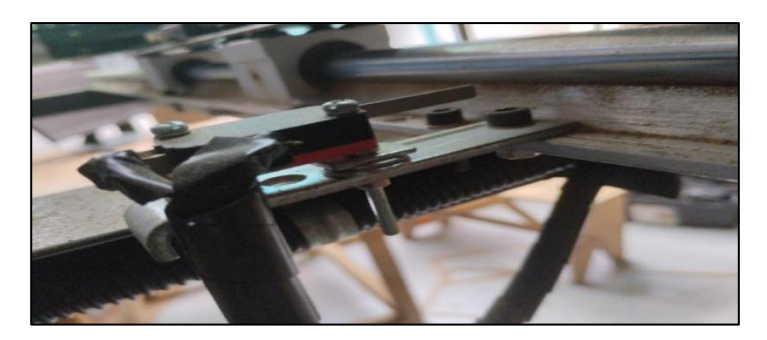

En la [Figura 63](#page-104-1) se puede apreciar la ubicación de las dos electroválvulas de 12 voltios ancladas al brazo de la caladora y a la base de la guía lineal. Las mismas que se encuentran conectadas y protegidas con *spaguetti* plástico, estas electroválvulas se activan con el controlador del Software Mach 3. Además, se puede apreciar la incorporación de los actuadores, motores y demás componentes conectados al tablero eléctrico. El cableado está distribuido y protegido con sus respectivas canaletas ranuradas.

## <span id="page-104-1"></span>**Figura 63**

*Electroválvulas ancladas a la máquina*

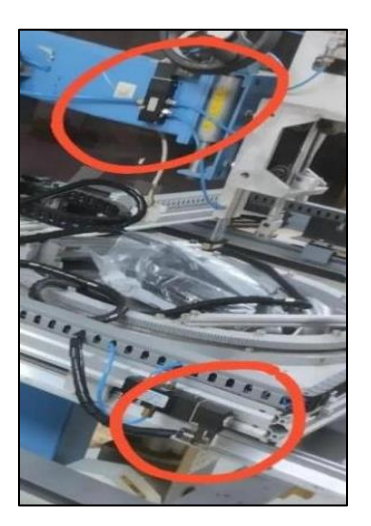

Finalmente, en la [Figura 64](#page-105-0) se presenta la caladora automática con todos los

componentes electrónicos y de control.

## <span id="page-105-0"></span>**Figura 64**

*Caladora automática completa*

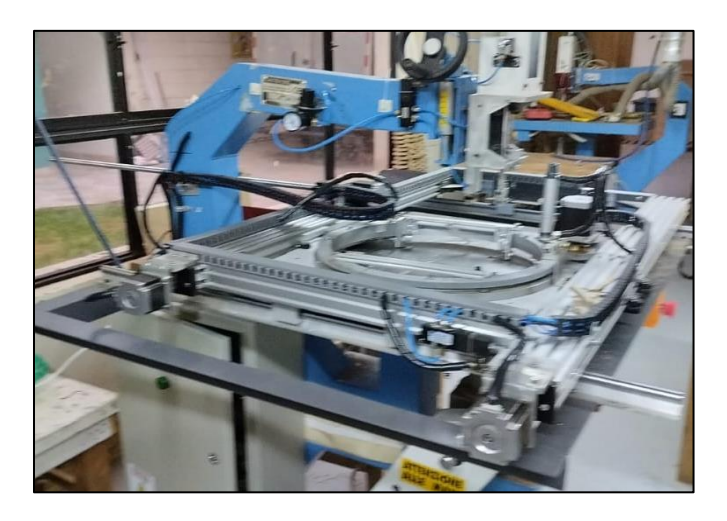

## **Elaboración e implementación de tablero y sistema eléctrico**

La [Figura 65](#page-105-1) muestra la elaboración del tablero con sus respectivos componentes como: breaker, borneras, fuente de voltaje, los tres controladores para cada motor, relé, la tarjeta de control Mach 3 y el cableado utilizado es el #18 AWG por las canaletas ranuradas.

## <span id="page-105-1"></span>**Figura 65**

*Elaboración del tablero de control.*

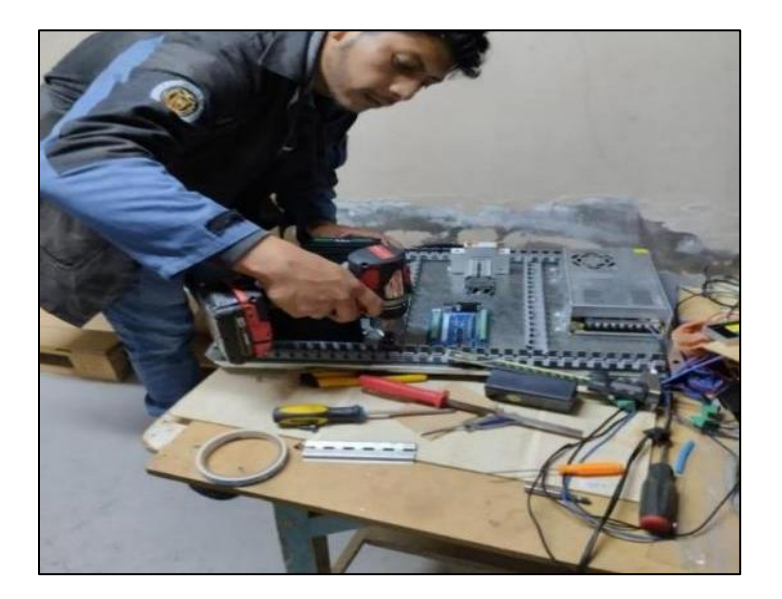

Finalmente, en la [Figura 66](#page-106-0) se puede apreciar el tablero de control terminado y con sus respectivas etiquetas y en el orden que se había planteado en el capítulo anterior.

### <span id="page-106-0"></span>**Figura 66**

*Tablero de control.*

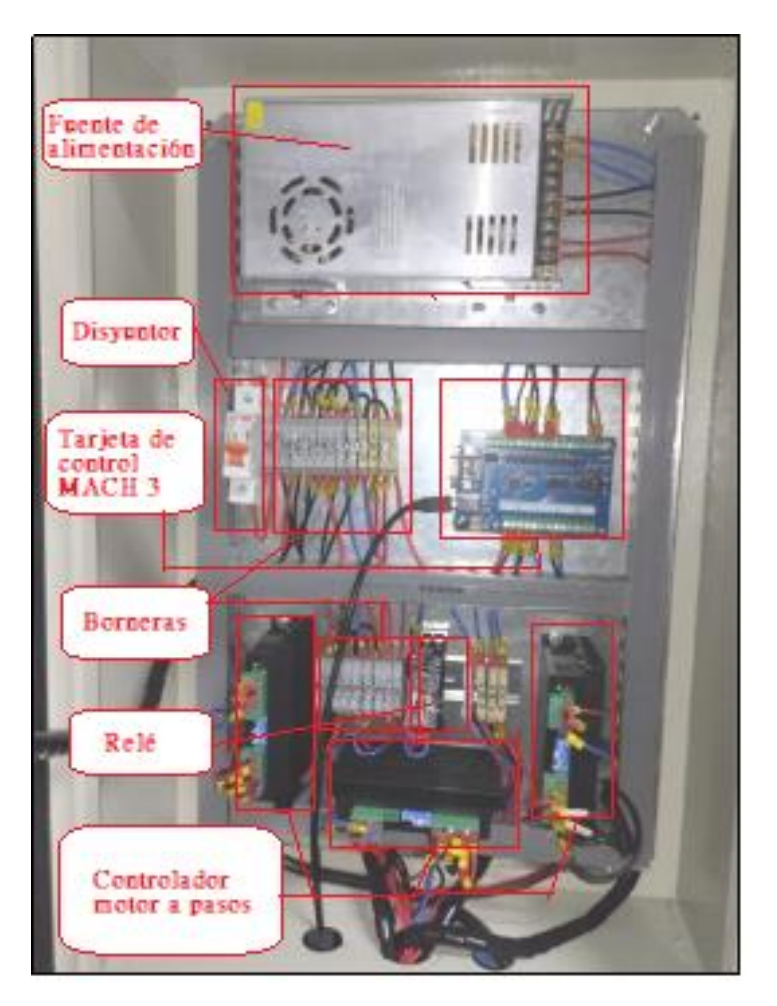

## *Instalación y configuración de Software*

En esta sección se detalla las configuraciones y puesta en marcha del Software MACH 3 que se puede encontrar de forma libre en la web, orientado para controlar y trabajar con sistemas de máquinas tipo CNC. La [Figura 67](#page-107-0) muestra la ventana del Software Mach 3 en la cual se configura los motores de los ejes a utilizar, en este caso se habilitan los ejes X, Y y A, este último se asigna para el eje rotatorio o auxiliar.

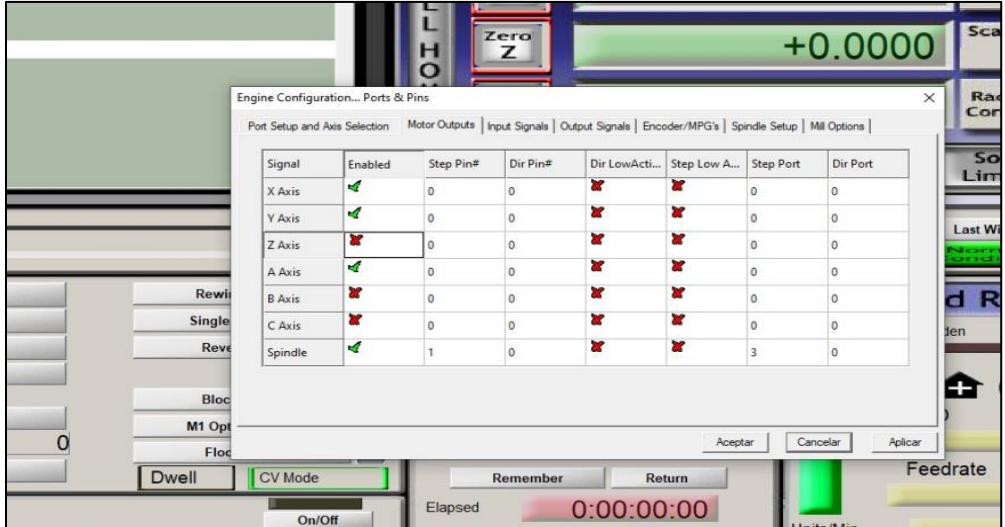

<span id="page-107-0"></span>*Configuración de motores en Software Mach 3*

Para la configuración de las entradas se abre la ventana mostrada en la **[Figura 68](#page-107-1)**. En esta ventana se procede a configurar los finales de carrera y sensores magnéticos que determinan la posición de referencia o *home* del sistema. Además, es necesario activar con un flanco negativo, por lo que se habilita esta opción para cada uno de los sensores.

## <span id="page-107-1"></span>**Figura 68**

 $+0.0000$ ž Radiu<br>Correo Engine Configuration... Ports & Pin Port Setup and Avis Selection | Motor Outputs | Input Signals | Output Signals | Encoder/MPG's | Spindle Setup | Mil Options | Soft Signal Enabl Pin Nu Active Los  $E_{\rm F}$ Hotke Limit  $x$ v.  $13$  $x -$ W  $13$ ₫ ø X Home  $10$ u **Last Wizard**  $\sqrt{1 + \epsilon}$ w 15 ż  $15$  $V$ ø **Y** Hom  $11$ Rew × × d Ra  $z$ \*\*  $\overline{2}$ × × Single  $Z -$ ¥ ŵ × Z Home  $\overline{2}$ Rev Pins 10-13 and 15 are inputs. Only these 5 pin numbers may be used on this ≏ Automated Setup of Inputs Bloc M1 Opt 6.0  $\circ$ Cancelar Aplicar Aceptar Flo Feedrate Dwell CV Mode Return  $0:00:00:00$ Flansed  $On/Off$ Inits/Mir

*Configuración de sensores en Software Mach 3*
Por otro lado, para la configuración de los actuadores neumáticos se lo realiza en la ventana mostrada en la **[Figura 69](#page-108-0)**, en esta ventana se habilitan las señales de salida para las electroválvulas que activan el pisador y punzador. Las salidas se conectan a los pines 1, 2, 3 y 4 respectivamente.

# <span id="page-108-0"></span>**Figura 69**

*Configuración de salidas en Software Mach 3*

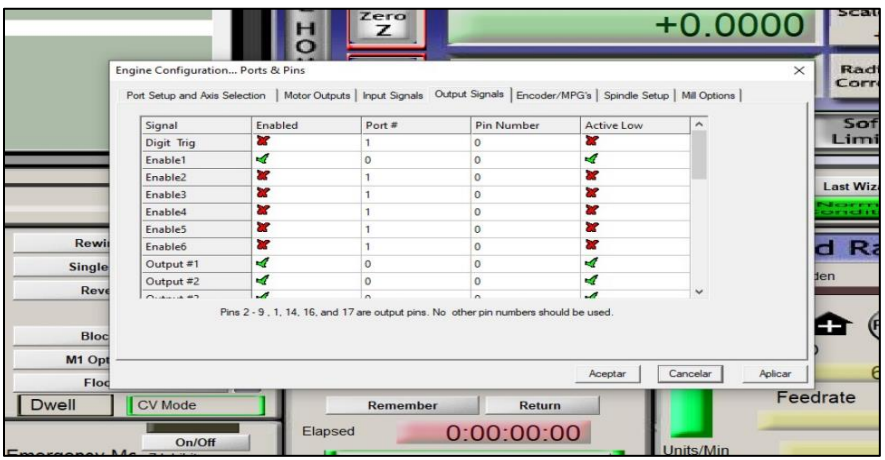

En la **[Figura 70](#page-108-1)** se observa la ventana de configuración de parámetros para cada motor, entre los parámetros que se pueden configurar están la velocidad, aceleración, relación de pasos que se necesita para que el motor gire una vuelta.

# <span id="page-108-1"></span>**Figura 70**

*Configuración de motores en Software Mach 3* 

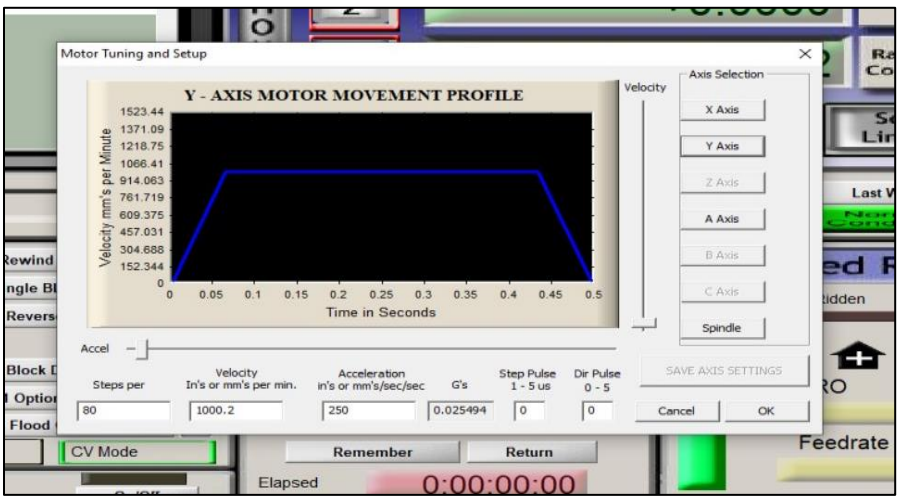

La configuración de cada eje se realizó con los valores mostrados en la [Tabla 25,](#page-109-0) estos valores son los que presentaron mejores resultados, luego de realizar diferentes pruebas experimentales.

# <span id="page-109-0"></span>**Tabla 25.**

*Parámetros de configuración para cada eje.*

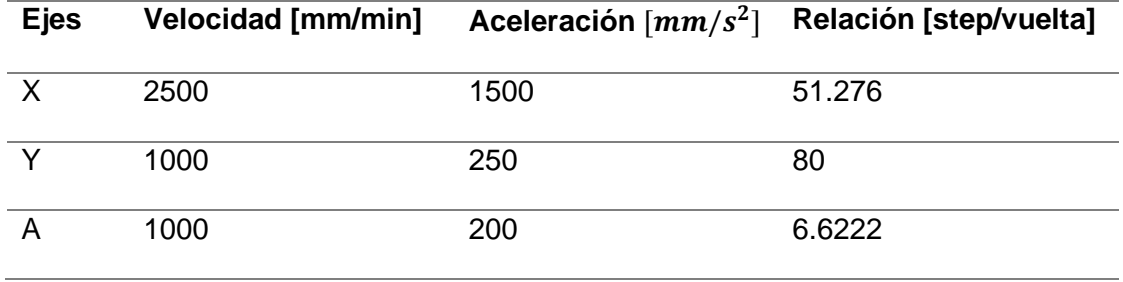

La [Figura 71](#page-109-1) muestra la ventana de configuración para la posición *home*, en la cual se ingresa la distancia de recorrido de cada uno de los motores una vez que se detectó la señal de cada uno de los sensores magnéticos dispuestos en los ejes X y Y. Para este caso, las distancias a recorrer son de: -6.0847 [mm] para el eje X y -82.4625 [mm] para el eje Y. Para el eje rotatorio la ubicación del *home* se realizó de manera manual, colocando una marca que determine el punto cero. Por último, para posicionar la máquina en el punto *home* se lo hace mediante el botón *Go to Zero* de la interfaz principal.

## <span id="page-109-1"></span>**Figura 71**

*Configuración de parámetros home*

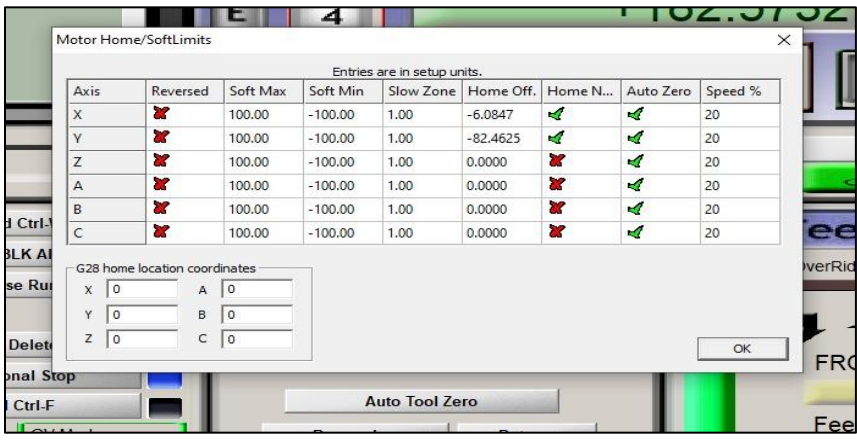

En la [Figura 72](#page-110-0) se muestra el archivo.txt que contiene las instrucciones en código G que detallan los movimientos que debe ejecutar cada motor para realizar la trayectoria deseada. Importante mencionar que las coordenadas de la trayectoria especificada se obtuvieron a partir del análisis geométrico en el software de *SolidWorks,* siguiendo el procedimiento explicado en el capítulo anterior. Finalmente, el código G resultante se presenta con mayor detalle en la sección de Anexos.

File: No File ycle Star Ξ  $\sum_{\text{et}}^{\text{SRO}} 100$  $\overline{\phantom{a}}$ Reset  $000$ Status:

*Carga de archivos en Software Mach 3*

# <span id="page-110-0"></span>**Figura 72**

#### **Capítulo 5**

#### **Pruebas y resultados**

En este capítulo se presentan las pruebas mecánicas y electrónicas que se deben realizar antes de poner en funcionamiento la máquina, luego se realizaron pruebas de desplazamiento en cada uno de los ejes cambiando la referencia de desplazamiento en los ejes X y Y, y el desplazamiento angular en el caso del eje de rotación, estas referencias se cambiaron por tres ocasiones y se tomaron diez mediciones en cada uno de los ejes, de esta manera se pudo analizar la precisión y exactitud de movimiento de la máquina. Finalmente, se realizaron ensayos de corte que permitieron determinar el error producido en las diferentes magnitudes que forma la trayectoria de borde.

## *Pruebas mecánicas*

Con el objetivo de obtener buenos resultados en el proceso de corte, se verificó que los componentes se encuentren correctamente alineados y a nivel, especialmente en los ejes roscados, aros de rodamientos, rueda dentada, piñón y sujetadores. Se consideró como aspecto esencial que los movimientos de la máquina se realicen de forma libre, sin cabeceo, y sin rozamiento con el sistema de sujeción, para ello, se midió un mínimo de 3 [mm] de luz entre la mesa y las bases del mecanismo.

Con respecto al sistema de giro compuesto por la rueda dentada y piñón se constató que los movimientos realizados sean suaves y sin pérdidas de paso esto asegurará que la trayectoria a seguir se realice con mayor precisión.

Por último, se inspeccionó y probó que las electroválvulas que accionan los cilindros neumáticos funcionen correctamente y realicen el desplazamiento adecuado (ver **[Figura 73](#page-112-0)**). Realizar estas pruebas mecánicas antes de iniciar el proceso de corte permitirán la obtención de mejores resultados en el proceso de manufactura.

<span id="page-112-0"></span>*Prueba de cilindro pisador.*

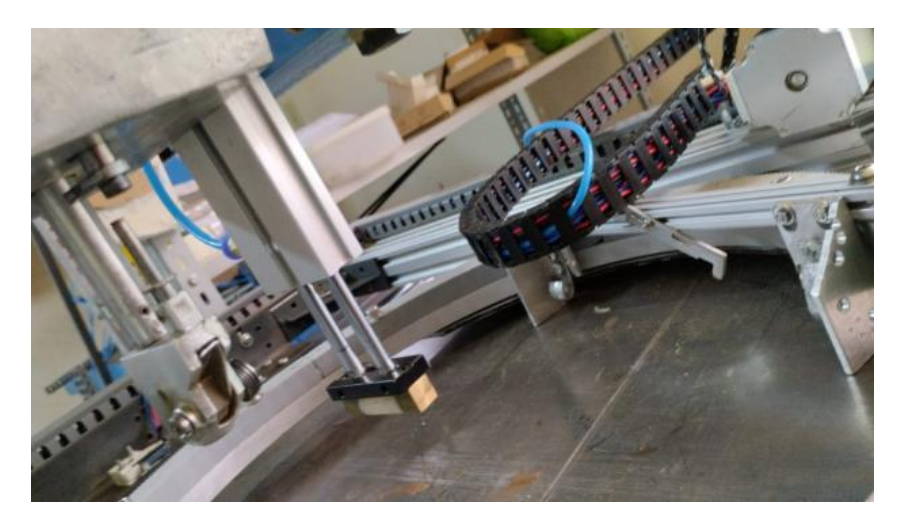

## *Pruebas electrónicas*

Verificado el sistema mecánico es necesario realizar algunas pruebas en la parte electrónica y de programación en el software Mach3. En la parte electrónica se inspeccionó que los motores y sensores se encuentren conectados de manera adecuada, que los cables no presenten algún tipo de desperfecto o con algún tipo de daño físico y también que se encuentren enviando las señales hacia la tarjeta de control de manera correcta.

Haciendo uso del software Mach 3 y utilizando la herramienta *Jog,* se procedió a probar cada uno de los motores conectados a sus respectivos ejes. Las teclas para el movimiento en cada una de las direcciones se describen en la [Tabla 26.](#page-112-1)

## <span id="page-112-1"></span>**Tabla 26**

*Asignación de teclas para movimiento de ejes en Mach3*

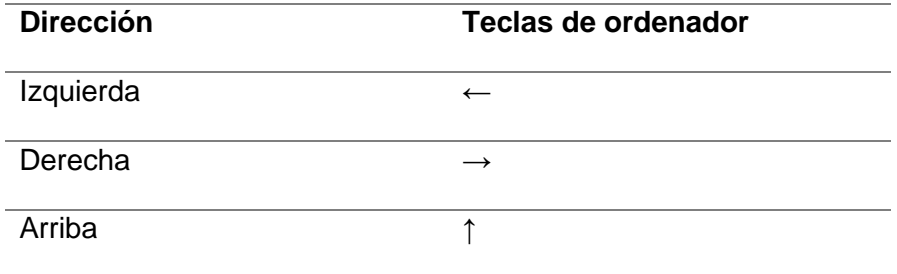

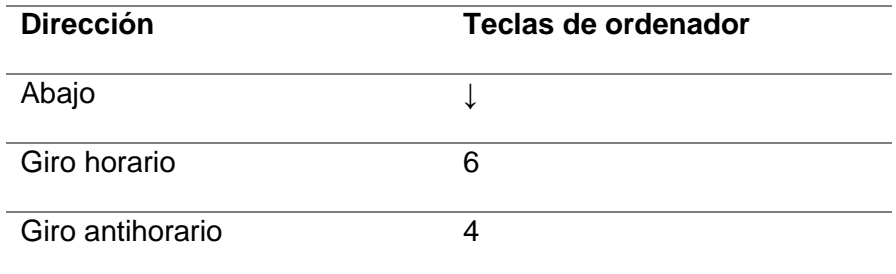

Desde la interfaz se puede constatar las mediciones de movimiento en cada eje (ver la

**[Figura 74](#page-113-0)**), por lo que, se realizaron pruebas de movimiento en el eje X y Y, y se tomaron

mediciones con la finalidad de comprobar que los movimientos realizados sean precisos.

## <span id="page-113-0"></span>**Figura 74**

*Prueba de movimiento de cada eje desde interfaz Mach3*

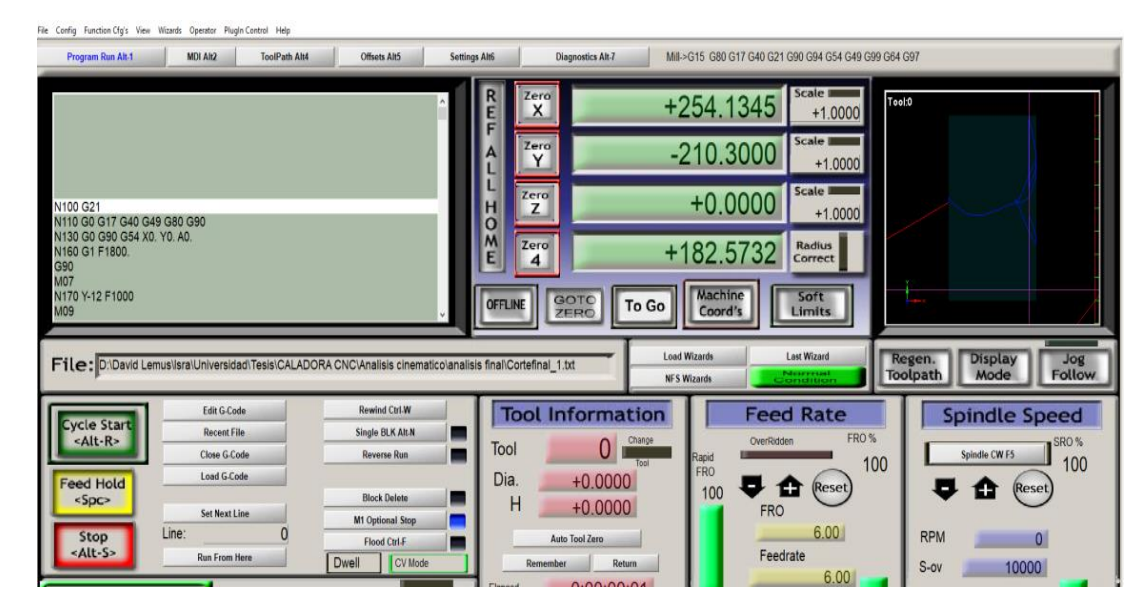

Luego de verificar el accionamiento de los motores se procedió con las pruebas de funcionamiento de las electroválvulas, pero esta vez desde la interfaz gráfica del software. La herramienta *Jog* que permite realizar este procedimiento, así como, las diferentes opciones que posee se muestran en la **[Figura 75](#page-114-0)**.

## <span id="page-114-0"></span>*Prueba de salidas en interfaz Mach3*

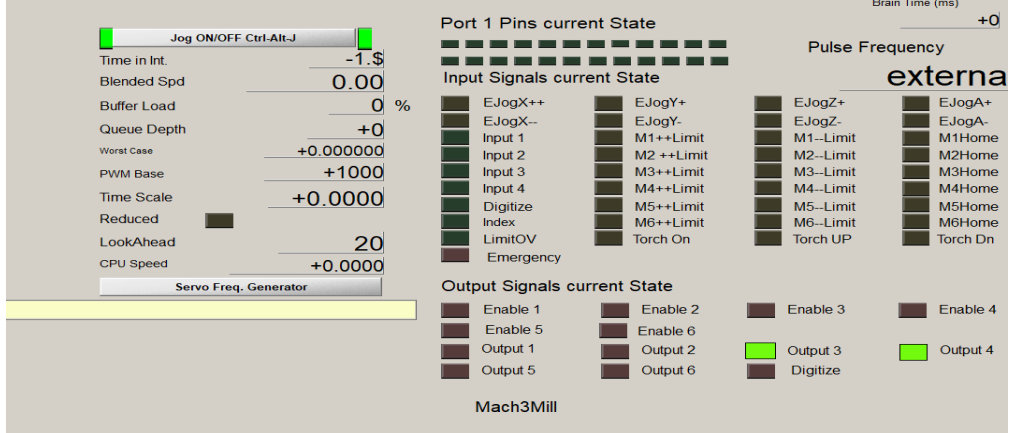

#### *Pruebas de movimiento y medida*

Para constatar la fiabilidad de la máquina tanto en precisión como en exactitud, se procedió a realizar un banco de prueba tanto de funcionamiento, desplazamiento y dimensionamiento en cada uno de los ejes y del sistema completo arrojando los siguientes resultados.

## *Pruebas de desplazamiento*

Se realizaron en total 10 pruebas de desplazamiento en cada eje con diferentes medidas y en el caso del eje rotatorio se realizaron pruebas de desplazamiento angular.

#### **Tabla 27**

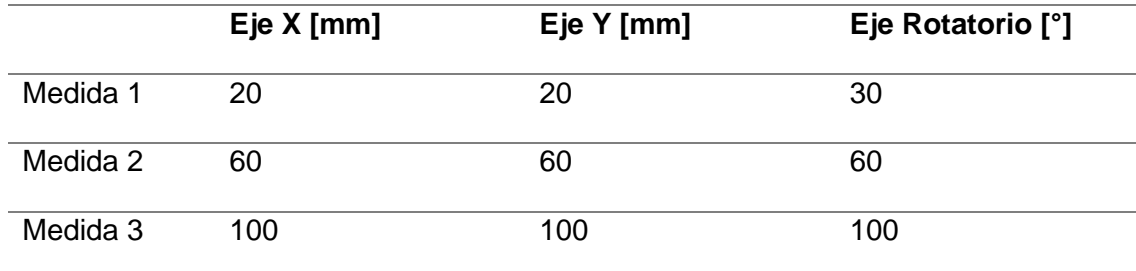

*Medidas de desplazamiento en cada eje* 

Mediante la interfaz del programa Mach3 se ingresan los valores a ser desplazados, los mismos que se detallan en la tabla 27, por otro lado, para obtener lo valores reales de desplazamiento se hizo uso de un calibrador, teniendo así los siguientes valores en cada una de las pruebas realizadas.

## *Prueba 1*

## **Tabla 28.**

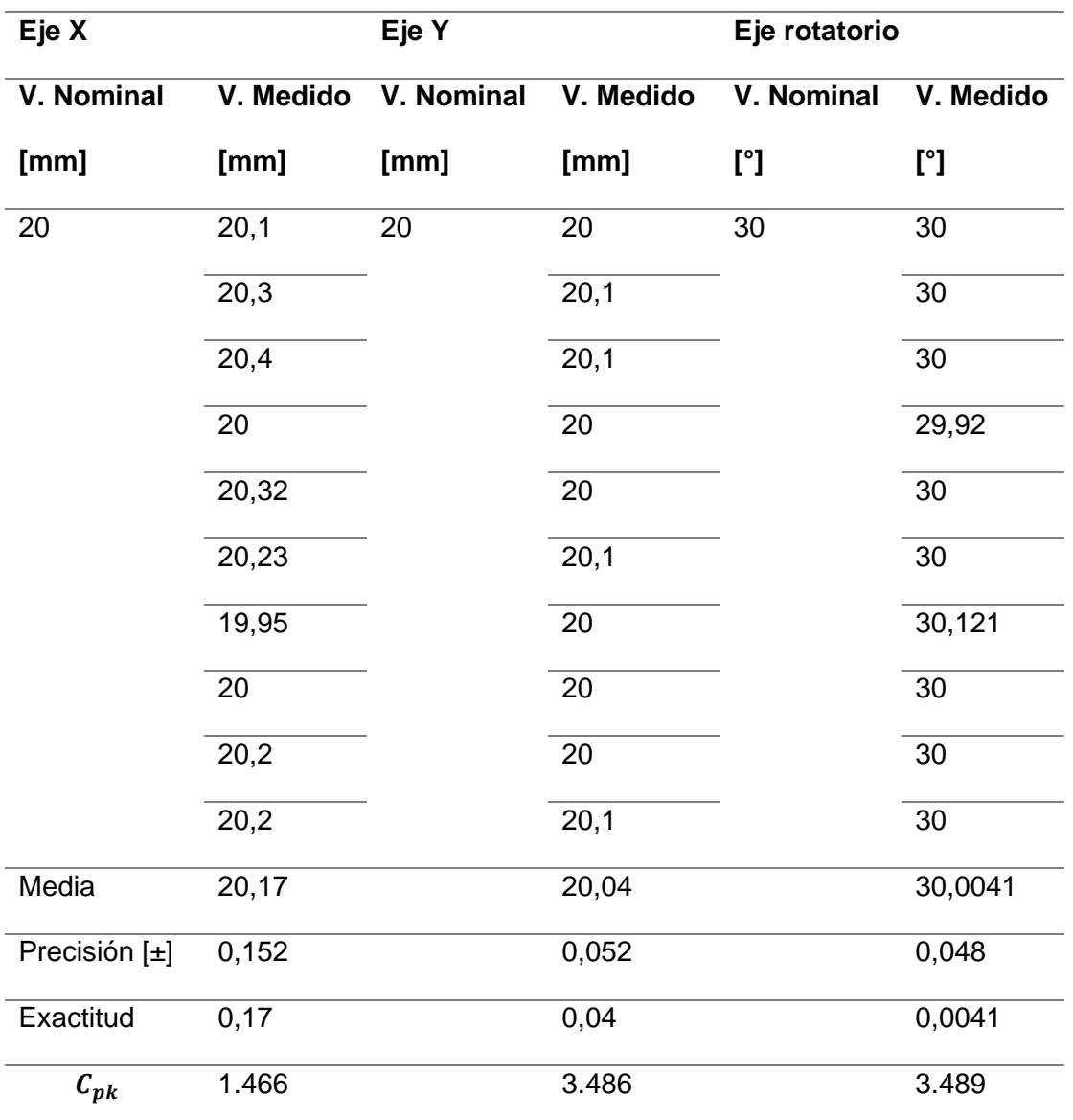

*Resultados del movimiento en cada eje (Prueba 1).*

*Representación de datos prueba 1 eje X.*

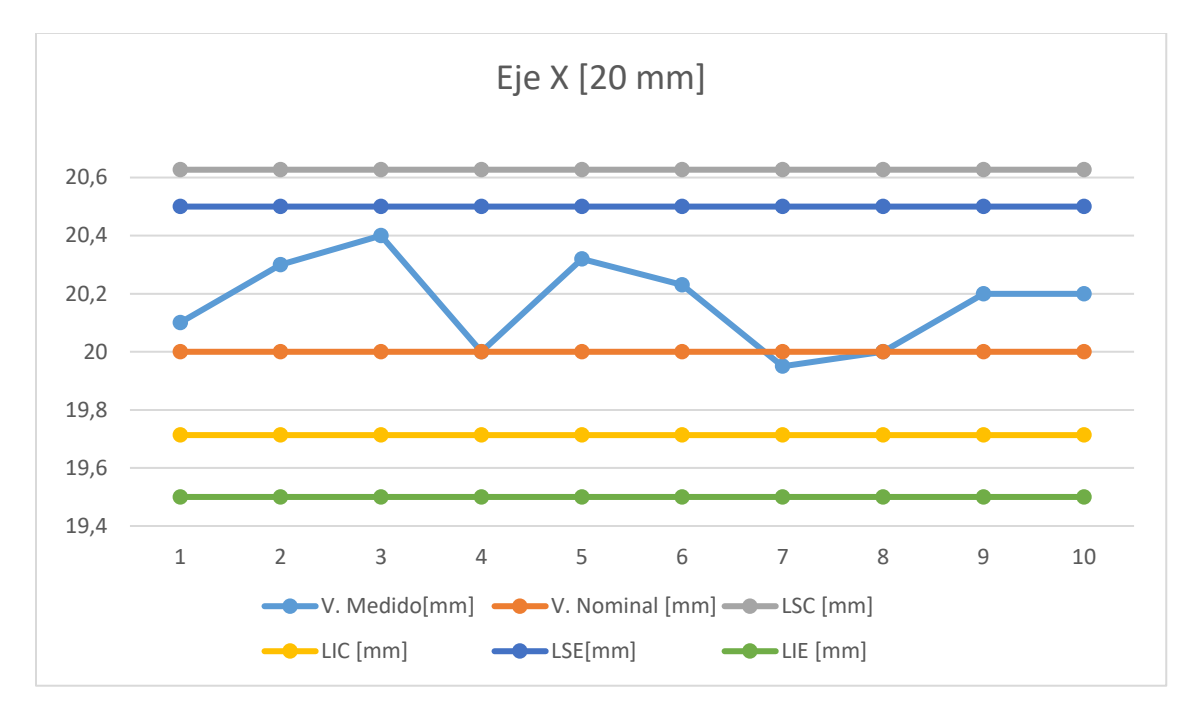

# **Figura 77**

*Representación de datos prueba 1 eje Y.*

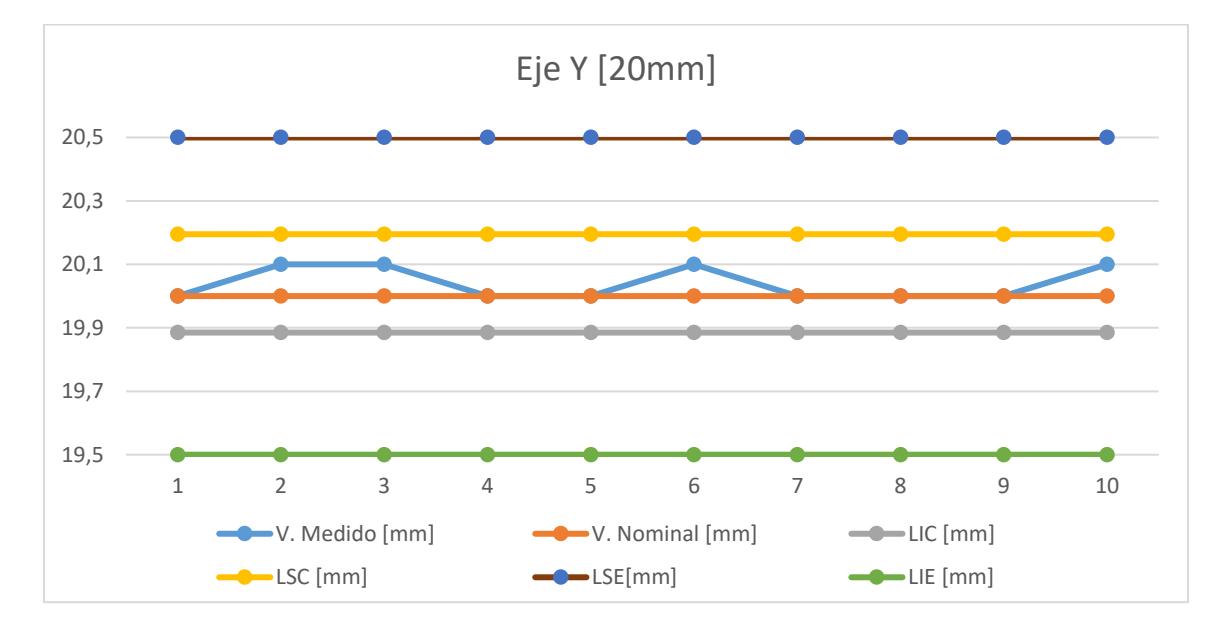

# **Eje Rotatorio**

# Figura 78

# *Representación de datos prueba 1 eje rotatorio*.

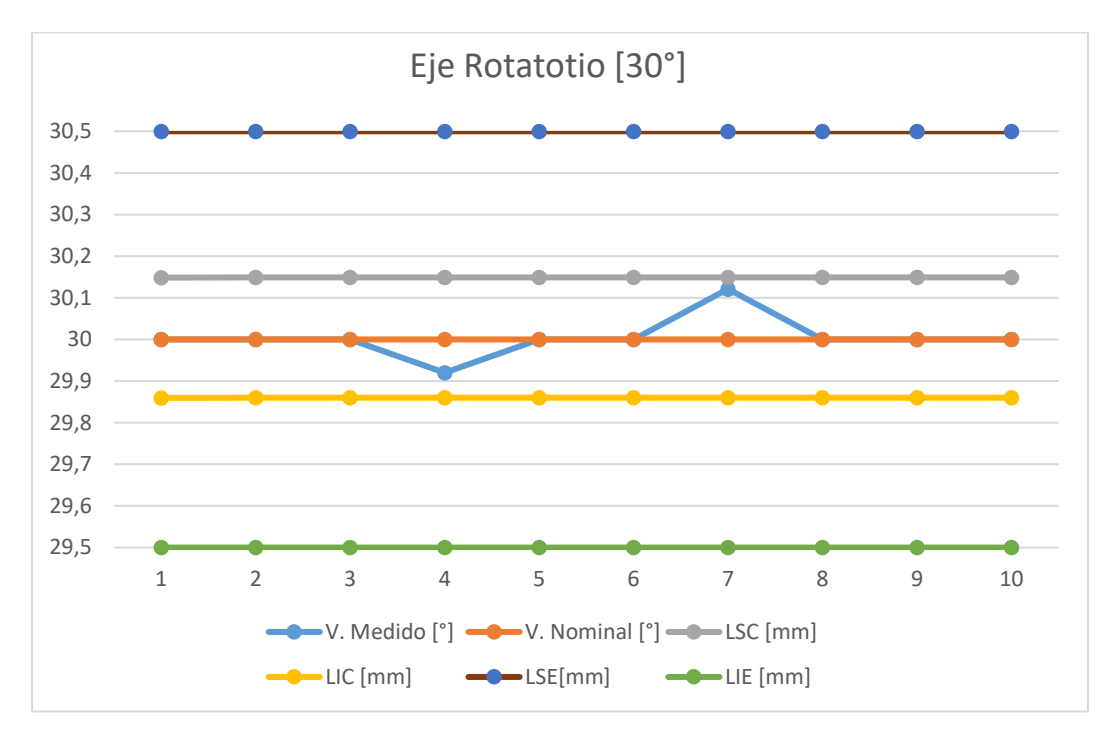

## *Prueba 2*

# **Tabla 29.**

*Resultados del movimiento en cada eje (Prueba 2).*

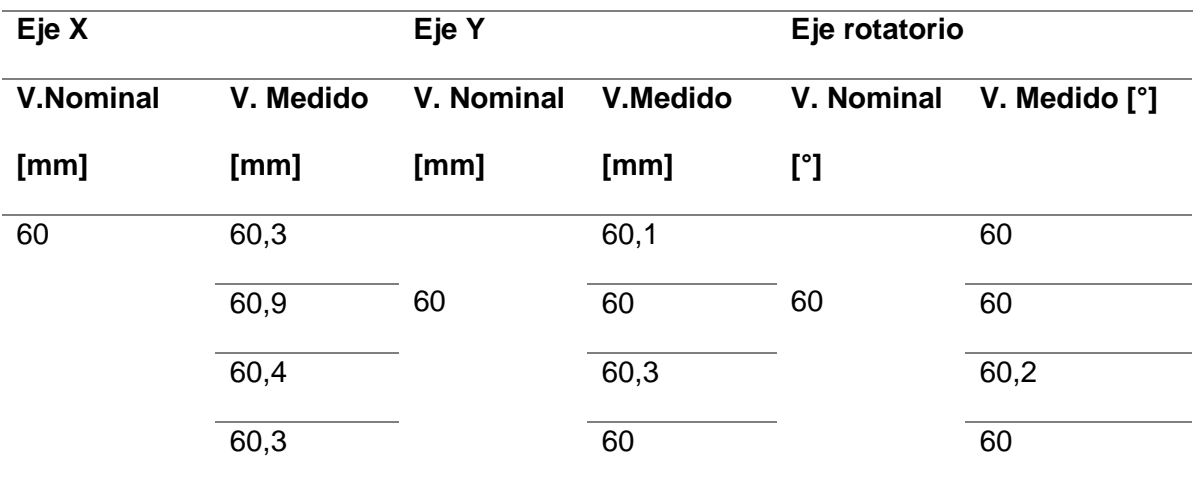

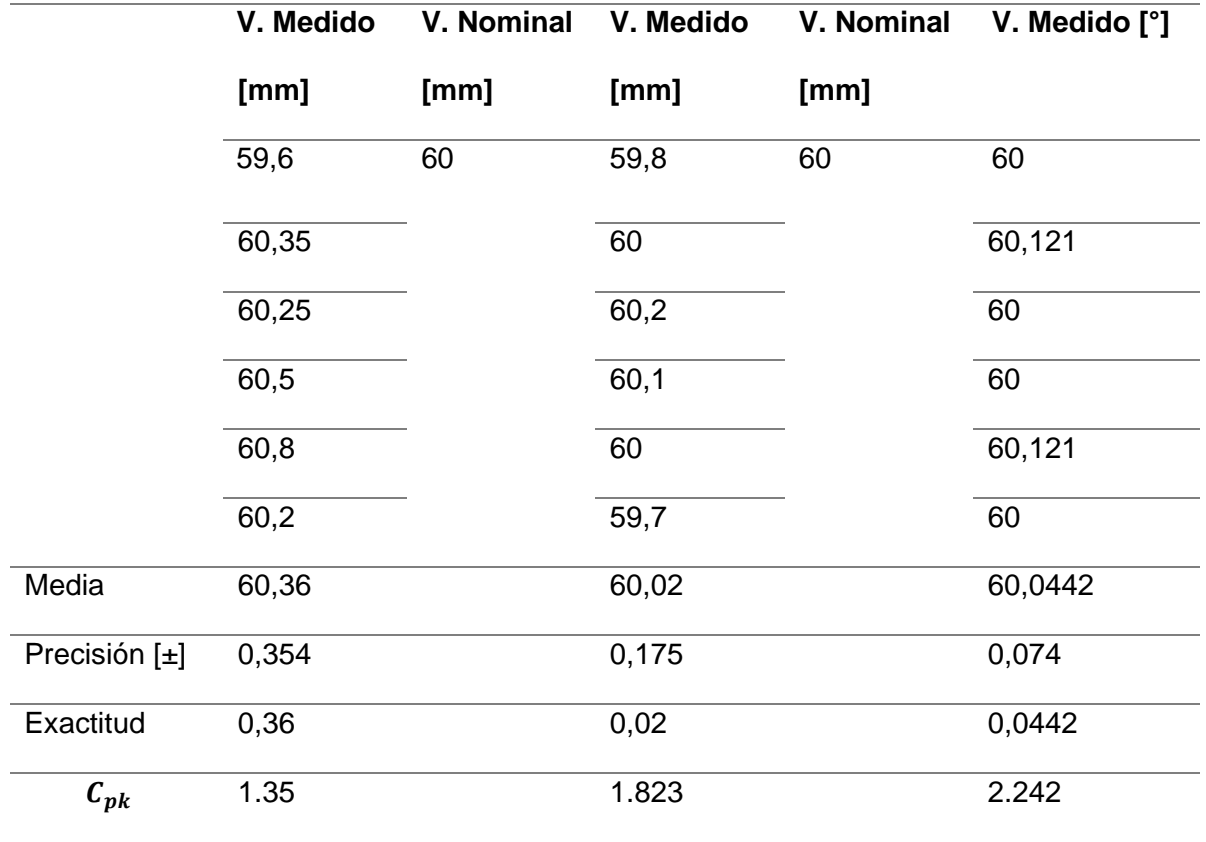

*Representación de datos prueba 2 eje X.*

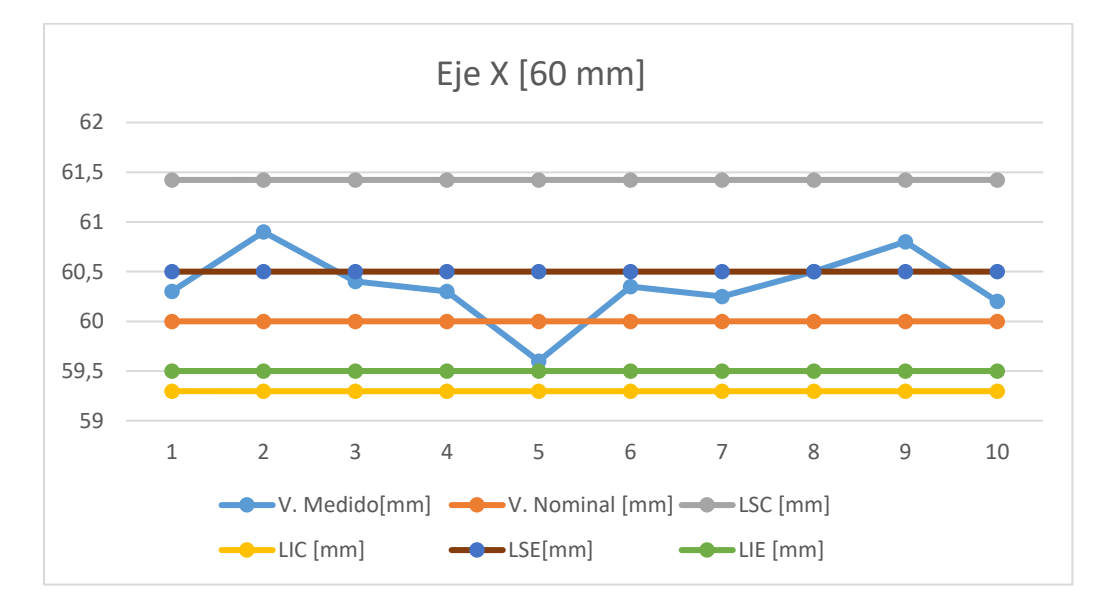

*Representación de datos prueba 2 eje Y.*

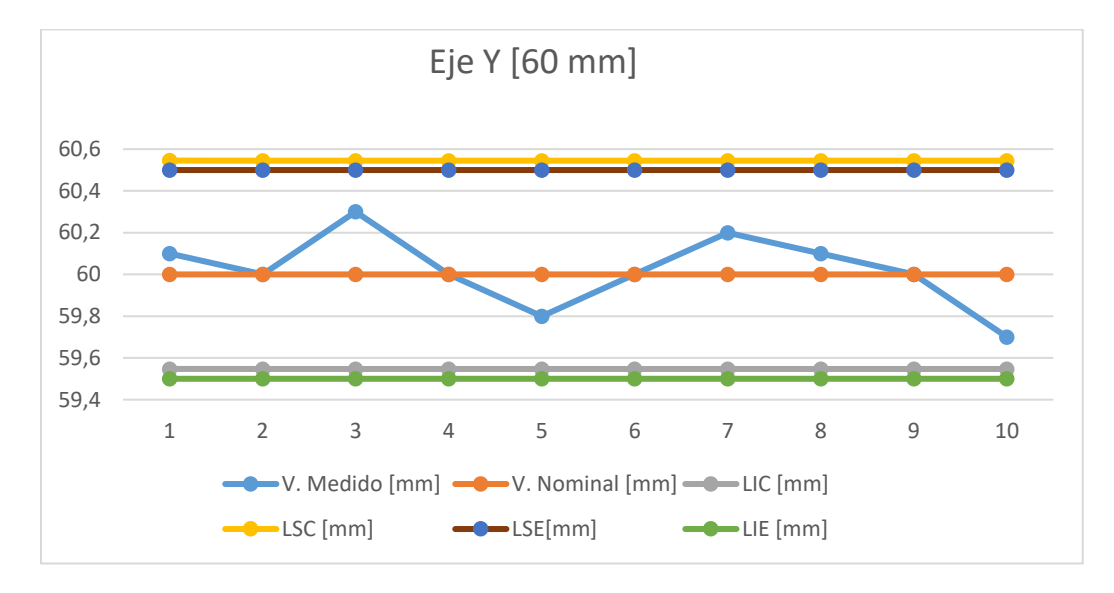

# **Figura 81**

*Representación de datos prueba 2 eje rotatorio.*

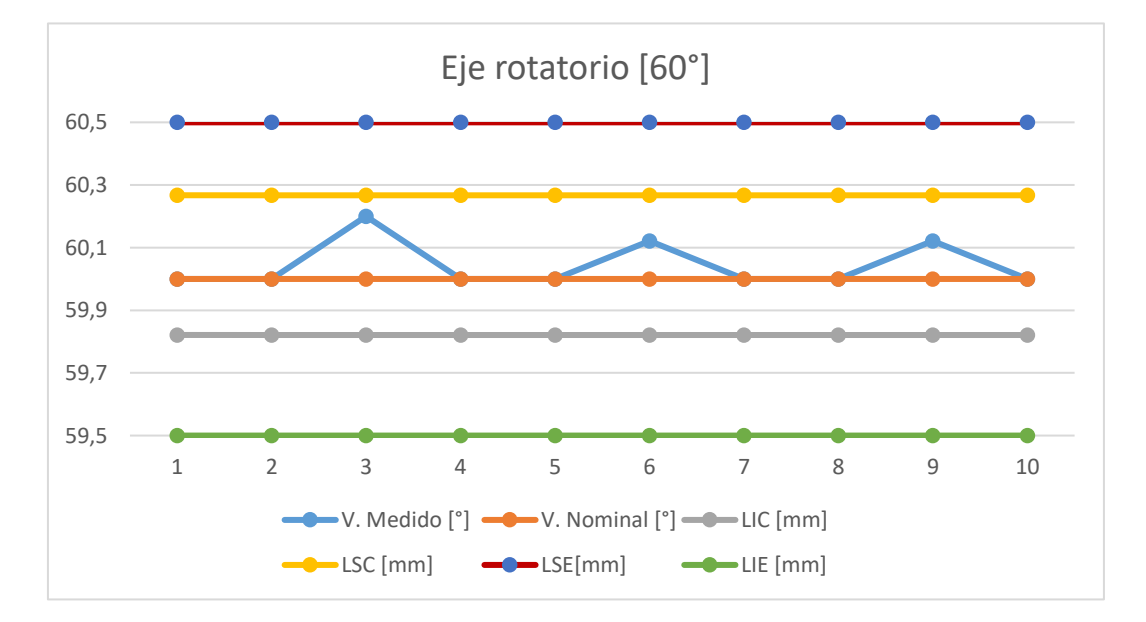

# *Prueba 3*

# **Tabla 30.**

*Resultados del movimiento en cada eje (Prueba 3).*

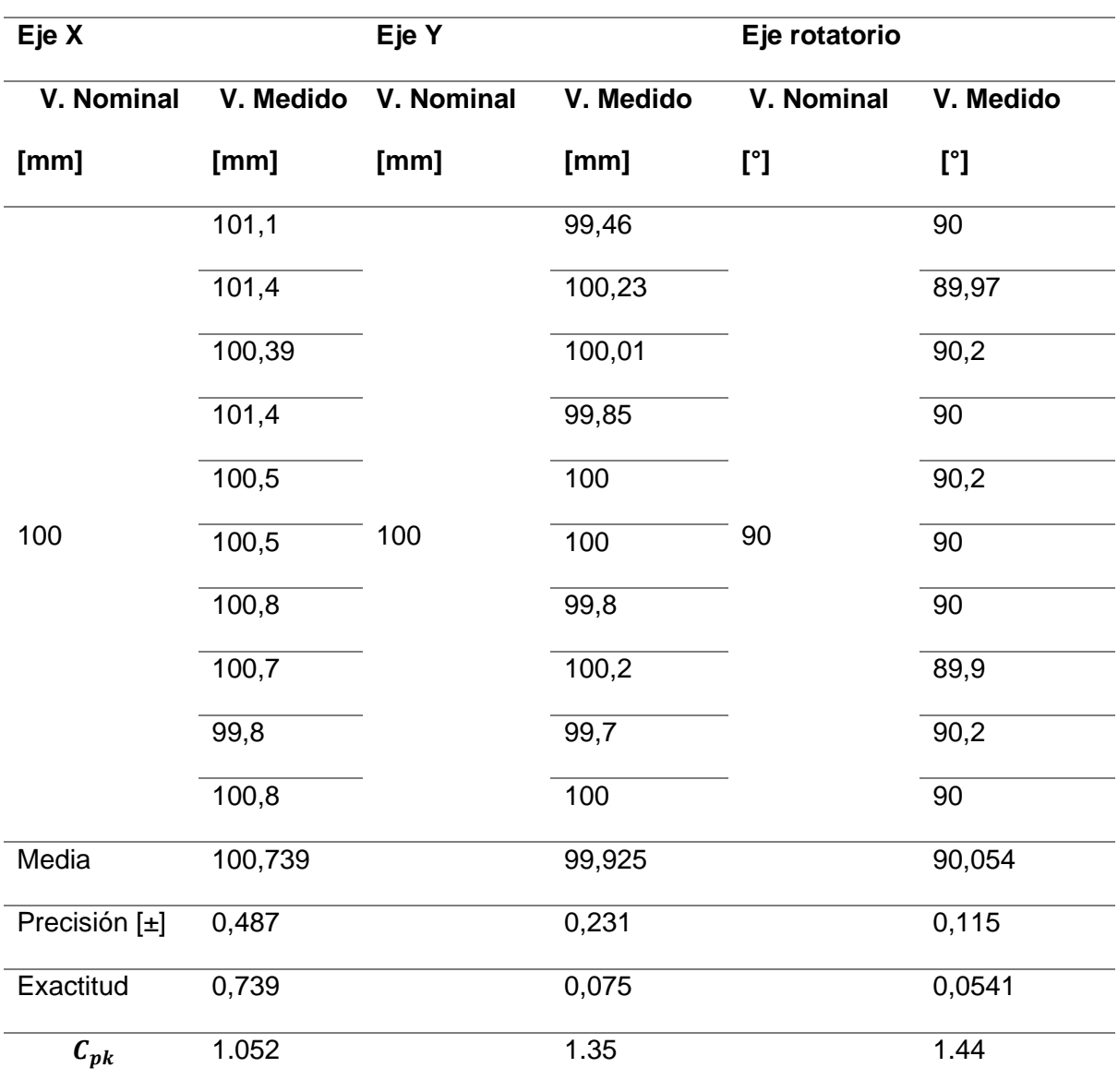

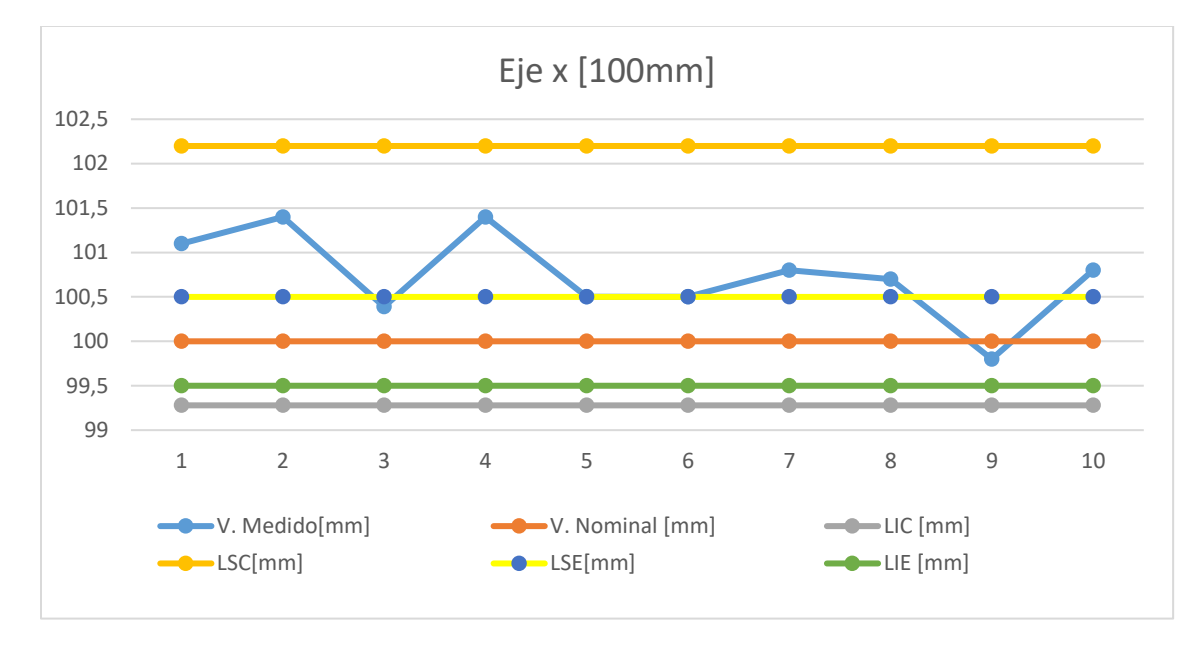

*Representación de datos prueba 3 eje X*

# **Figura 83**

Representación de datos prueba 3 eje Y

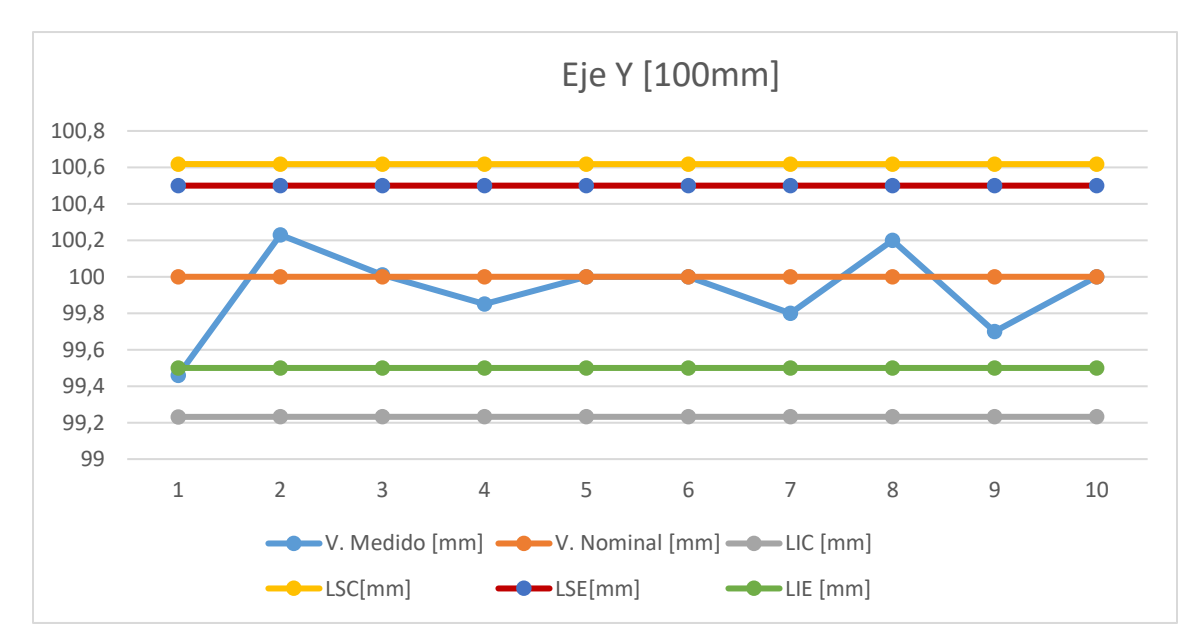

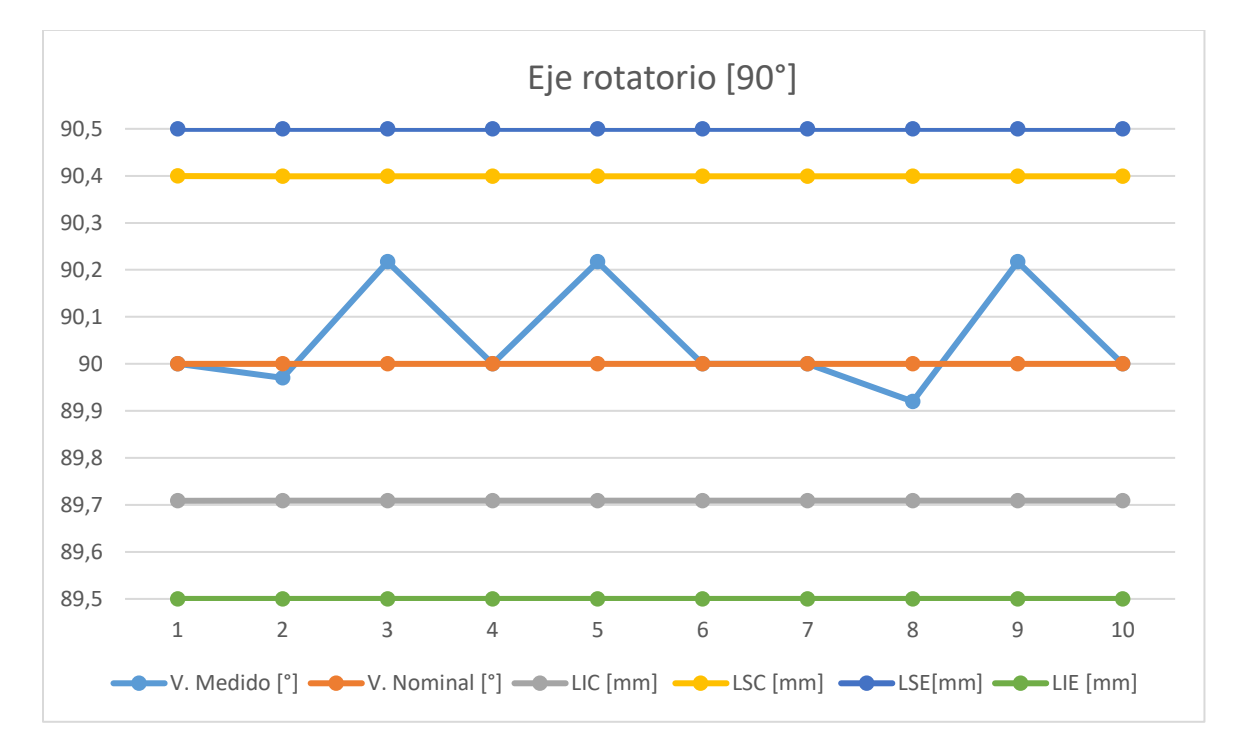

## *Representación de datos prueba 3 eje Rotatorio*

## **Pruebas funcionales**

Realizadas las pruebas de movimiento en cada uno de los ejes, se procedió a ejecutar pruebas de funcionamiento en el corte de lo tableros que consistió en 5 ensayos y cada uno contiene 6 cortes de tableros. Los valores evaluados corresponden a las dimensiones mostrados en la **[Figura 85](#page-123-0)**.

<span id="page-123-0"></span>*Trayectoria de corte para tablero*

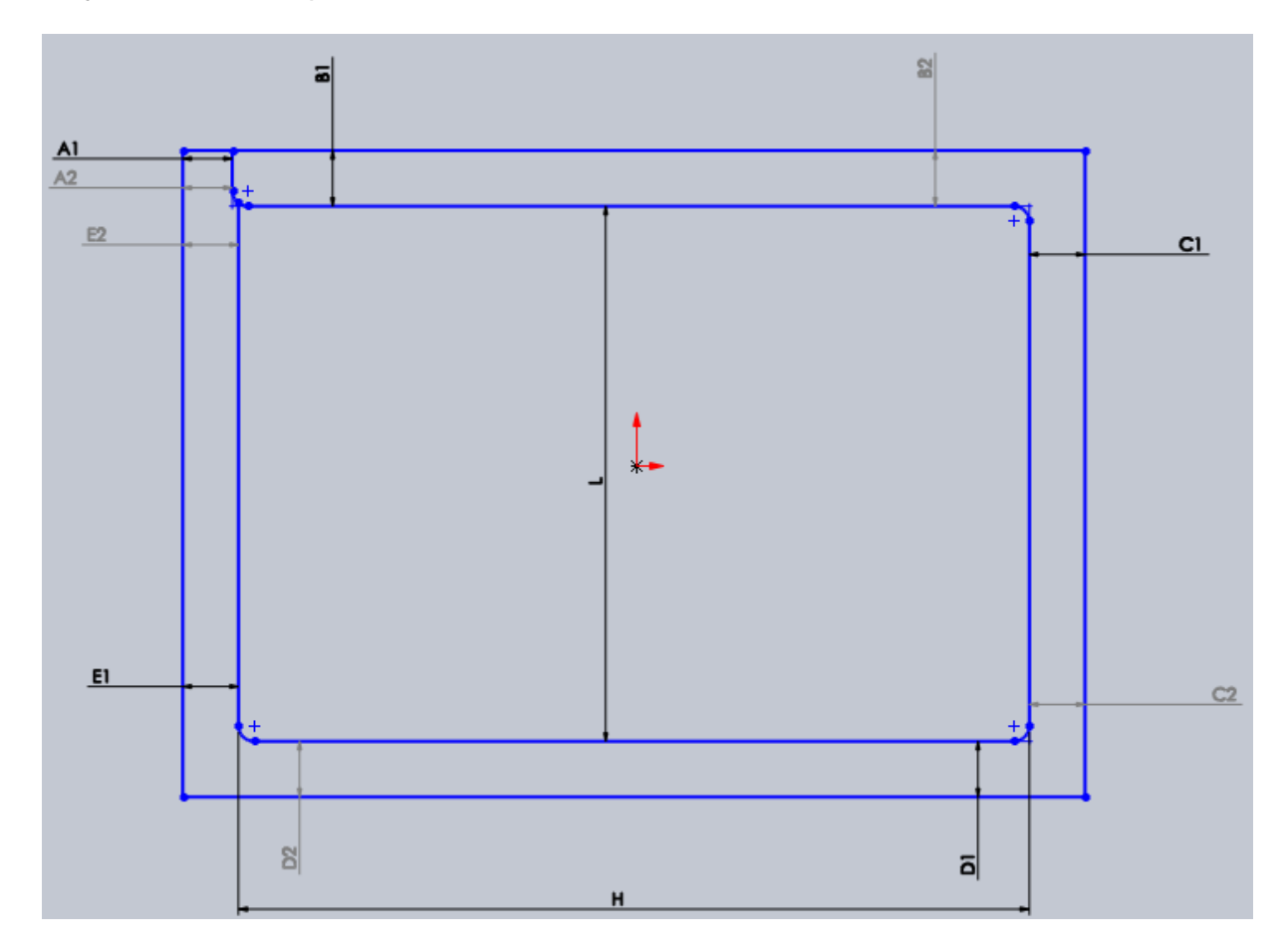

Creado el diseño de la trayectoria de corte y obtenidas las coordenadas de variación en cada uno de los ejes, se procedió a generar el código G, creando asi un archivo tipo .txt el cual, es cargado y ejecutado por el software Mach 3, los resultados obtenidos se observan en la [Tabla](#page-123-1) **31**.

## <span id="page-123-1"></span>**Tabla 31.**

*Resultados de pruebas funcionales de maquina caladora en el corte de bordes*

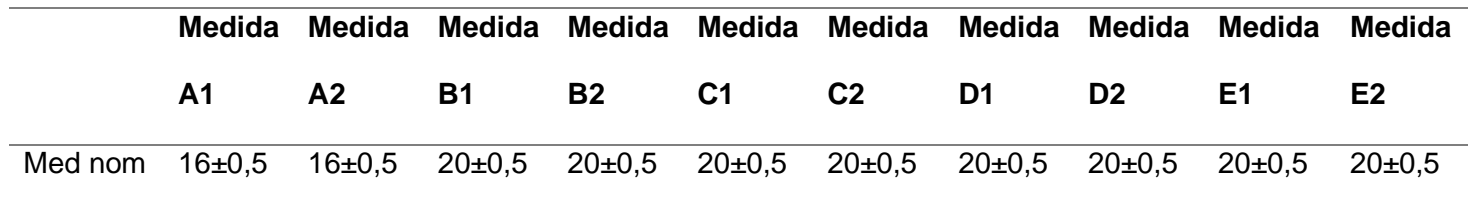

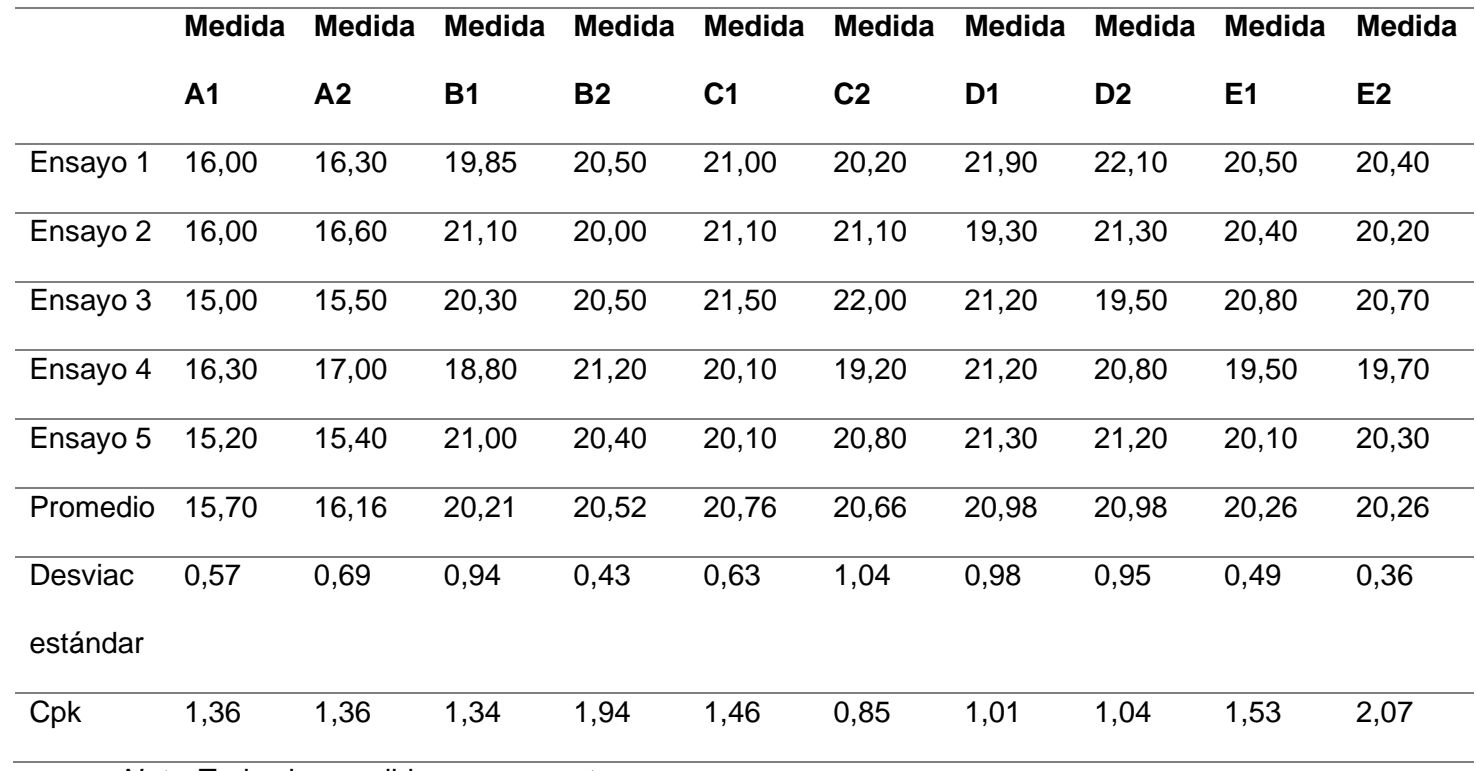

*Nota.* Todas las medidas se encuentran en mm.

## **Tabla 32**

*Resultados de pruebas funcionales de maquina caladora, tamaño del cuadro.*

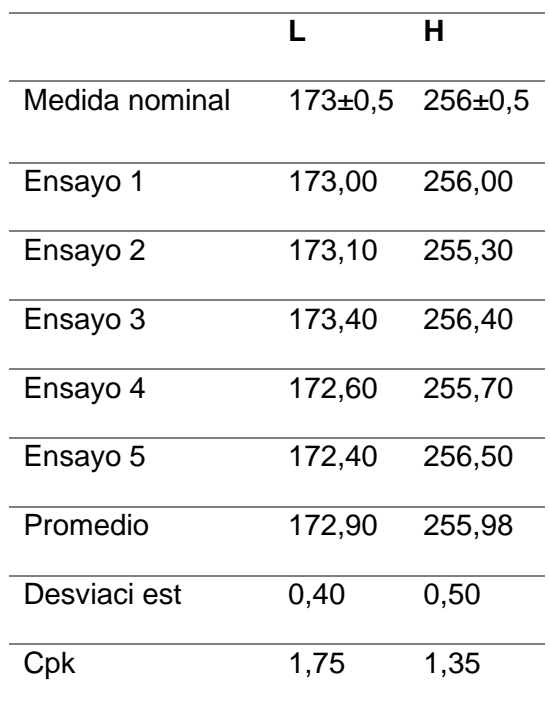

#### *Gráfica de control para medida L*

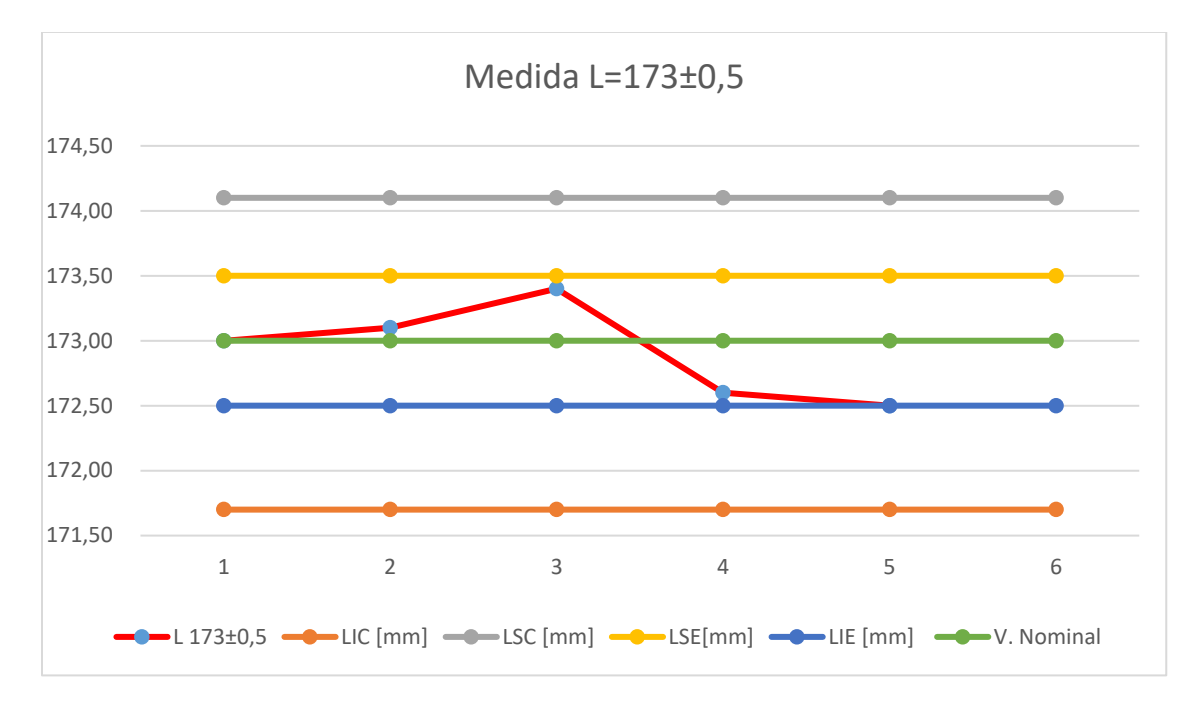

# **Figura 87**

*Gráfica de control para medida H*

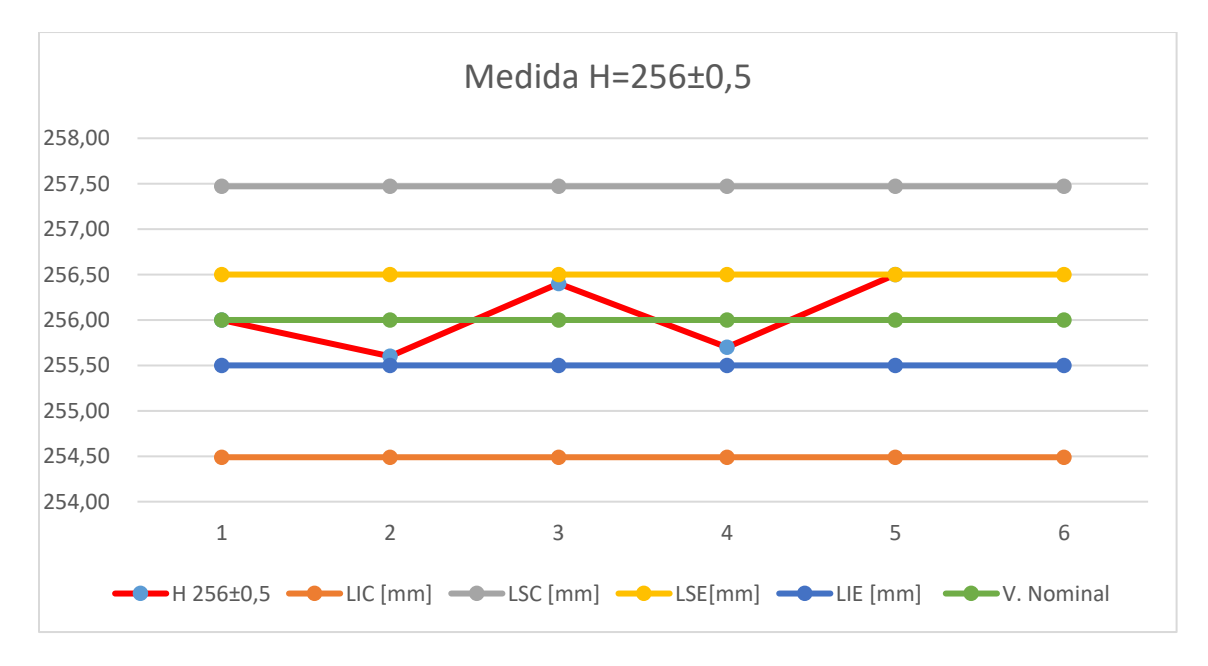

#### **Resultados y análisis**

Para tener un mejor criterio acerca de los resultados se hizo uso de la herramienta CEP (Control estadístico de procesos), en donde se toma en cuenta el índice  $C_{pk}$  que involucra a las variables  $\bar{X}$ ,  $\delta$  y límites de especificación del producto, de tal manera que indica si el proceso se ajusta a las tolerancias establecidas. Para tener un valor aceptable el índice debe ser  $C_{pk} \ge$ 1.33

$$
C_{pk} = min\left[\frac{\bar{X} - LIE}{3\delta}, \frac{LSE - \bar{X}}{3\delta}\right]
$$

En donde:

 $\bar{X}$  Media aritmética

 $\delta$  Desviación estándar

- LIE Límite inferior establecido
- LSE Límite superior establecido

La [Tabla 33](#page-127-0) muestra los resultados de los tres movimientos en el eje X, se puede observar que en este caso los valores de precisión y exactitud son inversamente proporcionales al desplazamiento, es decir, que mientras el desplazamiento del eje X aumenta la precisión y exactitud disminuyen. El indicé  $C_{pk}$  confirma el análisis anterior, es decir, en movimientos pequeños se cumple con la tolerancia, mientras que al aumentar la distancia de recorrido desmejora la precisión. Esto se debe especialmente al tipo de sierra que se está utilizando para la realización de este trabajo, ya que, el movimiento que realiza durante el proceso de corte sigue presentando vibraciones a pesar de las medidas implementadas para anular esta variable.

## <span id="page-127-0"></span>**Tabla 33.**

*Resultados de los tres casos de desplazamiento en el eje X.*

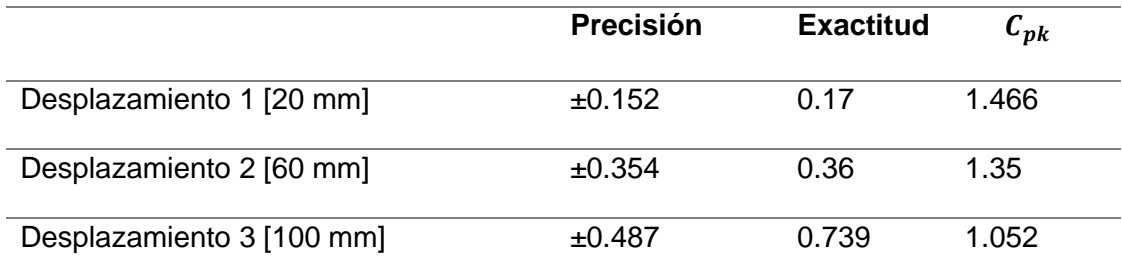

El desplazamiento en el eje Y tiene una mínima variación tanto en precisión como en exactitud, como se puede constatar en la [Tabla 344](#page-127-1), en consecuencia, no importa si la distancia a desplazarse es grande o pequeña los valores de precisión y exactitud son prácticamente los mismos. Información aseverada por el índice  $C_{pk}$ , ya que los valores se mantienen mayores a 1.33.

Los valores de precisión y exactitud son calculados mediante la ecuación respectivamente:

$$
Precision = \delta = \sqrt{\frac{\sum_{i}^{N} (X_i - \overline{X})^2}{N}}
$$

Exactitud = |V. Nominal  $-\overline{X}$  |

## <span id="page-127-1"></span>**Tabla 34.**

*Resultados de los tres casos de desplazamiento en el eje Y.*

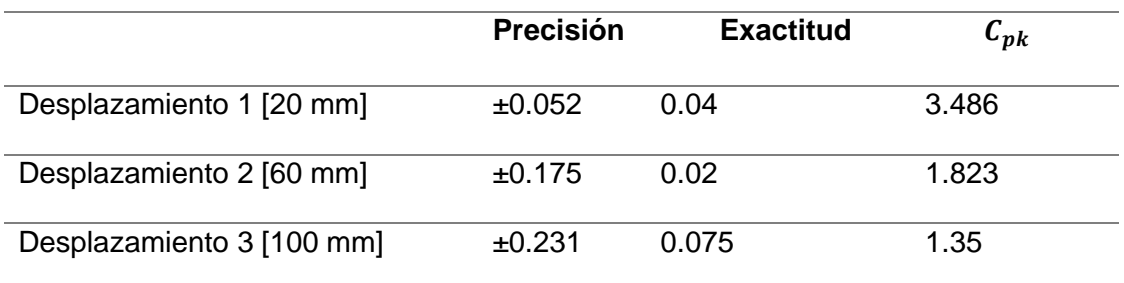

La [Tabla 35](#page-128-0) muestra la exactitud y precisión de movimiento en el eje rotatorio, en los tres casos de prueba se puede observar que los valores obtenidos con respecto a los deseados son bastantes precisos y exactos. Los valores de precisión y exactitud en cada referencia de ángulo sufren variaciones muy pequeñas. De tal manera que el índice  $C_{pk}$  se mantiene por encima del valor mínimo de 1.33.

#### <span id="page-128-0"></span>**Tabla 35**

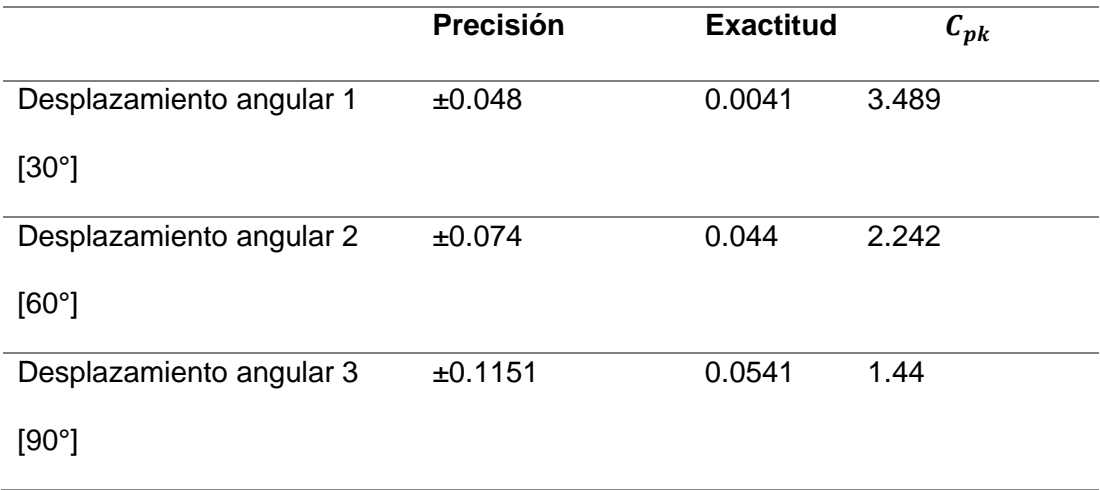

*Resultados de los tres casos en desplazamiento angular en el eje rotacional.*

En la Tabla 31 se puede observar que luego de realizar un análisis estadístico de los datos arrojados por la máquina al ejecutar el corte de borde, se determina que, de las 10 magnitudes consideradas en el tablero del rompecabezas, existen tres que no cumplen con la tolerancia establecida, ya que el índice  $C_{pk}$  es inferior al valor de 1.33, que corresponden a las medidas C2, D1 y D2, estas medidas hacen referencia al ancho de los bordes derecho e inferior. Dichos errores puedan darse debido a diversos factores; tales como: variabilidad ya sea en el tamaño de tableros, punto de inicio de operación, material base; entre otros. No obstante, el resto de las medidas presentan un valor  $C_{pk} \geq 1.33$ , Finalmente, de acuerdo a la Tabla 32 el corte del cuadro al interior que son la medidas más importantes cumple con la tolerancia especificada, ya que el valor de  $C_{pk} \geq 1.33$  se da tanto para L como para H,

teniendo así un proceso que se ajusta a las medidas de corte especificadas, demostrando que la automatización realizada en la caladora mecánica cumple con los requerimientos aceptados y está lista para su operación en la empresa Didakteca.

# **Figura 88**

*Corte borde final*

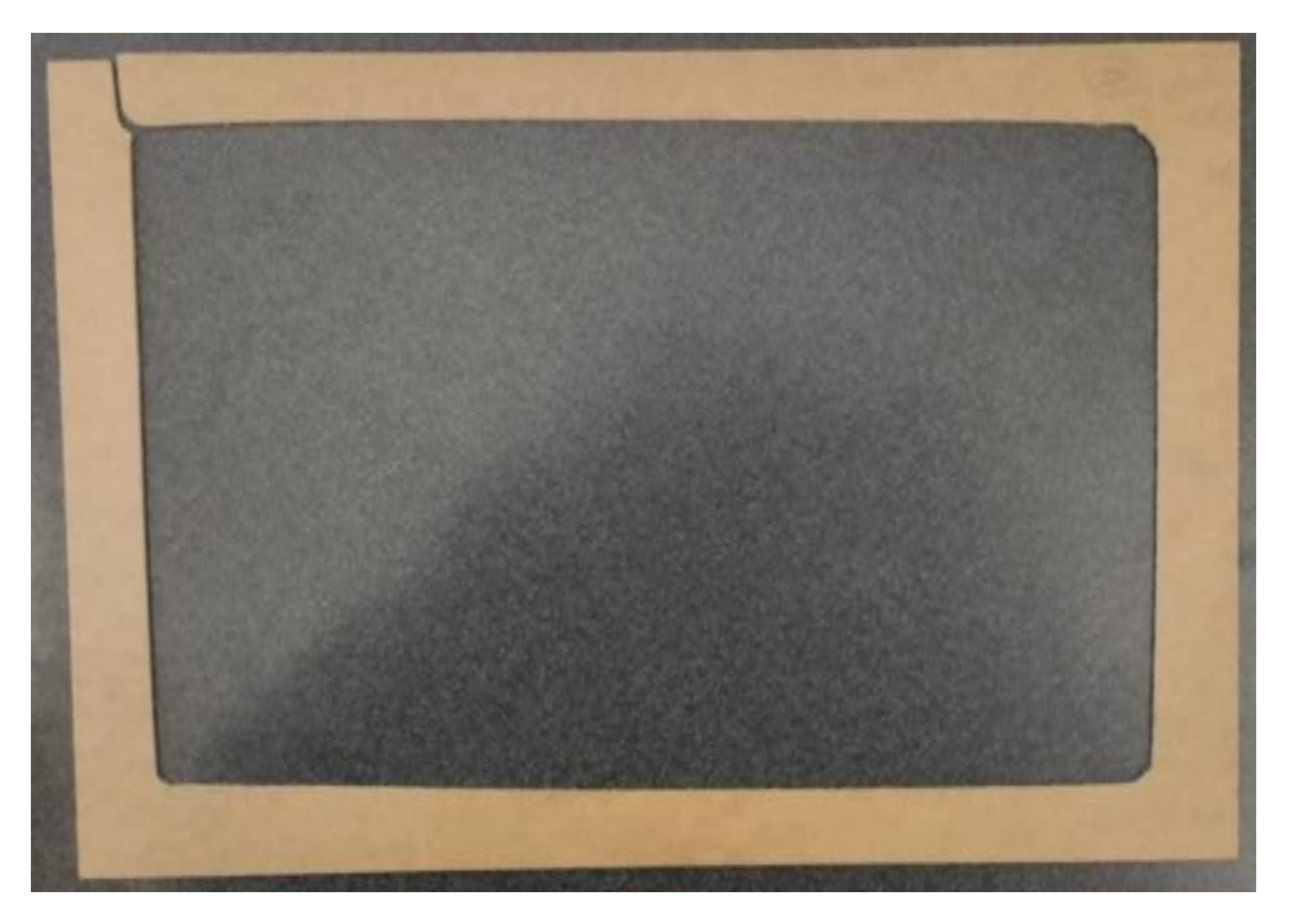

## **Capítulo 6**

## **Estudio de costos**

En este capítulo se describe un análisis de los costos tanto de materia prima, materiales, elementos adquiridos, mano de obra que fueron parte del desarrollo de la máquina caladora automática. Para lo cual se dividió en: Elementos para la estructura del sistema eléctrico y mano de obra.

#### *Elementos para la estructura y sistema eléctrico*

En esta sección se especifica los elementos adquiridos para la elaboración y construcción de la estructura de la máquina. En la tabla 36 se detallan cada uno.

## **Tabla 36**

*Elementos para la construcción de estructura y tablero eléctrico de máquina caladora* 

## *automática*

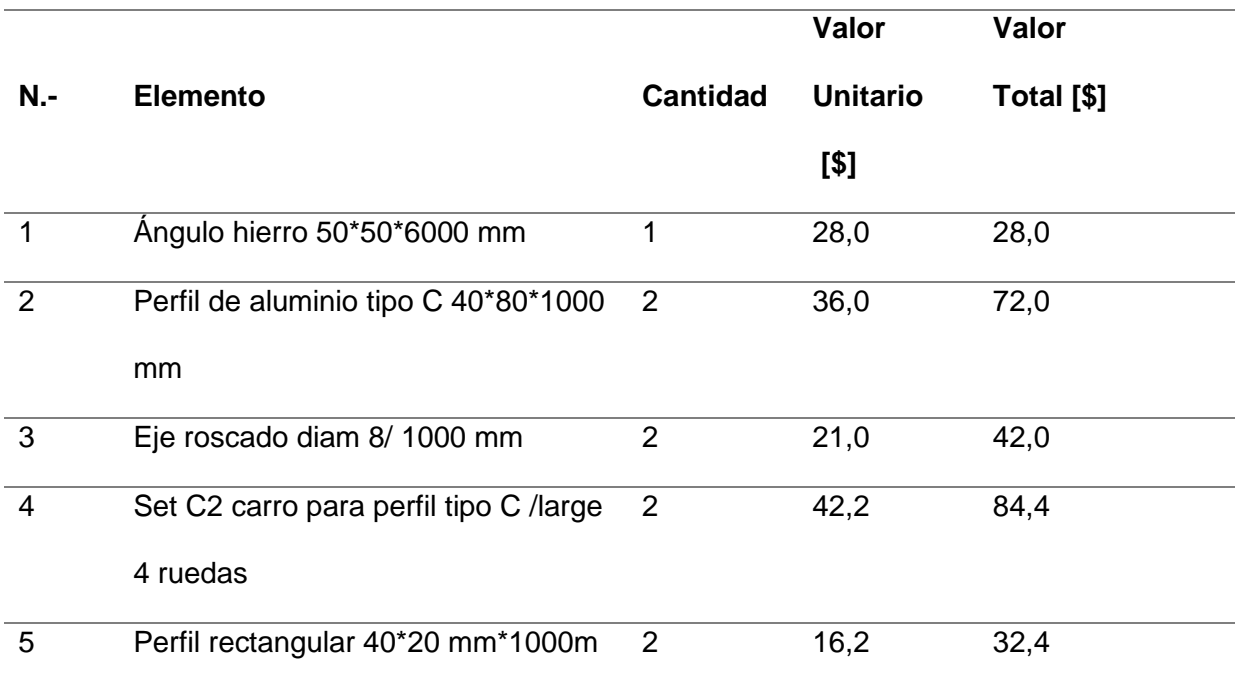

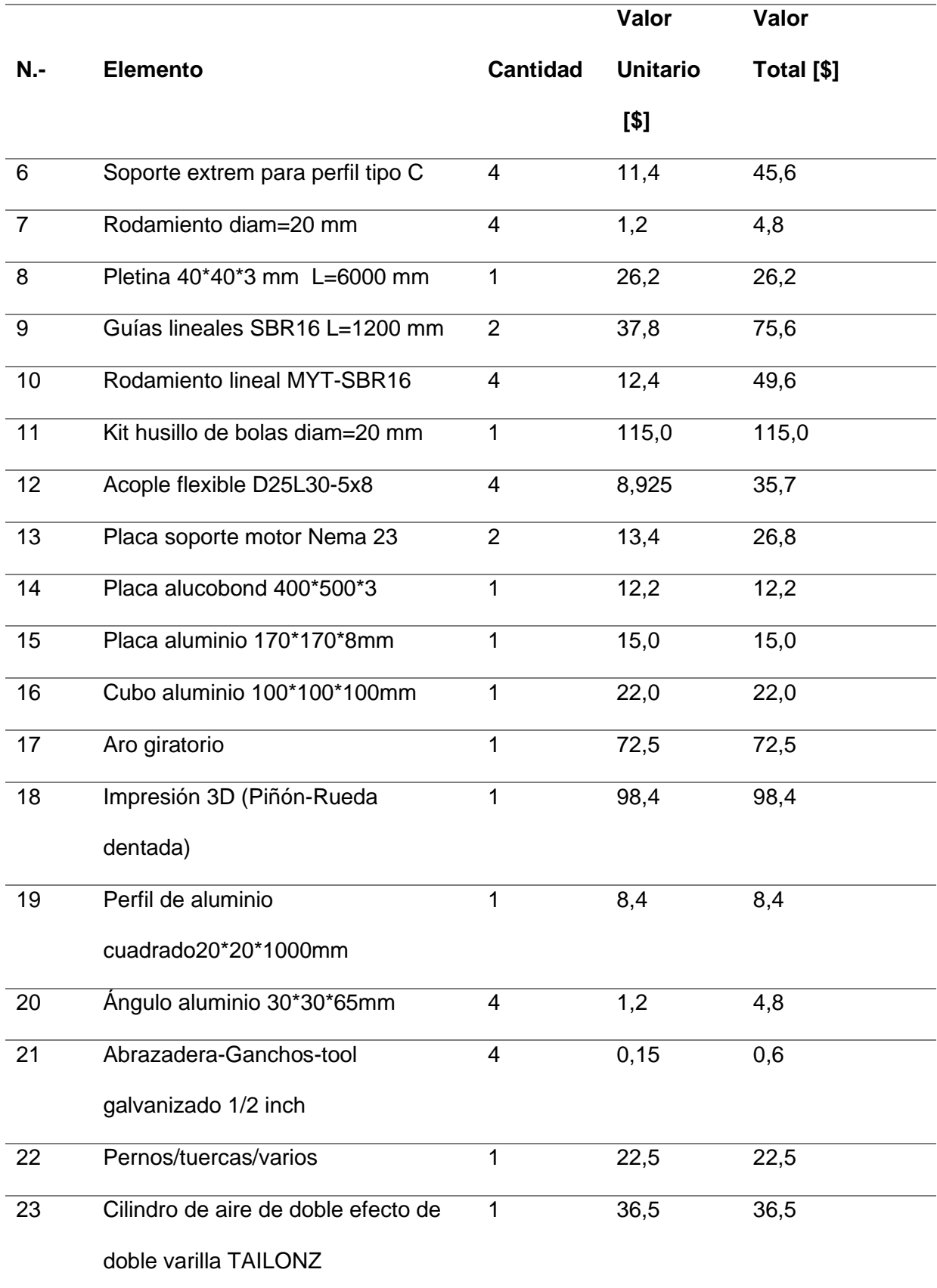

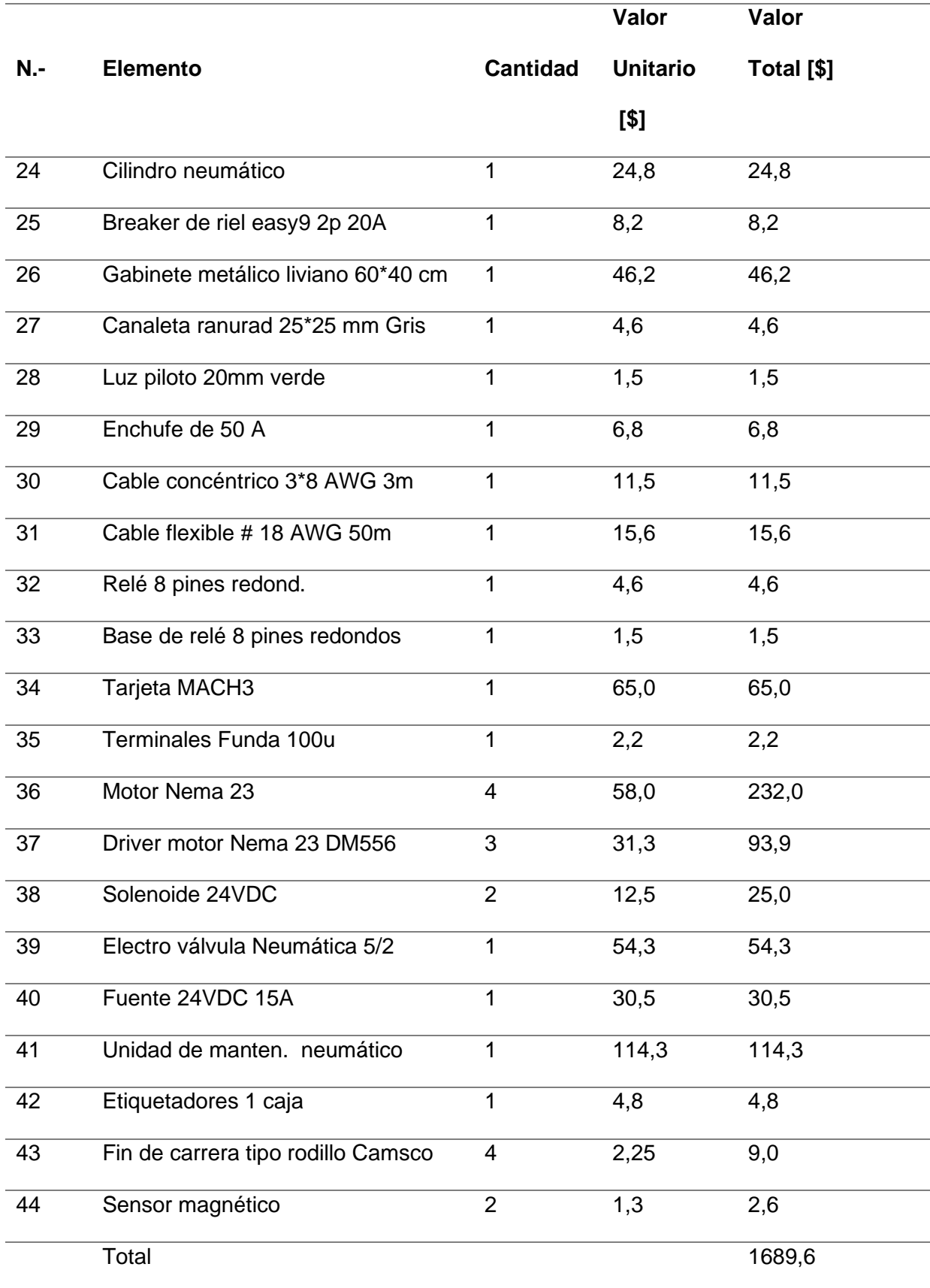

# *Costos de mano de obra*

A continuación, en la Tabla 37 se detalla los valores de mano de obra y producción considerados dentro del proyecto tanto de diseño, construcción, implementación y configuración.

# **Tabla 37**

*Costos de mano de obra de máquina caladora*

| $N -$          | <b>Acción</b>                     | <b>Cantidad</b> | Valor [\$] |
|----------------|-----------------------------------|-----------------|------------|
| 1              | Corte y doblado de placas/ángulos | 1               | 50         |
| 2              | Soldadura                         | 1               | 20         |
| 3              | Pintado                           | 1               | 25         |
| $\overline{4}$ | Mano de obra de Construcción de   | 1               | 450        |
|                | elementos de la máquina           |                 |            |
| 5              | Diseño y armado de máquina        | 1               | 550        |
| 6              | Diseño y armado de tablero        | 1               | 250        |
|                | eléctrico                         |                 |            |
|                | Total [\$]                        |                 | 1285       |

#### **Conclusiones**

La automatización de esta máquina representa un aporte importante en la empresa, ya que, el proceso de corte actualmente se lo realiza de forma manual, resultando una tarea agotadora y peligrosa, debido a, que el operador está expuesto a un riesgo permanente de sufrir lesiones o pérdidas en alguno de sus dedos durante el proceso de corte. Con la automatización de esta máquina se reduce el riesgo laboral, se aumenta la producción de lotes, ya que un operario inexperto se demora entre 90 y 120 segundos, mientras que el mismo operario en la maquina se demora de 80 a 90 segundos en realizar el corte de bordes. Además se impulsa a que la empresa pueda ser competente y sustentable durante los próximos años. De esta manera la empresa generará productos con estándares de calidad y marca un paso fundamental hacia la automatización industrial.

Se analizó el proceso de fabricación de rompecabezas utilizado en la empresa Didacteka, y las operaciones de corte que realiza la caladora tipo mesa al momento de realizar el corte. Esto permitió establecer los requerimientos de diseño del sistema, así como, las funciones mecánicas, electrónicas y de control necesarias para la automatización de esta máquina basados en la norma VDI 2206 para el diseño de sistemas mecatrónicos.

Se realizó la selección de los elementos mecánicos bajo ciertos criterios de selección como: precisión, montaje, disponibilidad y fiabilidad. Con respecto, al sistema de transmisión de los ejes X y Y se optó por el sistema de husillo de bolas, y para el eje de rotación se utilizó un sistema de engranajes, el sistema de guiado lineal en el eje X es un sistema de rodillos perfilados y el eje Y posee un sistema de rodamiento lineal, el sistema motriz en los tres ejes está compuesto por motores NEMA paso a paso. Finalmente, la tarjeta de control encargada de leer y procesar los datos es la placa SBTS100 compatible con el software de control para máquinas CNC Mach3.

135

La trayectoria de borde se realizó mediante un análisis cinemático basado en la forma geométrica de la trayectoria a través del software Solidworks, este análisis permite obtener las coordenadas de movimiento lineal y ángulo de rotación que se ingresan mediante código G al software Mach3, para que la tarjeta de control ejecute los movimientos en cada uno de los ejes. El análisis geométrico diseñado puede ser implementado para cualquier tipo de tamaño que el usuario desee fabricar.

Se realizaron pruebas de desplazamiento en cada uno de los ejes y ensayos de prueba realizando cortes de borde para un tamaño en específico. En las pruebas de desplazamiento el eje X es el único que, a mayores distancias presenta menor precisión y exactitud, sin embargo, en los dos ejes restantes los resultados de precisión y exactitud son excelentes y no presentan variaciones ante el aumento en la magnitud de desplazamiento. Es decir, la precisión cumple con el requerimiento de la empresa de ±0.5 mm. Por otro lado, los ensayos de corte de borde muestran que el sistema realiza el proceso de corte de manera adecuada y dentro de la tolerancia especifica planteada por la empresa.

Para tener un criterio acerca de la calidad de los cortes, se tomó en cuenta el concepto de CEO (Control Estadístico de calidad), donde el coeficiente de capacibilidad Cpk comprueba la calidad en los parámetros importantes del proceso, que son:

#### **Tabla 38**

*Coeficiente Cpk de medidas L, H del corte de borde*

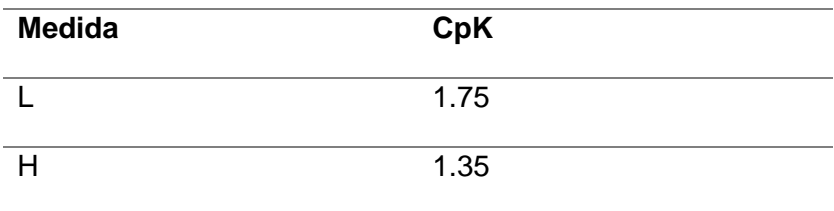

Además tomando en cuenta las figuras 86 y 87 se puede observar que los datos se encuentran dentro de los límites de especificación además de los límites de control.

### **Recomendaciones**

Para mejorar la precisión y exactitud en el movimiento de los ejes en especial del eje X se recomienda analizar el uso de otro tipo sistema de guía, siempre teniendo en cuenta que a mayor precisión mayor costo de los componentes. Por otra parte la flexión de la cuchilla influye también en la precisión de los cortes, por lo que se recomienda el uso de otro tipo de sierra que produzca flexión, vibraciones o movimientos con menor intensidad al de la máquina implementada.

Se recomienda realizar pruebas mecánicas y electrónicas cada cierto tiempo, con la finalidad de evitar daños en los componentes o fabricar productos con errores en el diseño de su trayectoria.

Es importante verificar que los finales de carrera se encuentran en la posición adecuada y funcionando de manera correcta, ya que, son estos sensores quienes delimitan el espacio de trabajo y son fundamentales para la orientación y posicionamiento de la máquina.

- Acuña, S. (2022). *La caladora: qué es, cómo se utiliza, ventajas y desventajas*. Enredando No Garaxe. https://enredandonogaraxe.club/herramientas/caladora/#Desventajas-de-lasierra-de-calar
- Ahmad, I., Hwang, S. S., & Shin, S. (2022). Determining Jigsaw Puzzle State from an Image based on Deep Learning. *4th International Conference on Artificial Intelligence in Information and Communication, ICAIIC 2022 - Proceedings*, 30–32. https://doi.org/10.1109/ICAIIC54071.2022.9722672

AluFlexGroup. (2022). *Ball Screws.* Ball Screws. https://doi.org/10.1299/jsmemag.66.532\_664

- Baicue, C. A. (2021). *Sistema automático de posicionamiento de disco en una sierra de banco para el taller de ebanistería de la Institución Educativa San Jerónimo Emiliani*. http://repositorio.uan.edu.co/bitstream/123456789/5809/3/2021\_CarlosAlbertoBaicue.pdf
- Barragán, D., & Ruiz, C. (2016). *Diseño e Implementación de un Prototipo de Punzadora CNC Industrial Automática para la Empresa Energypetrol S.A*. Universidad de las Fuerzas Armadas. http://repositorio.espe.edu.ec/xmlui/handle/21000/11835
- Barrera, D., & Pinos, F. (2021). *Diseño y Construcción de un Sistema de Posicionamiento Cartesiano Asistido por Computador*. Universidad Politécnica Salesiana. https://dspace.ups.edu.ec/handle/123456789/20102
- Bertol, J. (2019). *Técnicas Básicas De Mecanizado* (pp. 1–20). Macmillan Education. http://www.macmillan.es/catalogo/formacion\_profesional/castellano/fp\_grad%0Ao\_medi o/vehiculos/mecanizado\_basico/download/mecanizado\_basico\_unit5

Cadena, A., & Corella, J. (2018). *Diseño y Construcción de un Equipo Router CNC para Fabricación y Perforación de Circuitos PCB*. Universidad de las Fuerzas Armadas. http://repositorio.espe.edu.ec/xmlui/handle/21000/14853

Castrillo, F. J. (2016). *Taller de Madera & Tecnología de la Madera*. https://mediateca.educa.madrid.org/streaming.php?id=nvf2wrgsxnexviil&documentos=1 &ext=.pdf

Chapista, E. (2022). *Sierra Neumática*. http://www.elchapista.com/sierra\_neumatica\_chapa.html

CNC, D. (2021). *Cnc usb motion card (stb5100) installation manual*. chromehttps://drufelcnc.com/doc/DrufelCNC\_STB5100\_manual.pdf

Siemens (2022). *Cnc4you* https://www.siemens.com/kr/en/markets/machinebuilding/machinetools/cnc4you.

de Ibarra, J. (2007). *Máquinas Para Trabajar La Madera : Seguridad i adecuación al RD 1215/1997* (O. I. V. de S. y S. Laborales (ed.); 1st ed.). Imprenta SACAL. http://www.euskadi.eus/contenidos/libro/seguridad\_200705/es\_200705/adjuntos/segurid ad\_200705.pdf

Delgado, Jaime. (2018). *Dieño e Implementación de un Prototipo de Router CNC Portátil para el Maquinado de Superficies de Madera, Mediante el Uso de Software Libre para el Laboratorio de Mecatrónica*. Universidad de las Fuerzas Armadas. http://repositorio.espe.edu.ec/xmlui/handle/21000/15484?locale-attribute=en

Delgado, Julon. (2019). *Diseño y Contrucción de un Prototipo de Máquina Router CNC de 3* 

*Ejes para el Mecanizado de Piezas de Madera Modeladas en 3D*. Universidad Nacional Pedro Ruiz Gallo. https://repositorio.unprg.edu.pe/handle/20.500.12893/7886

Espinoza, E., & Ortiz, C. (2018). *Diseño e Implementación de un Sistema de Control Redundante para la Máquina Punzonadora CNC Besco de la Empresa Sical Ingeniería*. Universidad de las Fuerzas Armadas. http://repositorio.espe.edu.ec/xmlui/handle/21000/14079

Fernandéz, A., González, A., Durango, M., Carvajal, J., Fonseca, A., Emilio, S., Quintana, B., Pereira, V., Vega, C., Javier, F., Morales, V., Javier, F., Morales, V., Manuel, S., Tubon, G., Ambato-ecuador, S. M. V., Aguirre, V., Josloff, M., Lenín, G., … Roman Jimenez, R. A. (2012). Universidad de Costa Rica Facultad de Ingeniería Escuela de Ingeniería Eléctrica Estado del arte de la domótica en el 2012 y sus avances en iluminación LED y alarmas inteligentes Por : Estado del arte de la domótica en el 2012 y sus avances en iluminación [Universidad Politécnica Salesiana]. In *Journal of Chemical Information and Modeling* (Vol. 53, Issue 9).

http://www.iit.upcomillas.es/pfc/resumenes/51b998731bb57.pdf%5Cnhttps://www.youtub e.com/watch?v=9Y0eGfZTuy8%5Cnhttp://hdl.handle.net/10839/659%5Cnhttp://www.sci elo.org.co/scielo.php?pid=S0120-

81602015000100008&script=sci\_arttext&tlng=pt%5Cnhttpeie.ucr.ac.cr%5Cnhttp

Gausemeier, J., & Moehringer, S. (2003). New Guideline VDI 2206 – A Flexible Procedure Model for Specific Requirements to the Design of Mechatronic Systems. In *International Conference on Engineering Design Iced 03 Stockholm*. https://www.designsociety.org/publication/23949/NEW+GUIDELINE+VDI+2206+- +A+FLEXIBLE+PROCEDURE+MODEL+FOR+THE+DESIGN+OF+MECHATRONIC+SY Ginjaume, A., & Torre, F. (2005). *Produccion por Mecanizado: Ejecución de Procesos de Mecanizado Conformado y Montaje*. https://books.google.com.ec/books?id=lgMoDwAAQBAJ&printsec=frontcover#v=onepag e&q&f=false

Guerra, E., & Pillajo, C. (2017). Diseño e Implementación de una Máquina Router CNC de 4 Ejes para el Tallado de Modelos 3D en Madera [Universidad de las Fuerzas Armadas]. In *Universidad de las Fuerzas Armadas ESPE* (Vol. 1). http://repositorio.espe.edu.ec/xmlui/handle/21000/13628

Guzmán, O. (2019). *Sistema Automatizado Para Corte Por Plasma Para La Empresa Invenios 3D* [Universidad Técnica de Ambato].

https://repositorio.uta.edu.ec/bitstream/123456789/29895/1/Tesis\_t1595ec.pdf

Handson Technology. (2017). 360W 24V/15A Switching Power Supply. In *Handson Technology*. http://www.handsontec.com/pdf\_learn/esp8266-V10.pdf

Item. (2022). *Perfil 5 40x20 2N, natural*. https://es-product.item24.com/es/detalles-delproducto/products/elementos-de-suelo-1001323467/rueda-giratoria-d125-140x110-confreno-esd-66725/

Jiménez Córdova, D. R., & Páez Estrella, M. V. (2018). *Diseño de mecanismos y simulación del control automático del sistema de posicionamiento y desplazamiento en 3 dimensiones de la herramienta en una máquina CNC*. http://bibdigital.epn.edu.ec/handle/15000/19614

Masisa. (2022). *Ficha Técnica MDF*.

https://www.maderas20.com/wp-content/uploads/2016/09/MDF.pdf

- Moreno, E., & Poma, D. (2016). *Diseño Y Simulacion De Un Router CNC para Corte por Plasma a Partir de Archivos DXF 2D* (Vol. 8). Escuela Politécnica Nacional.
- National, P. B. (2021). *Slewing Rings Aluminum Lazy Susan*. Slewing Rings. https://www.nationalprecision.com/products/category/slewing-rings/aluminum-lazysusan/
- Newfangled, S. (2022). *Mach3 User Manual*. chromehttps://f.hubspotusercontent40.net/hubfs/4392290/mach3-manual.pdf
- Norton, R. (2013). Máquinas y mecanismos. In McGraw-Hill (Ed.), *Diseño de Maquinaria* (McGraw-Hil).

Oltra, V. (2019). *Diseño e implementación de un sistema CNC de dos ejes para uso docente*. Universidad Politécnica de Valencia. https://riunet.upv.es/bitstream/handle/10251/126346/Oltra%20- %20Dise%C3%B1o%20e%20Implementaci%C3%B3n%20de%20un%20sistema%20C NC%20de%20dos%20ejes%20para%20uso%20docente.pdf?sequence=1

OMRON, C. (2022). *Miniature Basic Switch that Offers High Reliability and Security Datasheet* https://co.mouser.com/datasheet/2/307/en-v-952614.pdf

Perfiles CNC. (2022). *Husillo de bola*. https://perfilescnc.com/?product=husillo-de-bolasdiametro-20mm

Quimbita, J. M., & Sachez, R. E. (2008). Diseño y Construcción de un Router CNC para la Fabricación de Puertas de MDF. In *Enciclopedia de Paz y Conflictos* (Vol. 1). Universidad Politécnica del Ejército. http://repositorio.espe.edu.ec/xmlui/handle/21000/3839

Schvab, L. (2011). *Máquinas y herramientas* (C. E. INET (ed.); Primera). Ministerio de Educación - Insituto Nacional de Educación Tecnológica. http://www.inet.edu.ar/wpcontent/uploads/2012/11/maquinas-y-herramientas.pdf

Stayer. (2022). *¿En qué sectores se utiliza la sierra caladora?*

https://www.stayer.es/conocimiento/pregunta/en-que-sectores-se-utiliza-la-sierracaladora/#:~:text=Teniendo en cuenta su multitud,estos materiales y quieran realizar

Stepperonline. (2017). *DM556T*. https://www.omc-stepperonline.com/download/DM556T.pdf

Torres, D. (2015). *Diseño Y Construcción De Una Línea De Producción Semiautomática Para El Proceso De Troquelado Y Engomado De Marcos De Madera Para La Marca Rompecabezas Ideal* [Universidad de las Fuerzas Armadas]. https://repositorio.espe.edu.ec/bitstream/21000/9900/1/T-ESPE-048675.pdf

Torres, E. (2020). *Diseño De Una Máquina Cnc De Corte Por Plasma Con Control De Altura De La Antorcha* [Universidad Internacional del Ecuador]. https://repositorio.uide.edu.ec/bitstream/37000/4142/1/T-UIDE-0001.pdf

Ullman, M. (2022). *Here Are the Best Scroll Saws for Precise Woodworking Projects*. The 7 Best Smart Clothes of 2022. https://www.lifewire.com/best-smart-clothes-4176104

Vidal, K. (2016). *Repotenciación y automatización de una mesa de coordenadas para corte por plasma (MCCP) de tres ejes*. Universidad Técnica Particular de Loja. https://dspace.utpl.edu.ec/handle/123456789/16992

- Williams, A. (1990). *Jigsaw Puzzles: An Illustrated Hystory adn Price Guide* (P. Wallace-Homestead Book Company, Radnor (ed.); 1st ed.).
- Wolfson, H., & Kalvin, A. (2014). Solving jigsaw puzzles by computer. *Annals of Operations Research*, *12*(December 1988). https://doi.org/10.1007/BF02186360
**Apéndices**